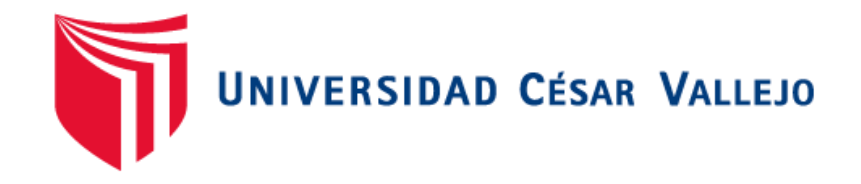

# **FACULTAD DE INGENIERÍA ESCUELA ACADÉMICO PROFESIONAL DE INGENIERÍA DE SISTEMAS**

"Implementación de un Sistema Web para el proceso de control de proyectos de la empresa Claribel Contratistas & Consultores E.I.R.L"

# **TESIS PARA OBTENER EL TÍTULO PROFESIONAL DE INGENIERA DE SISTEMAS**

# **AUTORA**

Br. Viki Raquel Correa Campos (ORCID 0000-0002-1168-3084)

# **ASESOR**

Mg. Ing. Teófilo Correa Calle (ORCID 0000-0002-9148-4439)

# **LÍNEA DE INVESTIGACIÓN**

Sistemas de Información y Comunicaciones

PIURA – PERÚ 2019

## **Dedicatoria**

<span id="page-1-0"></span>A mi hermanita Gilda Claribel, ángel de luz que ilumina mi camino. A mi padre por enseñarme el camino del emprendimiento A mi madre por su motivación constante para hacer realidad mis sueños.

## <span id="page-2-0"></span>**Agradecimiento**

A Dios por darme la vida, por bendecirme con tantas cosas maravillosas y hacer que llegue a momentos como este.

A mis padres porque me enseñaron que la derrota no existe y por más momentos complicados no existe lo imposible.

A mi ángel que me acompaña donde voy, mi hermanita Gilda Claribel que está en el cielo y que mi empresa lleva su nombre, gracias por tanto hermana.

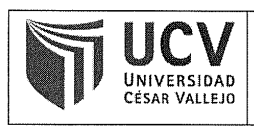

<span id="page-3-0"></span>ACTA DE APROBACIÓN DE LA TESIS

Código :<br>Versión : F07-PP-PR-02.02  $09$ Fecha<br>Página 23-03-2018  $1$  de  $1$  $\pm$ 

El Jurado encargado de evaluar la tesis presentada por don (a) CORREA CAMPOS VIKI RAQUEL cuyo título es: "IMPLEMENTACIÓN DE UN SISTEMA WEB PARA EL PROCESO DE CONTROL DE PROYECTOS DE LA EMPRESA CLARIBEL CONTRATISTAS & CONSULTORES E.I.R.L"

Reunido en la fecha, escuchó la sustentación y la resolución de preguntas por el estudiante, otorgándole el calificativo de: 17(DIECISIETE).

Piura 25 de Octubre del 2019

Ing. Limer Chunga Zapata

**PRESIDENTE** 

Ing. Jaime Madrid Casariego

**SECRETARIO** 

 $\{1,2,3,4,5,6,7,7\}$ 

Ing. Adin Velasco Campoverde

VOCAL

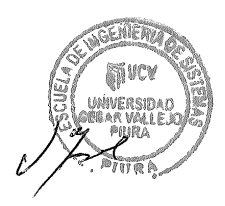

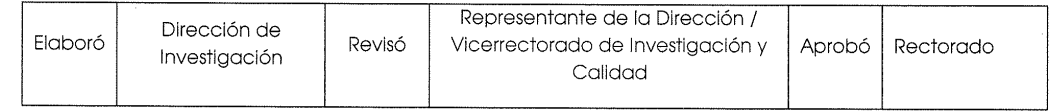

### <span id="page-4-0"></span>Declaratoria de Autenticidad

Yo, Viki Raquel Correa Campos con DNI Nº 42252151, a efecto de cumplir con las disposiciones vigentes contenidas en el Reglamento de Grados y Títulos de la Universidad  $\mathcal{A}$ desarrollo de esta investigación son auténticos y veraces.

Así mismo, declaro bajo juramento que todos los datos e información que se usaron para el desarrollo de esta investigación son auténticos y veraces.

ocultamiento o falsía tanto de los documentos como de información referenciada por lo cual

En ese sentido, asumo mi responsabilidad correspondiente ante cualquier omisión, ocultamiento o falsía tanto de los documentos como de información referenciada por lo cual me sujeto a lo dispuesto en el reglamento académico de la Universidad César Vallejo.

Piura, Octubre de 2019

Althousands:

Viki Raquel Correa Campos DNI N° 42252151

# Índice

<span id="page-5-0"></span>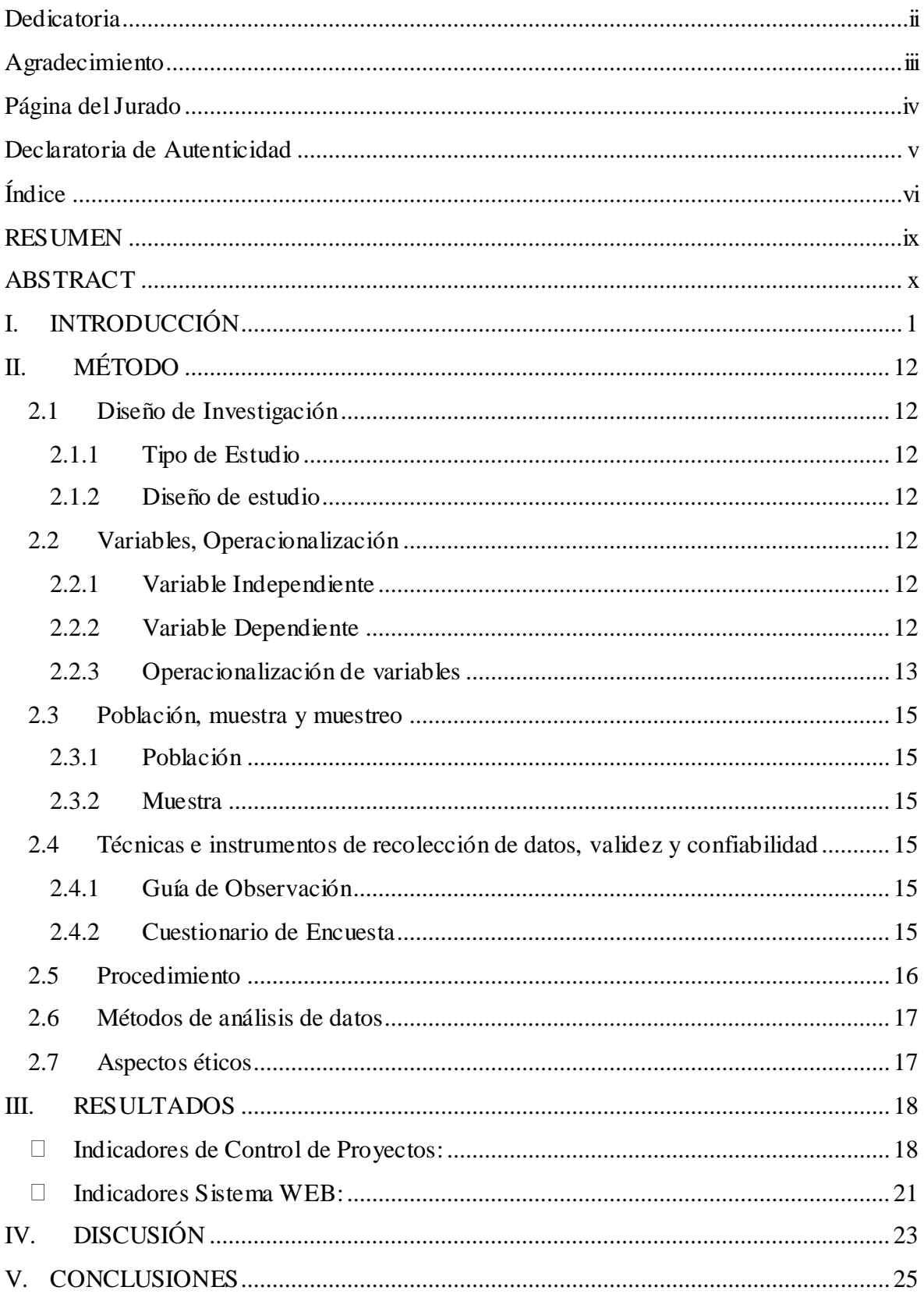

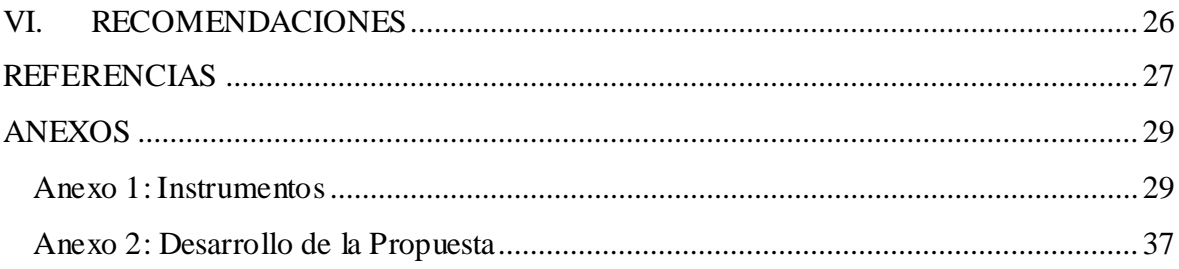

# **Índice de Gráficos, Tablas y Figuras**

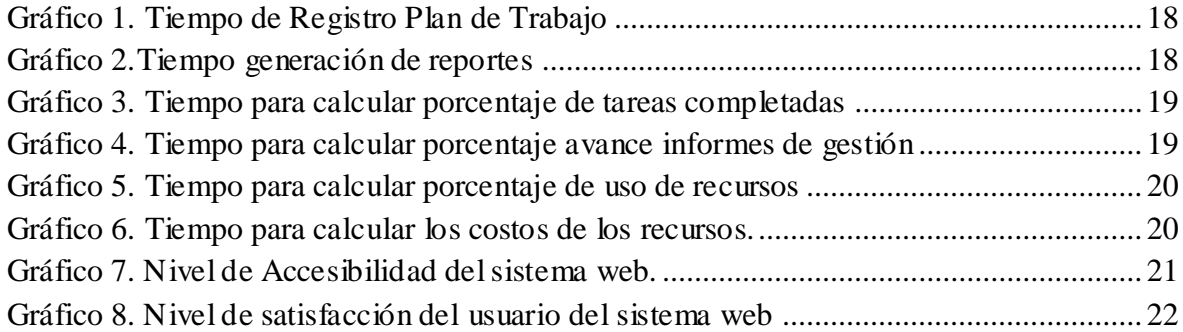

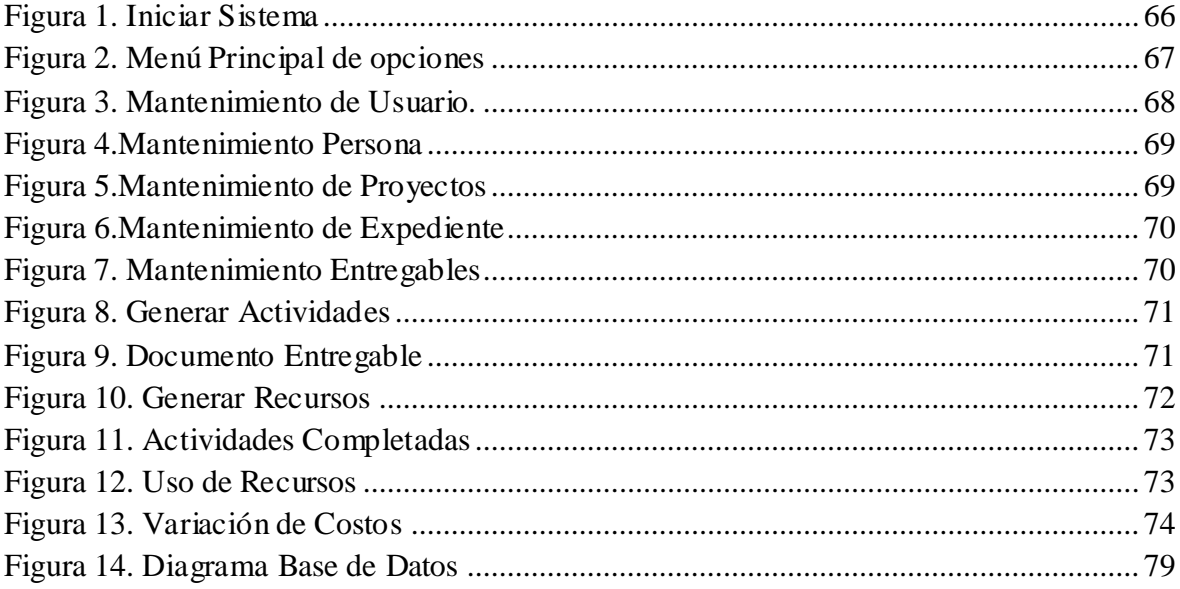

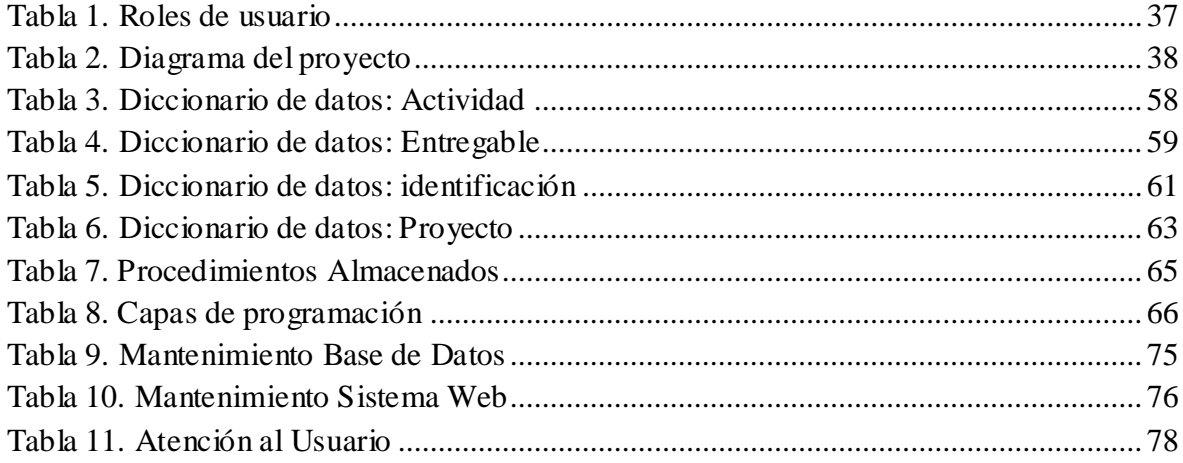

### **RESUMEN**

<span id="page-8-0"></span>La tesis denominada "Implementación de un Sistema Web para el proceso de control de proyectos de la empresa Claribel Contratistas & Consultores E.I.R.L", considero como objetivo general determinar cómo influye un sistema web en el proceso de control de proyectos de la empresa Claribel Contratistas & Consultores E.I.R.L.

El desarrollo del estudio está relacionado con el enfoque cuantitativo, tipo descriptivo y diseño cuasi-experimental. La muestra estuvo conformada por dos proyectos desarrollados por la empresa y cinco usuarios que laboran actualmente en la empresa. Para la recolección y análisis de datos se emplearon los instrumentos de guía de observación y cuestionario de encuesta.

Para la implementación del sistema web de control de proyectos se consideró la metodología de desarrollo de software XP, la misma que incluye la aplicación de un conjunto de etapas. En relación a los resultados obtenidos, se evaluó los indicadores de las dimensiones cronograma, alcance y tiempo, donde se halló que existe una reducción significativa de los tiempos para calcular reportes relacionados con el proceso de control de proyectos.

Respecto a las conclusiones principales se logró determinar que el sistema web influye manera directa y de forma positiva en el proceso de control de proyectos de la empresa Claribel Contratistas & Consultores E.I.R.L

Palabras clave: Sistema Web, Metodología XP, Control de Proyectos, Usabilidad y Funcionalidad.

### **ABSTRACT**

<span id="page-9-0"></span>The thesis called "Implementation of a Web System for the project control process of the company Claribel Contratistas & Consultores EIRL", I consider as a general objective to determine how a web system influences the project control process of the company Claribel Contratistas & Consultores EIRL.

The development of the study is related to the quantitative approach, descriptive type and quasi-experimental design. The sample consisted of two projects developed by the company and five users who currently work in the company. For the collection and analysis of data, the observation guide instruments and the survey questionnaire were used.

For the implementation of the web system for project control, the XP software development methodology was considered, which includes the application of a set of stages. In relation to the results obtained, the indicators of the schedule, scope and time dimensions were evaluated, where it was found that there is a significant reduction of the times to calculate reports related to the project control process.

Regarding the main conclusions, it was determined that the web system has a direct and positive influence on the project control process of the company Claribel Contratistas & Consultores E.I.R.L.

Keywords: Web System, XP Methodology, Project Control, Usability and Functionality.

### <span id="page-10-0"></span>**I. INTRODUCCIÓN**

Claribel Contratistas & Consultores E.I.R.L es una empresa nacional dedicada a la consultoría de proyectos. En donde ha desarrollado diversos proyectos a nivel nacional entre los cuales podemos destacar: viales, edificaciones diversas, saneamiento y riego entre otras estructuras industriales. Dichas actividades las ejecuta en el ámbito público y el ámbito privado.

Claribel Contratistas & Consultores E.I.R.L, cuenta con una oficina principal en el distrito de Miraflores-Lima desde donde se gestionan los distintos proyectos a nivel de: perfiles, factibilidades y expedientes que pertenecen a diferentes lugares del país, tales como Lima y otros departamentos del Perú.

En el presente el proceso de control de proyectos de la empresa se desarrolla de manera manual y con la ayuda de algunos programas de oficina, el mismo que a continuación vamos a dar a conocer algunos aspectos.

La empresa generalmente trabaja con proyectos a nivel de perfil y expediente técnico respectivamente en la ciudad de lima. Para cada proyecto hay un profesional técnico responsable que se encarga de desarrollar cada una de las actividades del plan de trabajo que tiene cada proyecto. Dicho plan también especifica la documentación que se debe presentar en cada periodo de avance del plan tales como informes y rendiciones de gastos. Los mismos que son archivados y otros registrados en hojas de cálculo por el asistente de proyectos.

El administrador es responsable de gestionar los pasajes y viáticos a los profesionales responsables según las especificaciones y detalles de las actividades del proyecto, así como de los lugares donde vaya a desarrollarse el estudio de los proyectos. Así mismo se encarga de gestionar el alquiler de movilidad y locales según la necesidad y magnitud de los proyectos.

Los pagos de honorarios a los profesionales y técnicos se realizan de acuerdo a los avances de las actividades que se van desarrollando y que se materializan a través de la presentación de un informe. Los informes se presentan periódicamente y son registrados

por el asistente administrativo quien lleva un control de la documentación por cada proyecto.

Al finalizar cada proyecto se hace un balance de todos los recursos invertidos en la ejecución de los mismos tales como: el tiempo que se tardaron en terminarlo, los gastos de viáticos y alquileres y de los honorarios percibidos por los profesionales responsables. Así como también la verificación que dichas actividades cuenten con su respectiva documentación.

Los problemas principales que debe afrontar Claribel Contratistas & Consultores E.I.R.L, primero existe una demora en la búsqueda de la información relacionada con el tiempo, costos y recursos del proyecto, ya que deben recurrir a sus archivos y hojas de cálculo y esto genera un tiempo considerable de espera. Segundo algunos proyectos no se logran culminar en el tiempo establecido en los planes de trabajo, esto genera retraso en los ingresos de la empresa y penalidades por parte de la entidad contratante por no cumplir los plazos establecidos en los contratos, ya que deben culminar los proyectos para recibir el pago correspondiente.

Además, existe un incremento de los gastos previstos en el plan del proyecto, que muchas veces por la falta de un control automatizado se cometen errores en la entrega de pasajes y viáticos. Por otro lado, hay una demora en la obtención de reportes importantes para la empresa, tales como: avances del proyecto, gastos relacionados con los costos del proyecto, documentos relacionados y recursos utilizados desde el inicio hasta la terminación de cada proyecto.

Por tal motivo y de acuerdo a los problemas mencionados anteriormente, es conveniente analizar el proceso de control de proyectos en la administración de la compañía Claribel Contratistas & Consultores E.I.R.L. Así que se propone describir el progreso de actividades de los proyectos, demostrar las variaciones de los tiempos con respecto al acceso a la información de los proyectos, así como también los costos relacionados con el uso de los recursos de los mismos.

Por otro lado, tenemos los antecedentes de la investigación que se desarrollan a continuación.

2

Atuncar Segura (2017) presentó la tesis denominada "Sistema Web para el control de almacen en la empresa Invesux SRL, Los Olivos". En este estudio el principal objetivo fue analizar la influencia del sistema web en el proceso de control de almacén de Invesux Slr*.* La investigación tiene el paradigma cuantitativo y diseño experimental, además se tomó una muestra no probabilistica de 25 reportes de item seleccionados de forma directa e intencional. Su hipotesis principal fue el sistema web mejora el control de almacén en Invesux SRL.

Obteniendo como resultados, la aplicación de la herramienta entrega información oportuna y acceso fácil a los procesos, comprobando así que el sistema aumenta la cantidad de entregas puntuales en 43% y además el índice de rotación; según los resultados concluyó: el sistema web mejora el control de almacén de la compañía Invesux SRL.

Luego de evaluar a los indicadores, el autor concluyó: la aplicación del sistema web se logró incrementar el índice de calidad del inventario y de rotación de almacén con esto mejoran el método de control de inventario en Invesux SLR. Finalmente se recomienda la implementación del sistema web en los procesos de control de almacén en empresas pyme.

Ocon Peredo (2016) elaboró la investigación denominada "Implementación de un Sistema Web para mejorar la gestión de proyectos de servicios generales de la empresa Stecser SRL". El objetivo principal se centro en optimizar la gestión de proyectos de servicios senerales de Stecser SRL de Pacasmayo a través del desarrollo de un sistema web. Esta investigación es de tipo cuantitativo y de diseño cuasi-experimental. Para definir la muestra se consideró el muestreo aleatorio simple. Su hipotesis general fue la aplicación del sistema web optimiza la gestión de proyectos de servicios generales en Stecser SRL.

Obteniendo como resultado que el tiempo utilizado en el registro de Proyectos y la elaboración de reportes, se reducen con la propuesta en relación del tiempo con otras herramientas. Además se reducen los costos en la elaboración de reportes. También se aumentó el grado de satisfacción de los usuarios relacionados con gestión de proyectos, con el sistema actual la satisfacción de los usuarios se incrementa respecto a otras herramientas utilizadas en la empresa.

Dentro de las conclusiones resaltantes, el autor cito que el sistema propuesto optimiza la rentabilidad de la organización: Ello ocurre debido que se ahorra tiempo y dinero en la ejecución de los procesos en la gestión de proyectos, como lo demuestra en su analisis de viabilidad económica, el mismo preciso durante un periodo de 4 años se obtiene un VAN y TIR positivo*.* Se recomendo capacitar al personal en el uso de equipos y sistemas informáticos y un plan para generar copias de seguridad y protección de los datos de la empresa.

Rodríguez Silva (2015) presentó la tesis denominada "Desarrollo de un Sistema Web para el proceso de Gestión de incidencias en la Empresa Inversiones Tobal SAC. Boticas Inkasalud" el autor afirma: el sistema web beneficia y optimiza los recursos de la organización siendo una herramienta tecnológica que ayuda a incrementar la posibilidad de éxito respecto a las nuevas oportunidades de negocio y estrategias. El objetivo principal de la investigación desarrollar un Sistema Web para la mejora del Proceso de Gestión de Incidencias en la Empresa Inversiones Tobal SAC. Esta investigación se encuentra enmarcada en el contexto de paradigma cuantitativo, dentro del cual se define el diseño Pre-experimental. El trabajo consideró como muestra 30 incidencias presentadas por el personal de la empresa inversiones Tobal SAC – Boticas Inkasalud.

Respecto a resultados se comprobó que el sistema de web ayudó a mejorar el control del proceso de gestión de incidencias mediante la generación de reportes. Esto ayuda para tomar decisiones y buscar soluciones de las incidencias más comunes al encargado de proceso. La aplicación del sistema web perimitió reducir los tiempos usados para procesar la información y resolver las incidencias reportadas.

Una de las conclusiones importantes que cito el autor fue la generación de los reportes en el sistema web permitió mejorar el proceso de toma de decisiones y busqueda de soluciones a incidencias*.* Finalmente recomendó la elaboración de un manual de soluciones para contribuir en la tarea de gestión de incidencias, mediante la información almacenada en el sistema.

Morán Sánchez (2016) desarrolló su informe de tesis "Desarrollo de un Sistema Web para el control administrativo de los equipos camineros del Gad Municipal de Pedro Carbo". Su principal objetivo fue diseñar un sistema web para el GAD Municipal de Pedro Carbo a través del uso de herramientas Open Source, que ayuden a efectuar una administración optima de solicitudes ciudadanas y asignación de tareas de los equipos camineros municipales. El trabajo fue de tipo aplicado y el diseño de tipo experimental.

Entre los resultados principales que describe el autor: se logro realizar un sistema Web que favorece la usabilidad de distintos usuarios por diversos puntos de conexión y mediante diferentes dispositivos móviles, tales como tablets, Smartphone, entre otros. Además se obtienen informes más especificos y concisos de las actividades y demandas que reciben a diario los equipos camineros municipales, esta información permite tomar decisiones como la necesidad de adquirir más equipos camineros que permitan resolver las necesidades ciudadanas.

Finalmente, recomendo hacer una revisión constante sobre actualizaciones nuevas del Software y sobre los dispositivos, programas nuevos que aparezcan.

Tixi Paucar (2015) elaboró la tesis denominada "Desarrollo de un Sistema Web Gerencial e Implementación de un Modelo de Gestión para Control de Procesos de Proyectos en un Gad Municipal". El principal objetivo de sus tesis fue implementar un sistema web gerencial e implementar un modelo de gestión para control de procesos de proyectos en el GAD Municipal del Cantón Colta. Utiliza la investigación Aplicada para dar solución al problema detectado. Asi mismo, se consideró como población los directores de los departamentos que están encargados de realizar el control a los procesos de proyecto.

Respecto a las conclusiones principales tenemos que el control de procesos adecuado permitió incrementar los porcentajes de eficiencia y eficacia dentro de los departamentos involucrados en la gestión de los proyectos, esto ayudó a mejorar la operatividad del GAD Municipal de Colta.

Por otro lado, el control de los procesos de proyecto que se ejecutan en el GAD Municipal de Cantón Colta, con este sistema se fue reduciendo tiempos cada vez que se van corrigiendo las falencias en las actividades que demoran más tiempo de los establecido.

Asi mismo, se consideran las principales teorias relacionadas con la investigación como son sistema web, metodología XP y control de proyectos.

El control de proyectos es muy importante para la ejecución de los mismos ya que permite que se ajuste a su planificación inicial en el caso exista algunas desviaciones. Por ello es necesario establecer un procedimiento de control en todos los proyectos que se busque obtener los mejores resultados.

**Control de proyectos:** *"el control tiene como objetivo evaluar el desempeño real del proyecto, compararlo con los objetivos fijados, y de este modo corregir diferencias entre resultados y objetivos. Entre las variables de control están tiempo, costo, calidad y progreso."* (Serpell Bley, y otros, 2015)

Este proceso de control se orienta a sostener los procesos ajustados a los objetivos de sus actividades de acuerdo con la planificación inicial establecida para poder alcanzar los propósitos.

**Control de proyectos:** *"los interesados pueden comprender el estado actual del proyecto, reconocer las medidas adoptadas para abordar los problemas de desempeño y tener visibilidad del estado futuro del proyecto con los pronósticos del cronograma y de costos."* (PMI, 2017)

El éxito del proyecto podría irse asegurando cuando realizamos un seguimiento permanente, a través de evaluaciones y controles desde el comienzo hasta que se desarrolla y se ejecuta.

El control de proyectos es una actividad que se delega al jefe de proyectos o a un responsable del mismo, esta actividad considera varias dimensiones de control para lo cual veremos las principales: alcance, cronograma y costos.

**Control de alcance:** *"un beneficio resaltante de este proceso es que la línea base del alcance es mantenida a lo largo del proyecto. Este proceso se lleva a cabo a lo largo de todo el proyecto."* (PMI, 2017)

El control de alcance nos permite conocer que el equipo del proyecto está ejecutando las tareas y entregables establecidos en el plan del proyecto y que los resultados obtenidos cumplen con las especificaciones acordadas. Además, se debe considerar que una tarea que no cumple con las especificaciones es una tarea no ejecutada y debe realizarse otra vez.

**Control de cronograma:** *"este proceso proporciona los medios para reconocer la desviación del plan y tomar acciones correctivas y preventivas y así minimizar el riesgo".* (PMI, 2017)

Es importante controlar si el proyecto se ejecuta dentro de los plazos pactados siendo que favorece la reducción de los riesgos en la ejecución del mismo. A demás le permite tomar las acciones necesarias para alinear el trabajo con los objetivos del proyecto.

**Control de costos:** *"controlar los Costos es el proceso de monitorear el estado del proyecto para actualizar sus costos y gestionar cambios de la línea base de costos."* (PMI, 2017)

Este control económico nos ayuda a conocer que el total de costos de nuestro proyecto no supera el presupuesto inicial establecido, a través de la identificación de las desviaciones y así aplicar las correcciones lo más pronto posible en las etapas iniciales de la realización del proyecto.

Para el presente estudio se usaron las dimensiones de Control de Alcance, Control de Cronograma y Control de Costos para analizar su influencia en el proceso de control de proyectos de la empresa Claribel Contratistas & Consultores E.I.R.L.

**Sistema Web:** *"es aquella aplicación que su interfaz se diseña a partir de páginas web. Las páginas web son ficheros de texto en un formato llamado HTML. Estos ficheros se almacenan en un servidor web al cual se accede utilizando el protocolo de internet HTTP"* (Berzal, y otros, 2014)

El avance de los sistemas ha cambiado desde el crecimiento del internet, siendo que permite la comunicación entre sistemas sin considerar la participación de las personas. Además, el desarrollo tecnológico respecto a la comunicación multiplataforma ha permitido que pueda ser fácil y rápido el acceso a los sistemas.

Según Infante afirma "*utiliza una arquitectura web para proporcionar información y funcionalidad a usuarios finales, a través de una interfaz de usuario basada en presentación e interacción sobre dispositivos con capacidad de trabajar en la Web."* (Infante O., 2010)

Para implementar un sistema web además de considerar los requisitos del modelo de negocio para su arquitectura web se debe considerar los aportes de los usuarios finales, para conocer si todos los servicios tienen la funcionalidad que se necesita para cumplir con sus tareas.

Con respecto a la arquitectura del sistema, estos sistemas generalmente se centran en la arquitectura cliente-servidor, es decir, el cliente es el que realiza todas las peticiones a otro programa llamado servidor. El servidor es el encargado de gestionar las respuestas a las peticiones del cliente.

**Modelo cliente/servidor:** *"es un modelo de diseño que se puede pensar como aplicaciones que se ejecutan en una red de área local, donde el cliente solicita y el servidor ejecuta las solicitudes de trabajo. El objetivo del modelo es que lo vean como un sistema."* (Kendall, y otros, 2005)

Por otro lado, tenemos la arquitectura "MVC" (Modelo-Vista-Controlador) facilita la división de la lógica del negocio y la de presentación con el objetivo de hacer más sencilla y ordenada la elaboración de los proyectos.

**El modelo:** *"este trabaja con los datos, por tanto, contiene mecanismos para acceder a la información y también para actualizar su estado. Los datos los tendremos en una base de datos, y en los modelos tendremos las funciones que accederán a las tablas."* (Alvarez, 2014)

**Las vistas:** "*incluyen el código de nuestra aplicación que va a producir la visualización de las interfaces de usuario, o sea, el código que nos permitirá renderizar los estados de nuestra aplicación en HTML. Los códigos HTML y PHP que muestran la salida."*  (Alvarez, 2014)

**El controlador:** "*incluye el código para responder a las acciones que se solicitan en la aplicación, como visualizar un elemento, realizar una compra, una búsqueda de información, etc. Permite enlazar las vistas y los modelos, para desarrollar las necesidades de nuestro proyecto".* (Alvarez, 2014)

Para desarrollar sistemas web existen diferentes herramientas que podemos agrupar en dos lados, por un lado, están las de tipo propietario que se necesita pagar la licencia y por otro lado están las libres que podemos descargar de manera gratuita de internet.

En el presente trabajo se hace uso principalmente de las herramientas de software libre tales como: Netbeans Java, HTML5, PHP y Ajax. MySql y/o Postgree para gestión de datos.

La metodología XP, es un método para elaboración de software agrupado como una metodología ágil, está orientada a satisfacer los requerimientos cambiantes de los clientes aun en las últimas etapas de implementación, por ello también tiene la característica de ser flexible en su planificación y desarrollo.

**Metodología XP:** *"tiene énfasis en la colaboración estrecha pero informal (verbal) entre los clientes y los desarrolladores, en el establecimiento de metáforas para comunicar conceptos importantes, en la retroalimentación continua y en evitar la documentación voluminosa como medio de comunicación."* (Pressman, 2010)

La metodología XP utiliza un enfoque orientado a objetos a manera de guía de desarrollo y contiene un grupo de prácticas relacionadas con las actividades de planeación, diseño, codificación y pruebas.

**La planeación:** *"comienza escuchando actividad para recabar requerimientos que permite que los miembros técnicos del equipo XP entiendan el contexto del negocio para el software y adquieran la sensibilidad de la salida y características principales y funcionalidad que se requieren."* (Pressman, 2010)

Esta actividad conlleva a la realización de las historias de usuario, luego los desarrolladores toman estas historias para modelar los requisitos del sistema. Así mismo el cliente y el desarrollador trabajan en conjunto para gestionar la siguiente entrega.

**El diseño:** "*estimula el uso de las tarjetas CRC como un mecanismo eficaz para pensar en un contexto orientado a objetos. Las tarjetas CRC identifican y organizan las clases orientadas a objetos que son relevantes para el crecimiento actual de software."* (Pressman, 2010)

En esta etapa el equipo trabaja en el diseño usando como base la información de la planeación y obtienen como resultado la creación de las tarjetas CRC, las mismas que se utilizan si ocurre algún problema en el diseño.

**La codificación:** "se *recomienda que dos personas trabajen juntas en una estación de trabajo con el objeto de crear código para una historia. A medida que las parejas de programadores terminan su trabajo, el código que desarrollan se integra con el trabajo de los demás."* (Pressman, 2010)

Esta estrategia de codificación se utiliza para prevenir los problemas de armonía de interfaces en el proyecto y provee un entorno que permite identificar oportunamente los errores.

**Las pruebas:** "*las unitarias que se crean deben implementarse con el uso de una estructura que permita automatizarlas. Esto estimula una estrategia de pruebas de regresión siempre que se modifique el código."* (Pressman, 2010)

En esta etapa se siguen gestionando las pruebas que comienzan en la etapa de codificación con el objetivo principal de asegurar la calidad del software.

Por otra parte, se define la formulación del problema, donde se consideró como pregunta principal: ¿Cómo influye un sistema web en el proceso de control de proyectos de la empresa Claribel Contratistas & Consultores E.I.R.L?

Así mismo, se consideró las preguntas específicas:

- ¿De qué forma la aplicación web mejora el tiempo de acceso de la información de los proyectos?
- ¿Cómo el sistema web implementado mejora el análisis del avance de los proyectos?
- ¿Cómo el sistema web implementado mejora el análisis de los costos de los proyectos?

Con relación a la justificación de la investigación, el desarrollo del presente trabajo se centra en la metodología de la investigación científica, considerando los procedimientos que ella determina mediante el método científico, para comprobar los resultados obtenidos con la hipótesis planteada, como posibles alternativas del problema observado en el propósito de la presente investigación. Así mismo, se justifica porque ayudara a generar conocimiento acerca del control de proyectos en empresas públicas y privadas del Perú. La empresa cuenta con equipos de cómputo modernos y las herramientas necesarias para la implementación del sistema web, tales como computadoras, estabilizador, servidor local, internet y software relacionado con herramientas CASE. Además, la aplicación web mejorara el control de proyectos a través de la disponibilidad en línea de la información y además podrá ser accesible a través de diferentes dispositivos

que tengan acceso a internet y con un navegador. Siendo que la empresa Claribel Contratistas & Consultores E.I.R.L, no cuenta con un sistema de control de proyectos y además existe la necesidad de mejorar este proceso, también se justifica la realización de este proyecto, siendo que la empresa contara con una herramienta para gestionar el proceso de control de proyectos que desarrolla en los sectores público y privado. Así mismo, permitirá posicionar mejor la imagen de la compañía respecto a los clientes en el rubro de las construcciones.

Respecto de la hipótesis, planteó: el sistema web influye directamente en el proceso de control de proyectos de la empresa Claribel Contratistas & Consultores E.I.R.L.

El objetivo general de la tesis fue determinar cómo influye un sistema web en el proceso de control de proyectos de la empresa Claribel Contratistas & Consultores E.I.R.L".

Adicionalmente se consideraron los objetivos específicos:

- Determinar el tiempo de acceso a la información de los proyectos con el sistema web implementado.
- Determinar el avance de las actividades de los proyectos con el sistema web implementado.
- Determinar los costos de los recursos relacionados a los proyectos con el sistema web implementado.

## <span id="page-21-0"></span>**II. MÉTODO**

### <span id="page-21-1"></span>**2.1 Diseño de Investigación**

#### <span id="page-21-2"></span>**2.1.1Tipo de Estudio**

La investigación se relaciona con el enfoque cuantitativo, siendo que los datos recolectados serán analizados numérica y estadísticamente con el objetivo de conocer el comportamiento de las variables. De esta forma el estudio es de tipo descriptivo, dado que un grupo de variables se toman y se miden de forma independiente con la finalidad de explicarlas. Se empleará dicho estudio, siendo que analizamos el proceso que nos permite describir el funcionamiento de como es el control de proyectos en el trabajo.

### <span id="page-21-3"></span>**2.1.2Diseño de estudio**

El diseño del presente trabajo es cuasi-experimental, siendo que el estudio se basa en la aplicación de un Pre-test y un Post-test relacionado con un mismo grupo de análisis y sin existir aleatoriedad.

El diseño está dado por:

Grupo Experimental:  $O_1 - X - O_2$ 

Donde:

O1: Proceso sin Aplicación Web X: Aplicación Web para proceso de control O2: Proceso con Aplicación Web

### <span id="page-21-5"></span><span id="page-21-4"></span>**2.2 Variables, Operacionalización**

### **2.2.1 Variable Independiente**

Sistema web

#### <span id="page-21-6"></span>**2.2.2 Variable Dependiente**

Proceso de control de proyectos

# **2.2.3 Operacionalización de variables**

<span id="page-22-0"></span>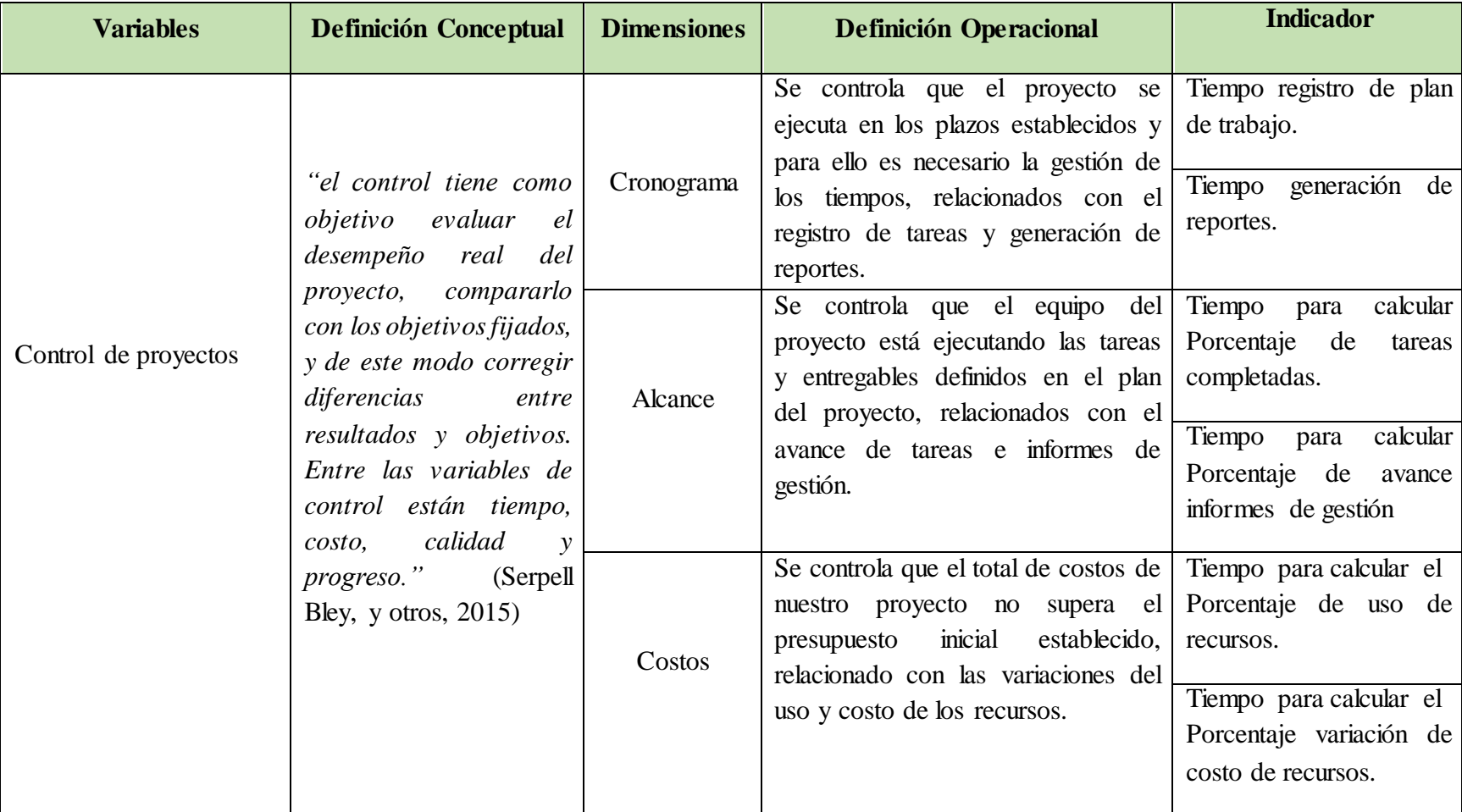

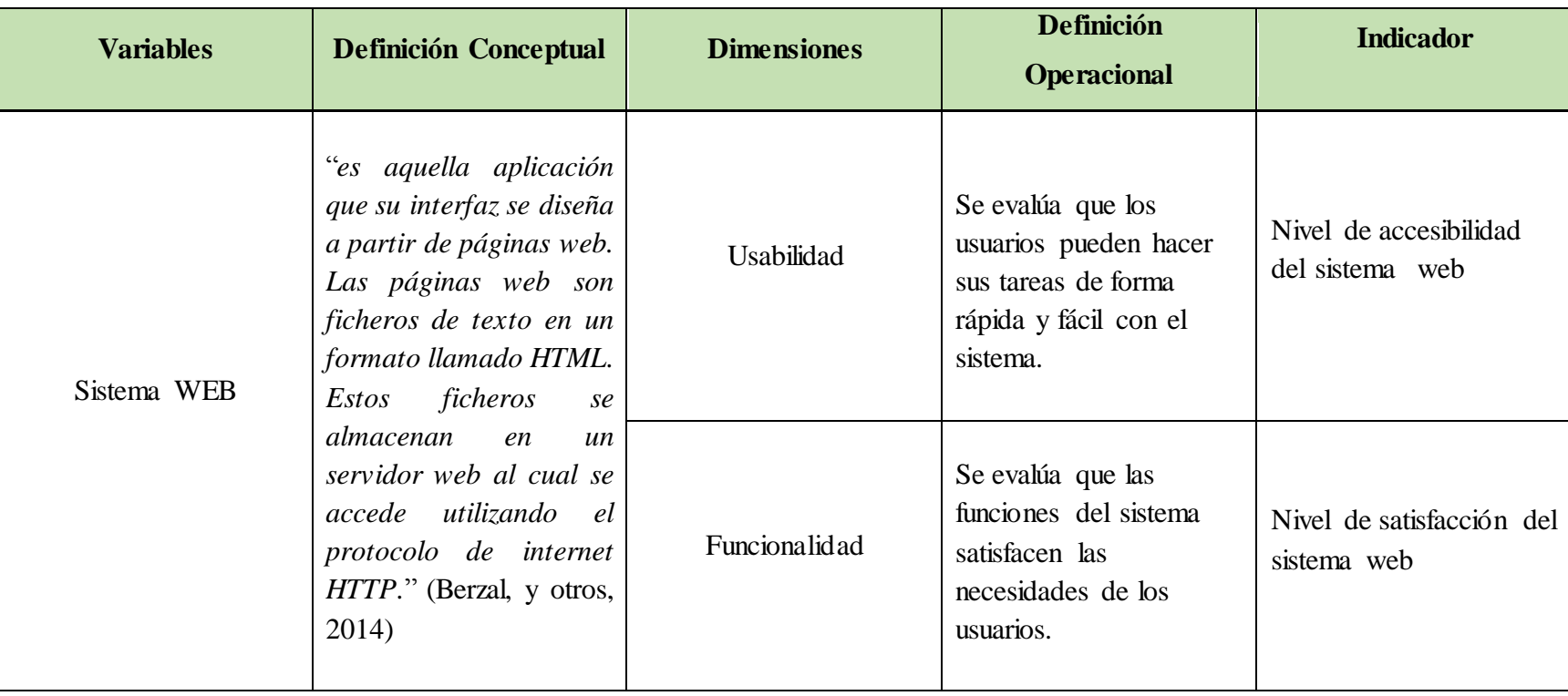

### <span id="page-24-1"></span><span id="page-24-0"></span>**2.3 Población, muestra y muestreo**

### **2.3.1Población**

Para esta investigación la población se conforma por el total de proyectos que se realizan mensualmente (en promedio son 2 proyectos) en la empresa Claribel Contratistas & Consultores E.I.R.L y por todos los empleados responsables del control de proyectos en este caso cinco (5).

### <span id="page-24-2"></span>**2.3.2Muestra**

En este estudio se considera de objeto de análisis la cantidad de proyectos realizados mensualmente en la empresa Claribel Contratistas & Consultores E.I.R.L.

Por las características de la población de tipo censal se considera como muestra a toda la población.

Grupo 1: Control de Proyectos

02 proyectos desarrollados.

Grupo 2: Usuarios del Sistema

05 usuarios.

#### <span id="page-24-3"></span>**2.4 Técnicas e instrumentos de recolección de datos, validez y confiabilidad**

En el trabajo para la recolección y análisis de datos se manejaron los siguientes instrumentos: cuestionario de encuesta y guía de observación.

### <span id="page-24-4"></span>**2.4.1Guía de Observación**

Es una guía que facilita canalizar las actividades observadas de un determinado fenómeno. Este instrumento, permite establecer categorías que ayudan en la evaluación y la recolección de datos.

### <span id="page-24-5"></span>**2.4.2Cuestionario de Encuesta**

Se refiere al instrumento de investigación relacionado con el cuestionario cuya finalidad es recoger datos. Una encuesta se conforma de un conjunto de preguntas cerradas y algunas preguntas abiertas.

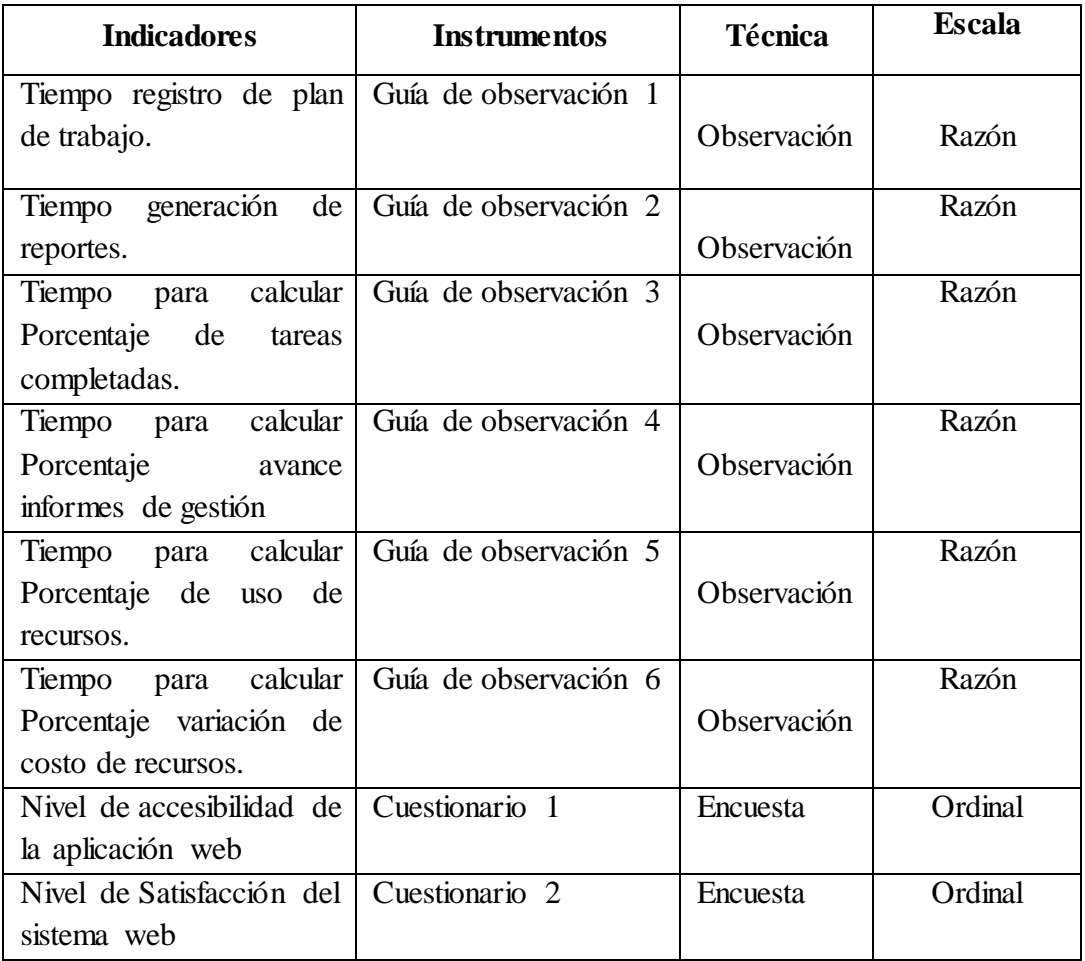

### <span id="page-25-0"></span>**2.5 Procedimiento**

Se emplearon 6 guías de observación (ver Anexo), estas guías fueron aplicadas por el investigador de manera personal, cada guía consta de un objetivo, instrucciones, datos generales y una tabla para registrar las observaciones en dos tiempos diferentes, en el Pre-Test sin el sistema web y en el Post-Test con el sistema web.

Así mismo, se emplearon 2 cuestionarios de encuesta, en el cuestionario 1 (Ver anexo), se evalúa el nivel de accesibilidad, consta de 12 preguntas cerradas, donde el usuario respondió valorando la escala de 1 a 5. Este instrumento se aplicó en una reunión de trabajo a los usuarios identificados en la muestra. El cuestionario 2 (Ver anexo), se evalúa el nivel de satisfacción de los usuarios, mediante 10 preguntas cerradas, en el cual el usuario respondió seleccionando uno de 4 niveles de

satisfacción. Este instrumento también se aplicó en una reunión de trabajo a los usuarios de la aplicación web.

### <span id="page-26-0"></span>**2.6 Métodos de análisis de datos**

En este estudio se consideró en el análisis y evaluación de los datos la estadística descriptiva. El procesamiento de datos se realizó usando hojas electrónicas de Microsoft Excel. Se aplicó estadística descriptiva, haciendo gráficos, distribución de frecuencias, tablas y cálculo de medias.

### <span id="page-26-1"></span>**2.7 Aspectos éticos**

El presente trabajo se realizó según los reglamentos de la universidad y la información recopilada se emplea solo para mejorar el control de proyectos de la empresa Claribel Contratistas & Consultores E.I.R.L. Así mismo, se respeta los derechos de autores y justificaciones de contenido considerados en la elaboración de esta investigación.

## <span id="page-27-0"></span>**III. RESULTADOS**

### **Evaluación de Indicadores:**

Después de realizar el análisis comparativo y cuantitativo, se obtienen los siguientes gráficos:

### <span id="page-27-2"></span><span id="page-27-1"></span>**Indicadores de Control de Proyectos:**

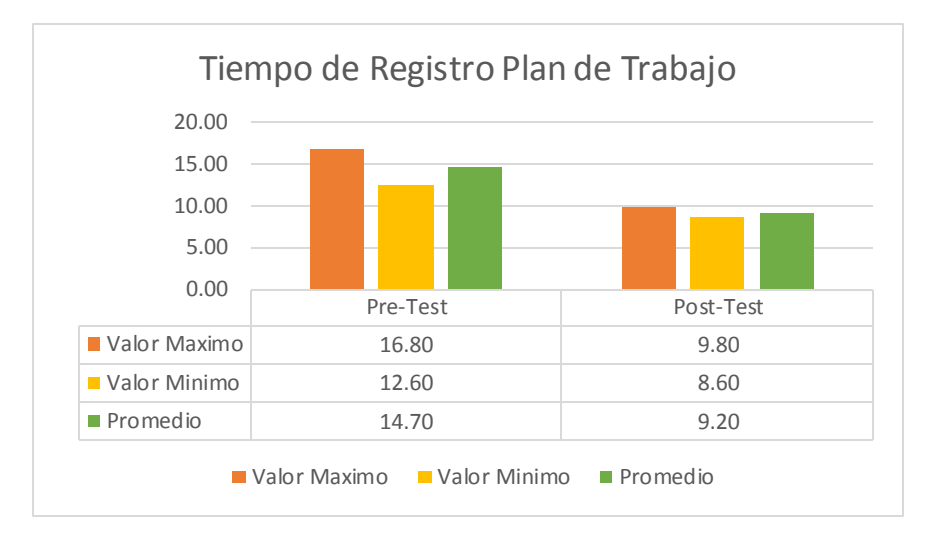

*Gráfico 1. Tiempo de Registro Plan de Trabajo*

Elaborado por: Correa Campos, Viki Raquel

<span id="page-27-3"></span>Según el gráfico 1, el tiempo de registro de plan de trabajo en Pre Test, observamos que fue 14.70 min. Y usando el sistema el tiempo de registro disminuye en 9.20 min. según se puede observar por los datos del Post Test.

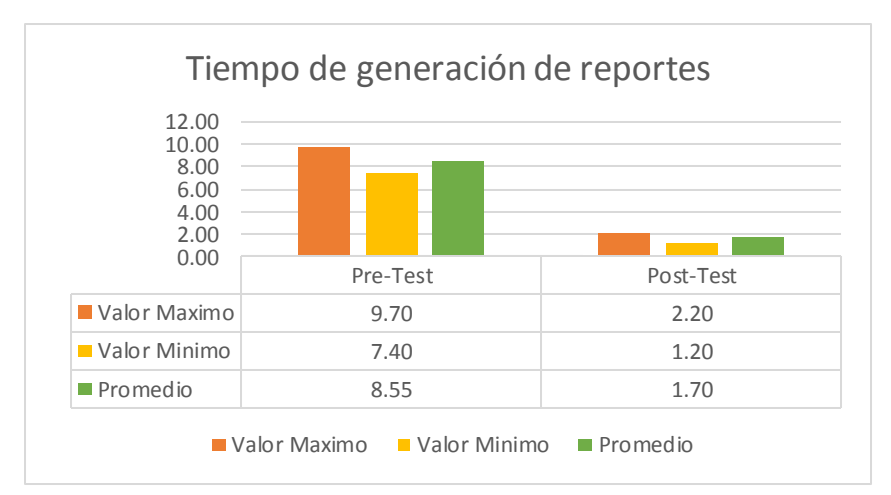

*Gráfico 2.Tiempo generación de reportes*

Elaborado por: Correa Campos, Viki Raquel

<span id="page-28-0"></span>Según el gráfico 2, el tiempo de generación de reportes en Pre Test, se observa que es 9.70 min. Y usando el Sistema el tiempo de generación se reduce a 1.70 min. Según se puede observar en los datos de Post Test.

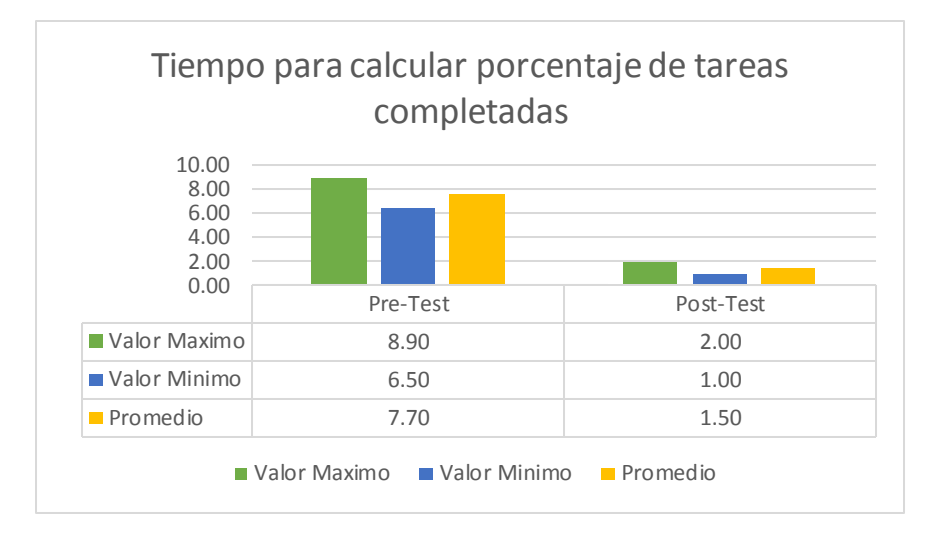

*Gráfico 3. Tiempo para calcular porcentaje de tareas completadas*

Elaborado por: Correa Campos, Viki Raquel

<span id="page-28-1"></span>Según el gráfico 3, el tiempo para calcular porcentaje de tareas completadas en el Pre-Test, se observa que fue 7.70 min. Y usando el Sistema el tiempo de cálculo se reduce a 1.50 min. como se puede observar en los datos de Post Test.

*Gráfico 4. Tiempo para calcular porcentaje avance informes de gestión*

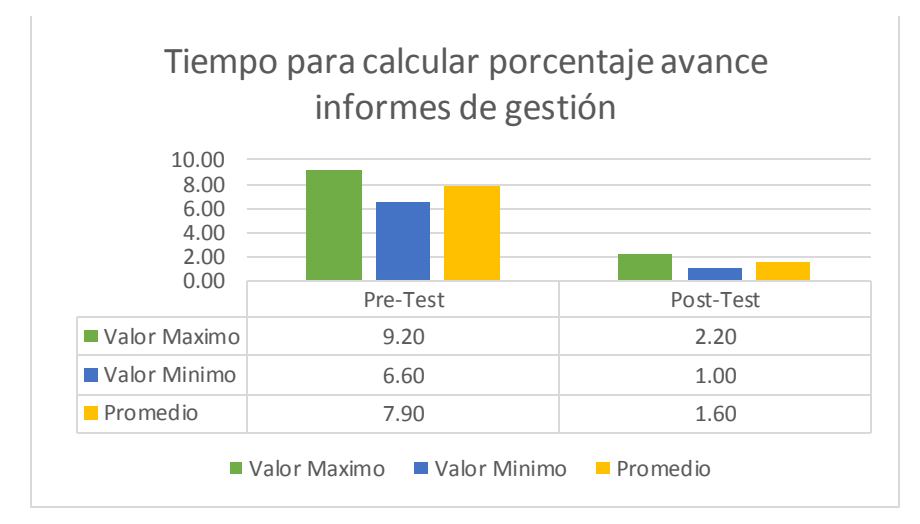

Elaborado por: Correa Campos, Viki Raquel

Según el gráfico 4, el tiempo para calcular porcentaje de avance de informes de gestión en Pre Test, observamos que fue 7.90 min. Y con el Sistema el tiempo para calcular se reduce en 1.60 min. como se puede observar en los datos de Post Test.

<span id="page-29-0"></span>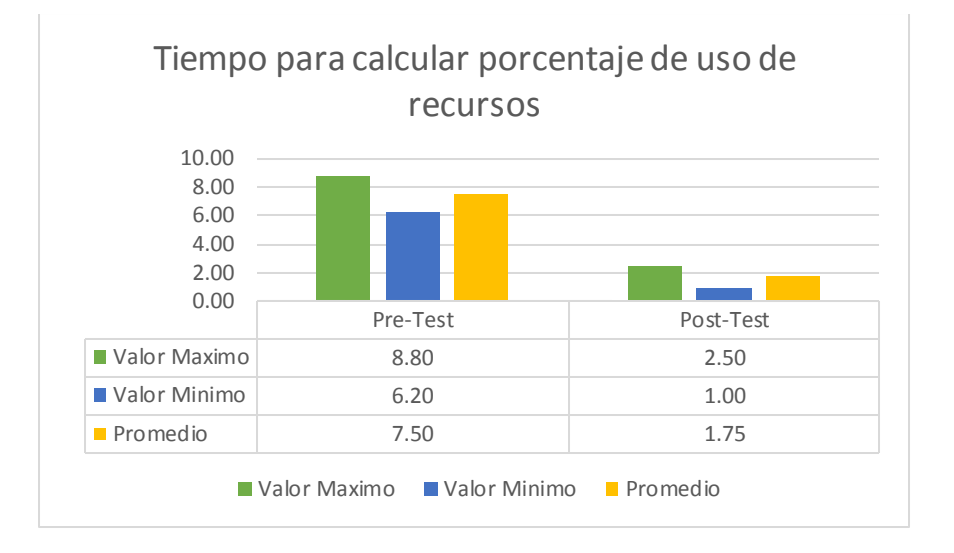

*Gráfico 5. Tiempo para calcular porcentaje de uso de recursos*

## Elaborado por: Correa Campos, Viki Raquel

<span id="page-29-1"></span>Según el gráfico 5, el tiempo para calcular porcentaje de avance de uso de recursos en Pre Test, observamos que fue 7.50 min. Y usando el sistema el tiempo para medir el avance se reduce a 1.75 min. como se puede observar en los datos de Post Test.

*Gráfico 6. Tiempo para calcular los costos de los recursos.*

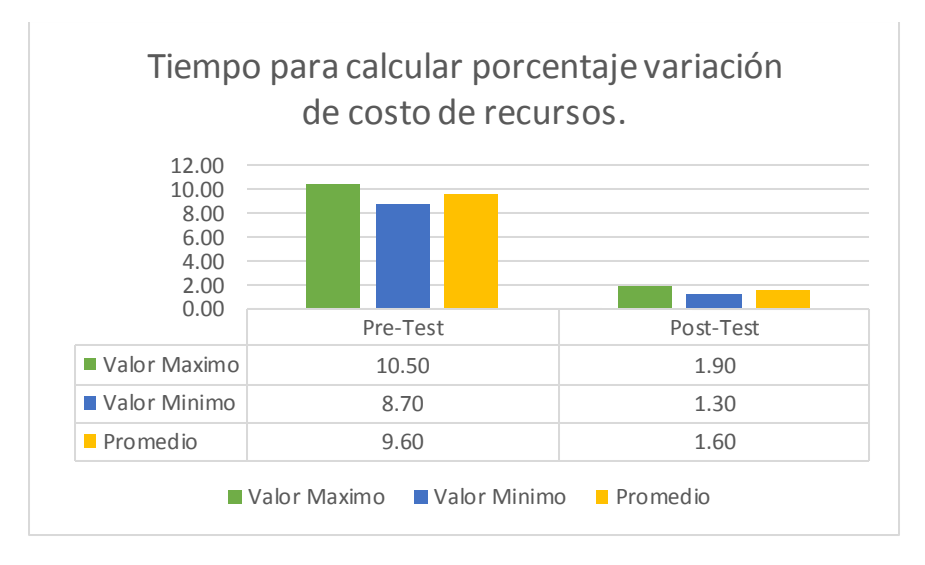

Elaborado por: Correa Campos, Viki Raquel

Según el gráfico 6, el tiempo para calcular los costos de los recursos en el Pre-Test, se observa fue 9.60 min. Y usando el Sistema el tiempo para calcular costos se reduce en 1.60 min. como se puede observar en los datos del Post Test.

### <span id="page-30-1"></span><span id="page-30-0"></span>**Indicadores Sistema WEB:**

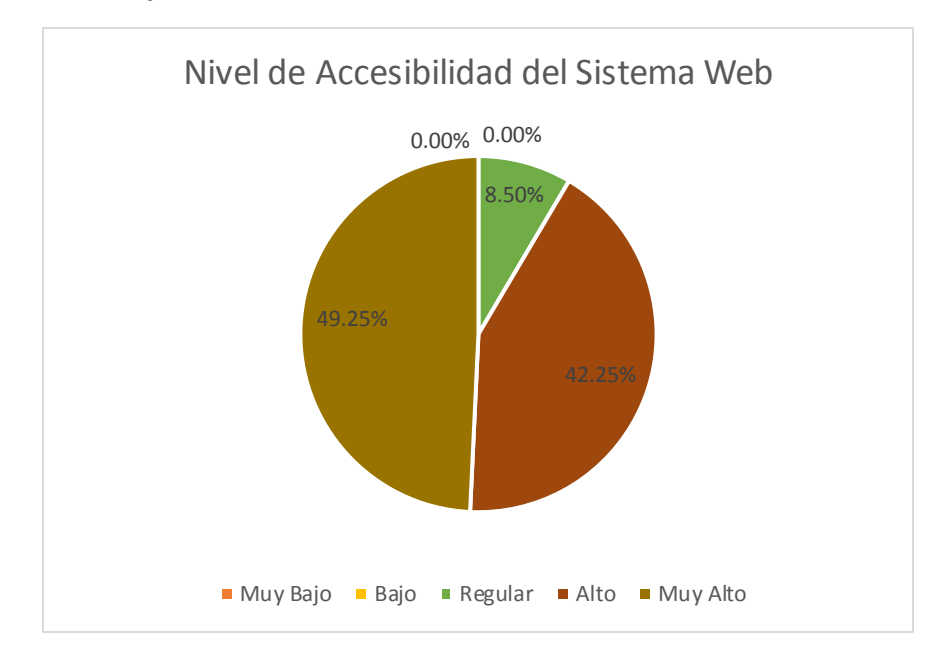

*Gráfico 7. Nivel de Accesibilidad del sistema web.*

Elaborado por: Correa Campos, Viki Raquel

Según el gráfico 7, podemos observar los niveles de accesibilidad de la aplicación web respecto al criterio de los usuarios, los mismos que respondieron a las preguntas de la encuesta donde de acuerdo al puntaje total se establecieron puntajes los niveles: Muy bajo (0-19), Bajo (20-44), Regular (45-74), Alto (75-89) y Muy alto (90-100).

Donde se obtuvo que el 91.50% del total de los puntajes de los encuestados pertenecen a los niveles más altos y dan como resultado un promedio un puntaje de 90, esto es respecto a la accesibilidad de la aplicación web se alcanzan dichos niveles.

<span id="page-31-0"></span>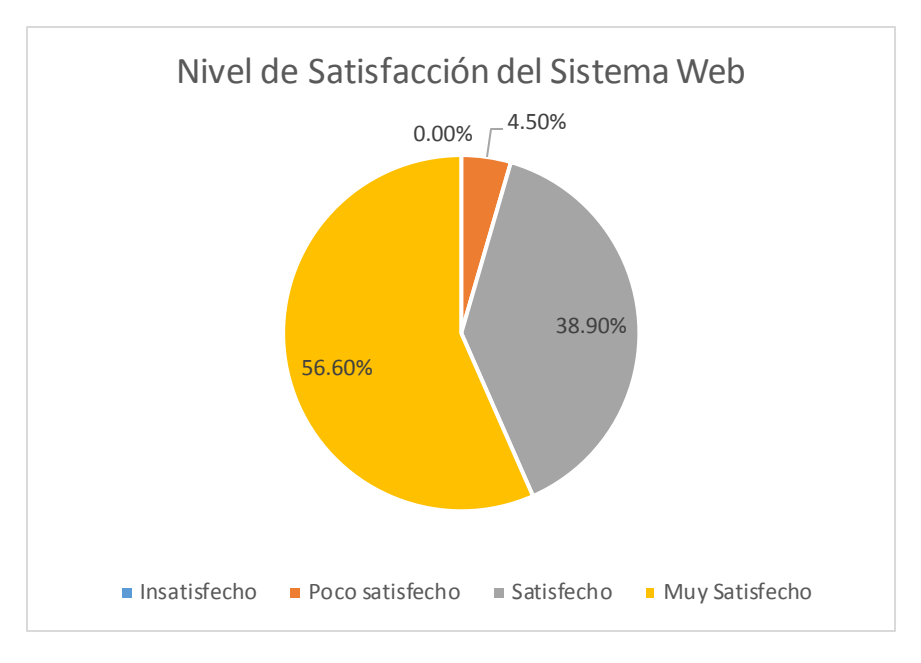

*Gráfico 8. Nivel de satisfacción del usuario del sistema web*

Elaborado por: Correa Campos, Viki Raquel

Según el gráfico 8, podemos interpretar que el nivel de satisfacción del usuario en relación al sistema web demuestra un 95.5% de satisfacción de los usuarios que manipulan el sistema, mientras que solo un 4.5 % se encuentra poco satisfechos con el sistema web.

### <span id="page-32-0"></span>**IV. DISCUSIÓN**

Con relación a la variable control de proyecto, se consideró el análisis de tres dimensiones, cronograma, alcance y costos, en la dimensión cronograma, se consideró los indicadores: tiempo de registro de plan de trabajo y el tiempo en la generación de reportes, para la dimensión alcance, se consideró los indicadores: tiempo para calcular el porcentaje de tareas completadas y el tiempo para calcular porcentaje de avance de informes de gestión, para la dimensión costos, se consideró los indicadores: tiempo para calcular el porcentaje de uso de recursos y el tiempo para calcular variación de costos de recursos, evaluados en el control de la empresa Claribel Contratistas & Consultores EIRL.

Primero, se considera el antecedente de la investigación de Ocon Peredo (2016) denominado "Implementación de un Sistema Web para mejorar la Gestión de Proyectos de Servicios Generales de la Empresa Stecser Srl". Donde se pudo comparar que para desarrollar la propuesta de solución se realizó el desarrollo de un sistema web y también consiguió cumplir con los objetivos de su tesis, considerando que aumenta el nivel de satisfacción de los usuarios en relación con la gestión de proyectos, el sistema propuesto mejora la rentabilidad de la organización: dado que facilita el ahorro de tiempo y dinero para la ejecución de procesos en la gestión de proyectos de servicios. En ese sentido cincide con los resultados de esta investigación siendo que el grado de satisfacción del usuario en relación al sistema web demuestra un nivel de satisfacción de 95.5%. Por lo que se puede inferir que el sistema web es una herramienta valiosa que incide de forma positiva en el proceso de control de proyecto y se podría aplicar en la mejora de otros procesos en la organización.

Segundo, se consideró la investigación de Tixi Paucar (2015) denominada "Desarrollo de un Sistema Web Gerencial e Implementación de un Modelo de Gestión para Control de Procesos de Proyectos en un Gad Municipal". Este estudio es comparable dado que también implementó un sistema web y además obtuvo resultados positivos en su investigación afirmando que un control de procesos adecuado permite incrementar los porcentajes de eficiencia y eficacia dentro de las áreas involucradas en la gestión de los proyectos. De acuerdo con esto los resultados de esta investigación coinciden siendo que se optimizó el proceso de control de tareas completadas y el uso de recursos al reducir los tiempos para el análisis de estos indicadores usando el sistema web.

Por otro lado, en relación a la variable sistemas web, tenemos las características de funcionalidad y usabilidad. En la funcionalidad se consideró la medición del nivel de funcionalidad del sistema web, respecto a la usabilidad se consideró la medición del nivel de accesibilidad del sistema, evaluados del control de proyectos en la empresa Claribel Contratistas & Consultores EIRL.

Primero, se considera el antecedente de la tesis de Atuncar Segura (2017) denominada "Sistema Web para el control de Almacen en la empresa Invesux Srl, Los Olivos". Donde se pudo comparar que en la propuesta de solución se realizó el desarrollo de un sistema web y también alcanzó los objetivos de la tesis, dado que el Sistema mejora el proceso de control de inventario en Invesux SRL al incrementar en un 43% las entregas optimas y además incrementa la rotación del inventario. De este modo coincide con los resultados obtenidos es esta investigación se logró reducir en un 37% el tiempo de registro del plan del proyecto y en un 75% los tiempos para la generación de reportes de los proyectos. Por ello, podemos deducir que el sistema web permite reducir de manera significativa los tiempos para obtener la información y realizar un eficiente control de los proyectos diseñados y elaborados en la organización.

Segundo, se consideró la investigación de Rodríguez Silva (2015) denominada "Implementación de un Sistema web para el proceso de gestión de incidencias en la Empresa Inversiones Tobal SAC". Este estudio es comparable por lo que propone el desarrollo de un sistema web como herramienta para mejorar el proceso de gestión de incidencias y también se alcanzó las metas de la tesis, siendo que logró minimizar el tiempo utilizado en un 50% en registrar las incidencias reportadas y en procesar la información de la empresa con la aplicación. De acuerdo con esto, coinciden con los resultados encontrados en esta investigación donde se minimizó los tiempos para determinar las tareas completadas y el uso de los recursos de proyectos hasta en un 75% en promedio con el sistema web, y además contribuyó a ser más eficiente el proceso de control de proyectos en la organización.

### <span id="page-34-0"></span>**V. CONCLUSIONES**

Al evaluar el tiempo de acceso a información de los proyectos con el sistema web, primero, respecto al indicador tiempo de registro de plan de trabajo, se logró reducir en un 37.5%, siendo que para el Pre-Test el tiempo fue 14.70 min. mientras en el Pos-Test fue 9.20 min. Segundo, con relación al indicador tiempo en la generación de reportes, se logró disminuir en un 80%, dado que para el Pre-Test el tiempo fue 8.55 min. Mientras en el Pos-Test fue de 1.70 min. Por tanto, se concluye que el tiempo de acceso a la información de los proyectos mejora por la implementación de la aplicación web.

Al evaluar el avance de las actividades de los proyectos con el sistema web implementado, en relación al indicador tiempo para calcular el porcentaje de tareas completadas, se logró reducir en un 79.5%, siendo que para el Pre-Test el tiempo fue 7.70 min. mientras en el Pos-Test fue 1.50 min. Segundo, con relación al indicador tiempo para calcular el porcentaje de avance de informes de gestión, se logró disminuir en un 78%, dado que para el Pre-Test el tiempo fue 7.90 min. mientras en el Pos-Test fue 1.60 min. Por tanto, se concluye que existe una mejora para establecer el avance de las actividades de los proyectos con el sistema web.

Se evaluó el cálculo de costos de los recursos relacionados a los proyectos, con respecto al indicador tiempo para calcular el porcentaje de uso de recursos, se logró reducir en un 78.5%, siendo que para el Pre-Test el tiempo fue 7.50 min. mientras en el Pos-Test fue de 1.75 min. Segundo, con relación al indicador tiempo para calcular el porcentaje de variación de costo de recursos, se logró disminuir en un 83.5%, dado que para el Pre-Test el tiempo fue 9.60 min. mientras en el Pos-Test fue 1.60 min. Por tanto, se concluye que existe una mejora para determinar el costo de los recursos de los proyectos con el sistema web.

Por último, se evaluó las dimensiones de usabilidad y funcionalidad del sistema web, con respecto a la usabilidad evaluó el indicador nivel de accesibilidad, el cual alcanzó un 91.5% en los niveles más altos, por otro lado, la funcionalidad se consideró el nivel de satisfacción de los usuarios, donde obtuvieron el 95.5% en las categorías de satisfecho y muy satisfecho. Por lo tanto, se concluye que existe una buena aceptación y una satisfacción muy alta en relación al uso del sistema web de los usuarios en la empresa Claribel Contratistas & Consultores EIRL.

### <span id="page-35-0"></span>**VI. RECOMENDACIONES**

- Implementar el sistema web de control de proyectos para la organización, el mismo que debe incluir la etapa de capacitación de los usuarios del sistema, para asegurar el uso eficiente del sistema en el proceso de control de proyectos.
- Realizar un plan de contingencia que permita proteger la información del sistema, garantizando su operatividad en situaciones anormales, para ello será necesario la incorporación de nuevas tecnologías se hardware y software.
- Desarrollar un plan de mantenimiento del sistema, para garantizar la operatividad y funcionalidad optima del sistema. Para esto se deberá tener un analista de sistemas en la empresa o la contratación de una empresa de asesoría y consultorías en tecnologías informáticas de reconocida trayectoria en el país.
- Gestionar copias de seguridad de los datos y de la aplicación web. Estas copias deberán ser almacenadas en diferentes lugares, para asegurar un plan de recuperación de datos cuando surgen fallas en la base de datos.
- Agregar más módulos al sistema web de gestión de proyectos, relacionados con la gestión económica y control de personal en la organización. Considerando para ello las distintas variables y tipos de proyectos que giran alrededor del control de proyecto que además podrían ser públicos o privados.
## **REFERENCIAS**

**Alvarez, Miguel Angel. 2014.** Desarrollo Web. *Desarrollo Web.* [En línea] 2 de Enero de 2014. [Citado el: 4 de Marzo de 2019.] https://desarrolloweb.com/articulos/que-esmvc.html.

**Atuncar Segura, Walther Alfredo. 2017.** *SISTEMA WEB PARA EL PROCESO DE CONTROL DE ALMACÉN EN LA EMPRESA INVESUX SRL, LOS OLIVOS.* Lima : Universidad Cesar Vallejo, 2017.

**Berzal, Fernando, Cortijo, Francisco y Cubero, Juan Carlos. 2014.** *Desarrollo Profesional de Aplicaciones Web.* Granada : Universidad de Granada, 2014. 84-609-4245- 7.

**Guerra Valverde, Yosvanys. 2014.** *Planeación y Control de Proyectos: Incluye Ejercicios Resueltos.* Habana : CreateSpace Independent Publishing Platform, 2014.

**Hernández Sampieri, Roberto. 2014.** *METODOLOGIA DE LA INVESTIGACIÓN.*  Mexico DF : McGRAW-HILL, 2014. 978-1-4562-2396-0.

**Infante O., Kevin. 2010.** *Desarrollo de un Sistema de Informacion Web Centralizado.*  Colombia : Universidad de los Andes, 2010.

**Kendall, Kenneth y Kendall, Julie. 2005.** *ANALISIS Y DISEÑO DE SISTEMAS.* Mexico : Pearson Education, 2005. 9702605776.

**Morán Sánchez, Juan José. 2016.** *"DESARROLLO DE UN SISTEMA WEB PARA EL CONTROL ADMINISTRATIVO DE LOS EQUIPOS CAMINEROS DEL GAD MUNICIPAL DE PEDRO CARBO".* Guayaquil : Universidad de Guayaquil, 2016.

**Ocon Peredo, Nohelia Brenndha. 2016.** *"IMPLEMENTACIÓN DE UN SISTEMA WEB PARA MEJORAR LA GESTIÓN DE PROYECTOS DE SERVICIOS GENERALES DE LA EMPRESA STECSER SRL".* Trujillo : Universidad Nacional de Trujillo, 2016.

**PMI. 2017.** *Guía de los Fundamentos Para la Dirección de Proyectos. 5ª Edicion.*  Atlanta : Pennsylvania, 2017.

**Pressman, Roger S. 2010.** *INGENIERIA DEL SOFTWARE : Un Enfoque Practico.* New York : McGraw-Hill, 2010. 978-607-15-0314-5.

**Project Management Institute. 2017.** *Guía de los Fundamentos Para la Dirección de Proyectos. 5ª Edicion.* Atlanta : Pennsylvania, 2017.

**Ramos Martin, Alicia y Ramos Martin, Maria. 2014.** *APLICACIONES WEB.* Malaga : Ediciones Paraninfo. S.A., 2014. 9788428398756.

**Rodriguez Silva, Rody Emerson. 2015.** *"DESARROLLO DE UN SISTEMA WEB PARA EL PROCESO DE GESTIÓN DE INCIDENCIAS EN LA EMPRESA INVERSIONES TOBAL S.A.C. BOTICAS INKASALUD".* Lima : Universidad Autonoma del Peru, 2015.

**Serpell Bley, Alfredo y Alarcón Cardenas, Luis. 2015.** *Planificación y Control de Proyectos.* Santiago : Universidad Catolica de Chile, 2015. 978-956-14-1517-1.

**Tixi Paucar, Marco Ivan. 2015.** *"Desarrollo De Un Sistema Web Gerencial E Implementación De Un Modelo De Gestión Para Control De Procesos De Proyectos En Un Gad Municipal".* Ambato : Pontificia Universidad Catolica del Ecuador, 2015.

### **ANEXOS**

#### **Anexo 1: Instrumentos**

## **Guía de Observación 1**

#### **Tiempo Promedio de Registro de Plan de Trabajo**

Sistema Web para el proceso de control de proyectos de la empresa Claribel Contratistas & Consultores E.I.R.L

OBJETIVO: La presente Guía de Observación es para tomar el tiempo necesario para el registro de un plan de trabajo relacionado con un determinado proyecto de la empresa.

INSTRUCCIONES: Se anotará el tiempo desde que el registro es generado por algún Usuario, hasta el término de esta, registrando para ello el responsable de la Investigación, así como la hora de inicio y término de dicho requerimiento, se utilizara como instrumento de medida un cronometro.

Medido en (lugar): Fecha: Inicio (horas):

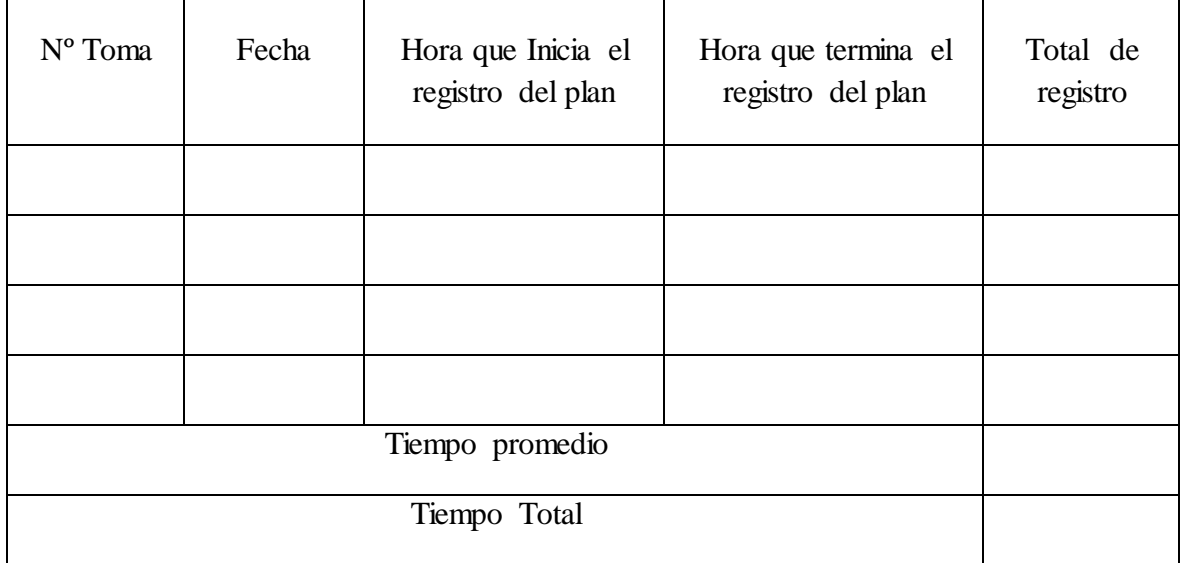

Observación:

………………………………………………………………………………………………

………………………………………………………………………………………………

#### Investigador:

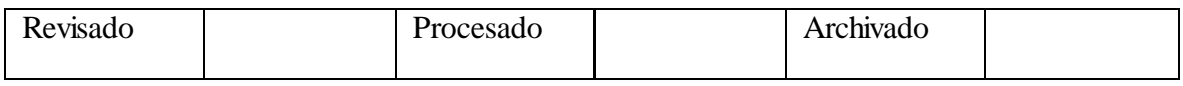

#### **Tiempo Promedio de Generación de Reportes**

Sistema Web para el proceso de control de proyectos de la empresa Claribel Contratistas & Consultores E.I.R.L

OBJETIVO: La presente Guía de Observación es para tomar el tiempo necesario para la generación de reportes.

INSTRUCCIONES: Se anotará el tiempo desde que el requerimiento es generado por algún Usuario, hasta el término de esta, registrando para ello el responsable de la Investigación, así como la hora de inicio y término de dicho requerimiento, se utilizara como instrumento de medida el cronómetro.

Medido en (lugar):

Fecha: Inicio (horas):

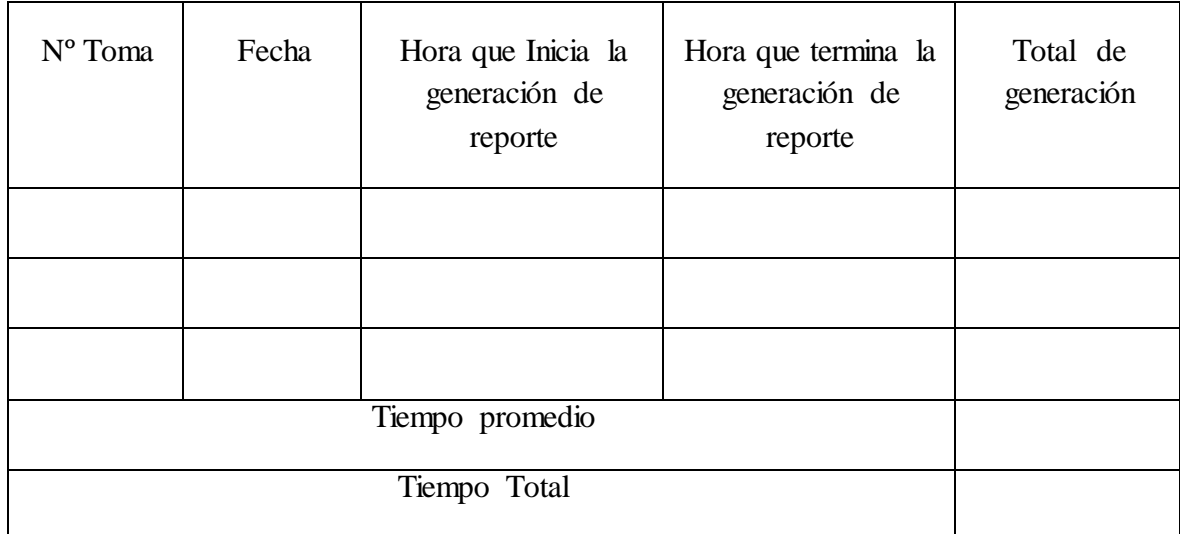

Observación:

……………………………………………………………………………………………… ………………………………………………………………………………………………

Investigador:

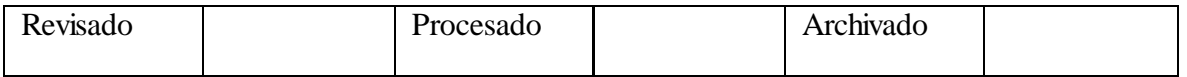

#### **Porcentaje de tareas completadas**

Sistema Web para el proceso de control de proyectos de la empresa Claribel Contratistas & Consultores E.I.R.L

OBJETIVO: La presente Guía de Observación es para calcular el porcentaje de tareas completas de un proyecto.

INSTRUCCIONES: La medición se realiza al promediar 10 sucesos en un 1 mes que pueden ser continuos o al azar donde se pueda observar el número de actividades y/o tareas completas en un determinado periodo con la información de los proyectos en ejecución.

Medido en (lugar):

Fecha: Inicio (horas):

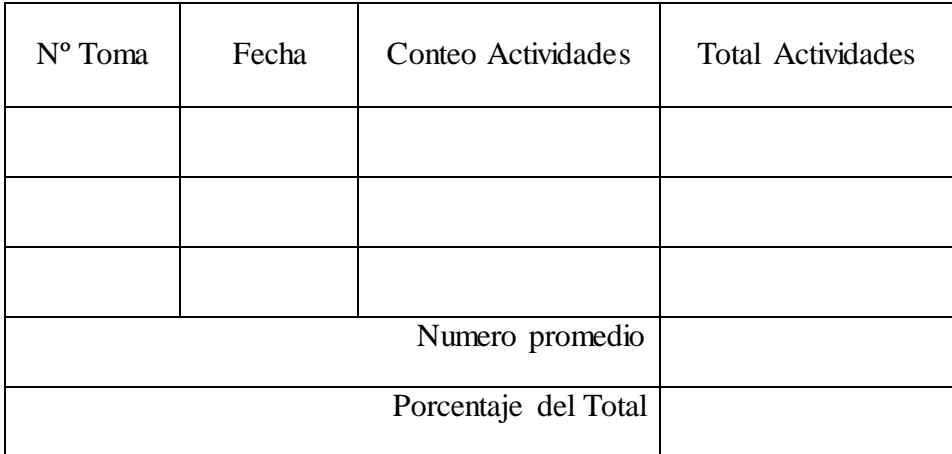

Observación:

……………………………………………………………………………………………… ………………………………………………………………………………………………

Investigador:

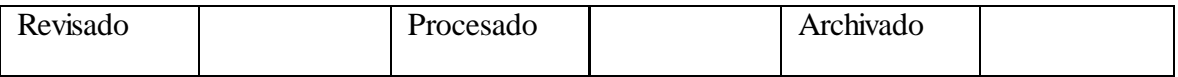

#### **Porcentaje de avance de informes**

Sistema Web para el proceso de control de proyectos de la empresa Claribel Contratistas & Consultores E.I.R.L

OBJETIVO: La presente Guía de Observación es para calcular el porcentaje de informes o entregables de gestión registrados.

INSTRUCCIONES: La medición se realiza al promediar 10 sucesos en un 1 mes que pueden ser continuos o al azar donde se pueda observar el número de informes y/o tareas completas en un determinado periodo con la información de los proyectos en ejecución.

Medido en (lugar):

Fecha: Inicio (horas):

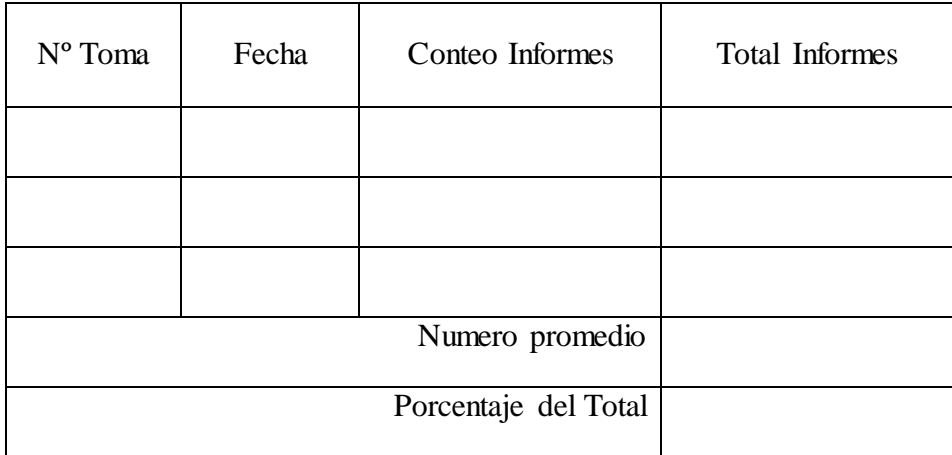

Observación:

……………………………………………………………………………………………… ………………………………………………………………………………………………

Investigador:

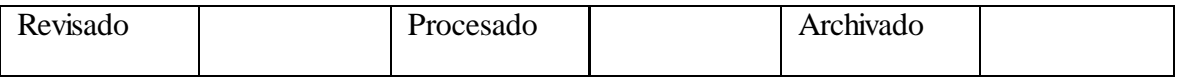

#### **Porcentaje de uso de recursos.**

Sistema Web para el proceso de control de proyectos de la empresa Claribel Contratistas & Consultores E.I.R.L

OBJETIVO: La presente Guía de Observación es para calcular el porcentaje de uso de recursos relacionados con un determinado proyecto.

INSTRUCCIONES: La medición se realiza al promediar 10 sucesos en un 1 mes que pueden ser continuos o al azar donde se pueda observar el porcentaje de uso de recursos en un determinado periodo con la información de los proyectos en ejecución.

Medido en (lugar):

Fecha: Inicio (horas):

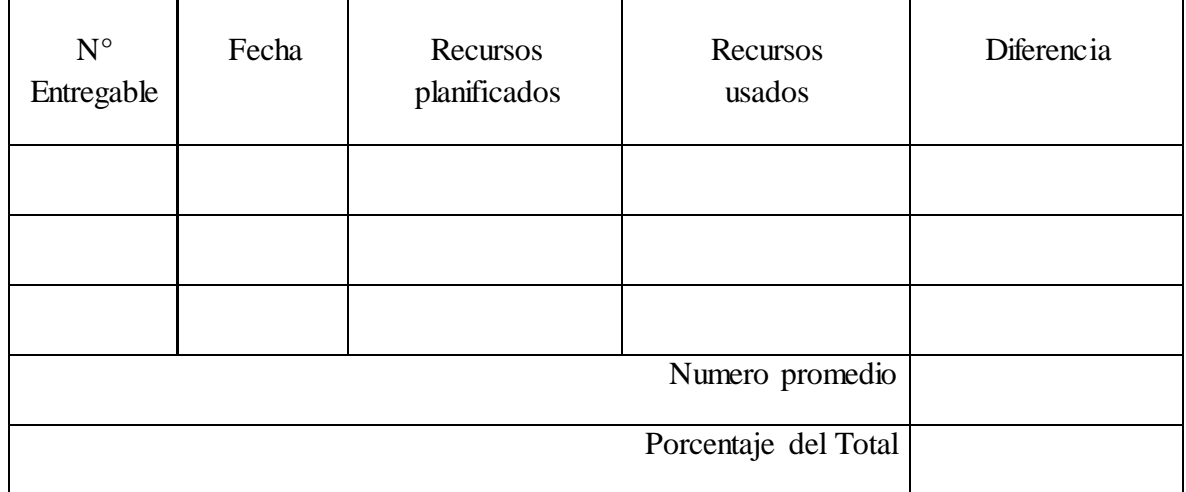

Observación:

……………………………………………………………………………………………… ………………………………………………………………………………………………

Investigador:

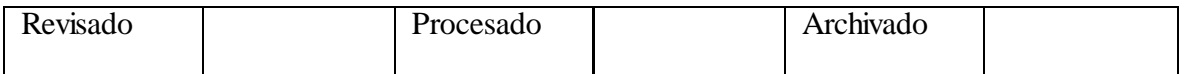

#### **Porcentaje variación de costo de recursos**

Sistema Web para el proceso de control de proyectos de la empresa Claribel Contratistas & Consultores E.I.R.L

OBJETIVO: La presente Guía de Observación es para calcular el porcentaje de variación de costos relacionados con un determinado proyecto.

INSTRUCCIONES: La medición se realiza al promediar 10 sucesos en un 1 mes que pueden ser continuos o al azar donde se pueda observar el porcentaje de variación de costos de recursos en un determinado periodo con la información de los proyectos en ejecución.

Medido en (lugar):

Fecha: Inicio (horas):

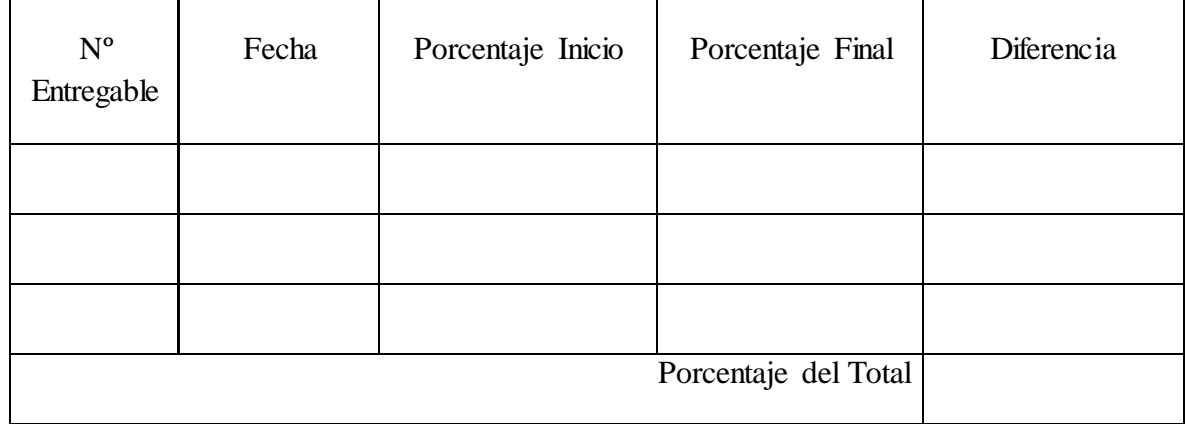

Observación:

Investigador:

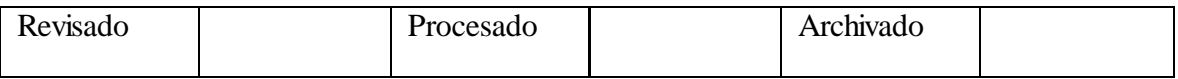

#### **Cuestionario de Encuesta 1**

## **Nivel de accesibilidad del Sistema Web**

Sistema Web para el proceso de control de proyectos de la empresa Claribel Contratistas & Consultores E.I.R.L

OBJETIVO: El presente cuestionario de encuesta es para medir el nivel de accesibilidad del sistema web.

INSTRUCCIONES: Observe y utilice el sistema web. Marque con una "X" según el nivel de valoración de cada indicador en la columna respectiva, y anote las observaciones, en caso de ser necesarias. (1.Totalmente desacuerdo 2.En desacuerdo 3.Indeciso 4.de acuerdo 5.Totalmente de acuerdo)

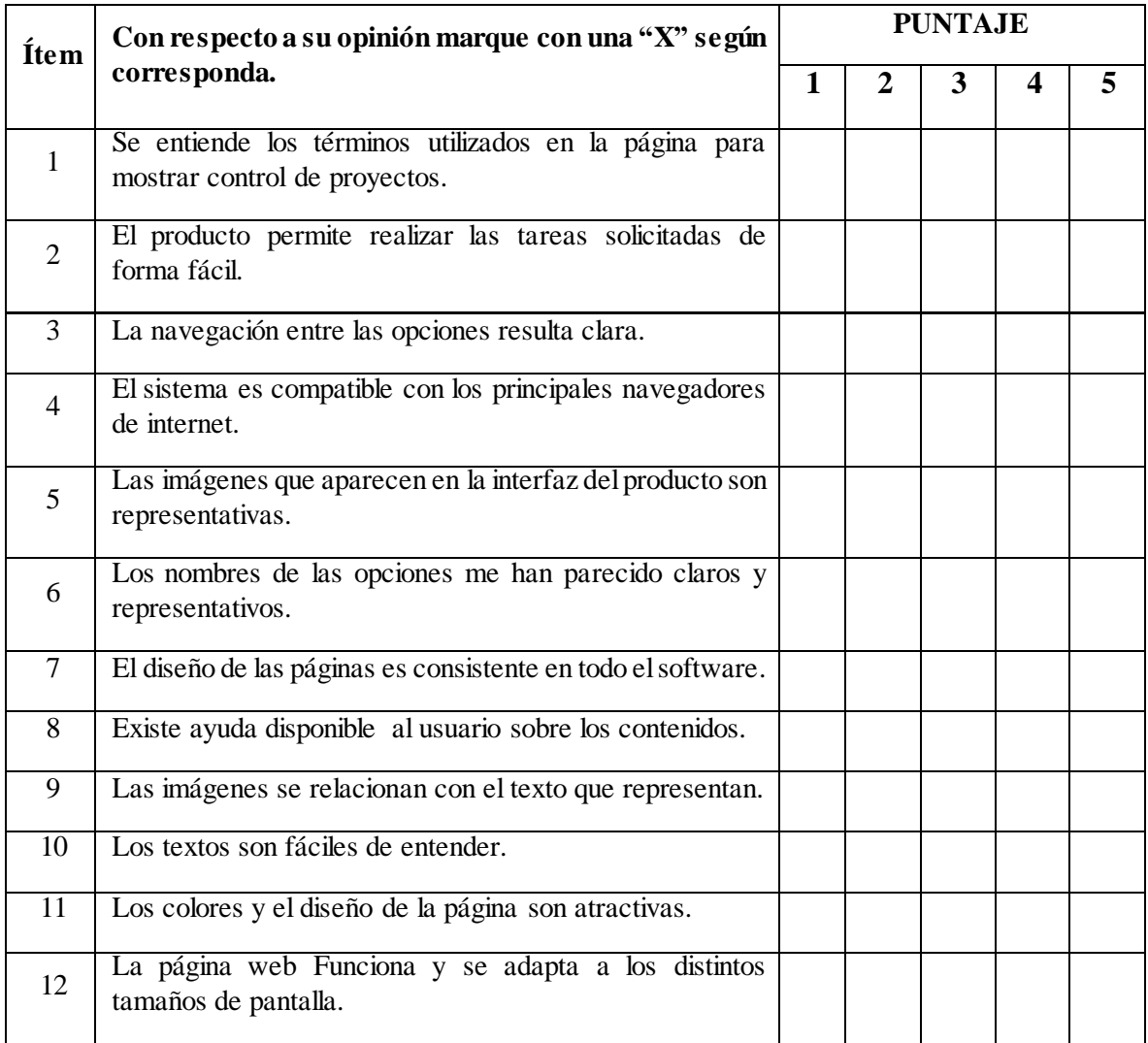

## **Cuestionario de Encuesta 2**

### **Nivel de satisfacción del usuario**

OBJETIVO: La presente encuesta está hecha con el objetivo de medir el Nivel de satisfacción del usuario con respecto al sistema web de cotizaciones y facturación.

INSTRUCCIONES: En este cuestionario le presentamos una serie de preguntas, las cuales están orientadas a conocer su satisfacción de los servicios del Sistema Web, le agradeceremos marcar la alternativa correspondiente a su criterio, con claridad y exactitud, utilizando lapicero. Evitar errores y/o borrones.

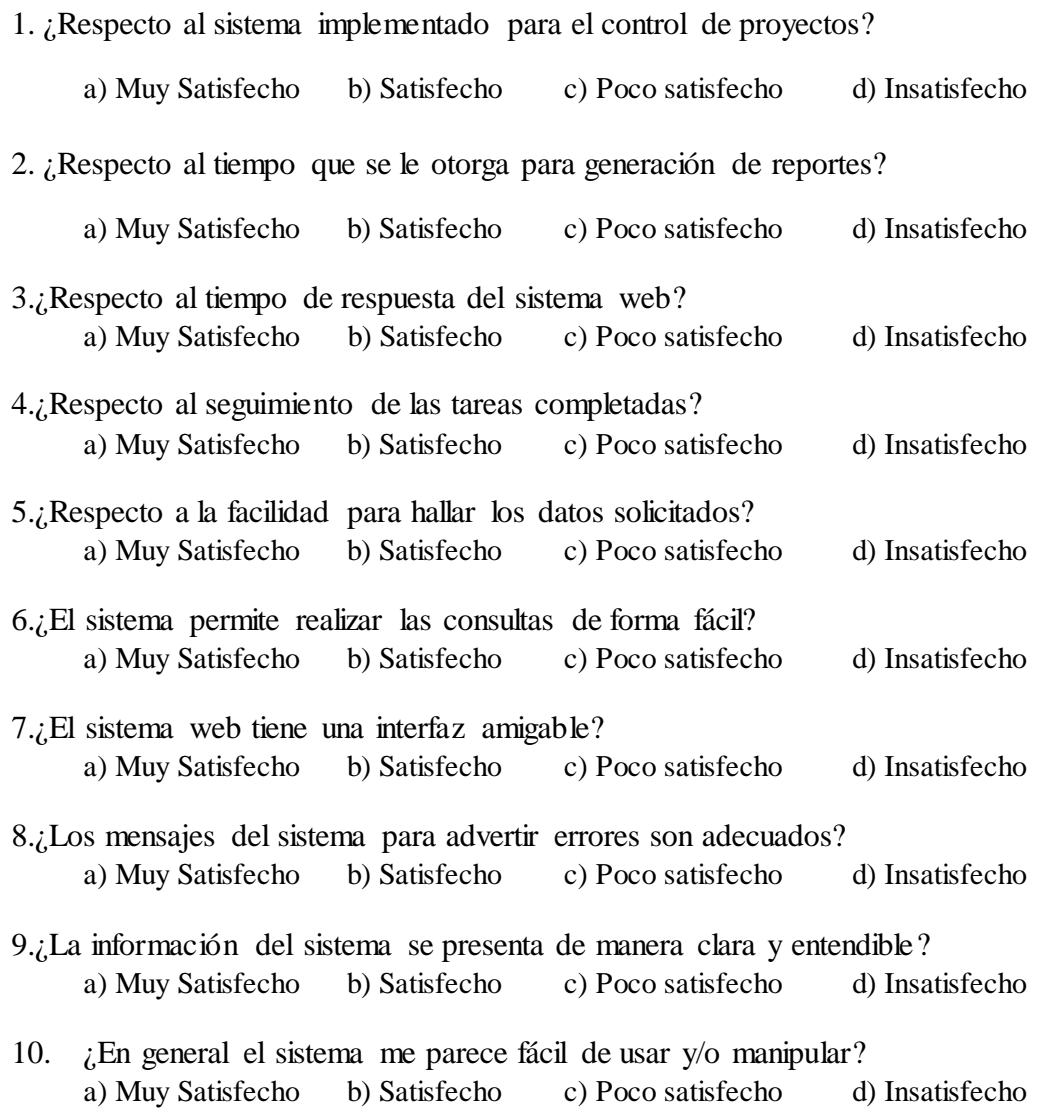

#### **Anexo 2: Desarrollo de la Propuesta**

## **1. INTRODUCCIÓN**

Área de Tecnologías de Información:

La Gestión de Tecnología Informática y de Comunicaciones involucra el desarrollo, mantenimiento y operación de servicios institucionales basados en el uso de la tecnología de información y de comunicación (TIC), así como la actualización de la infraestructura tecnológica y el entrenamiento a los usuarios en el aprovechamiento de estos recursos y servicios.

Empresa Claribel Contratistas & Consultores E.I.R.L:

CLARIBEL CONTRATISTAS & CONSULTORES EIRL con nombre comercial - se encuentra en la dirección Mlc.28 De Julio Nro. 489 Dpto. 402 (frente Club Las Terrazas) en Lima / Lima / Miraflores. Registra como teléfono(s) principal(es) 5551627. Esta empresa fue fundada el 18/03/2016, registrada dentro de las sociedades mercantiles y comerciales como una EMPRESA INDIVIDUAL DE RESP. LTDA.

## **2. METODOLOGÍA XP**

## **2.1 Fase I: Exploración**

**Roles de usuario**

| <b>PERSONAJE</b> | <b>ROL</b>                                                                                                    |
|------------------|----------------------------------------------------------------------------------------------------|
| Administrador    | De haber implementado el sistema de proyectos y Posteriormente las<br>funcionalidades y observaciones de uso que validan el administrador<br>de poder Administrar Usuarios, Clientes, Proyectos, Documentos de<br>Entregables, Crear Recursos, Actividades y graficas de indicadores del<br>proyecto en variación de costos, uso de recursos y actividades<br>completadas. |
| Cliente          | De haber implementado el sistema de proyectos y Posteriormente las<br>funcionalidades y observaciones de uso que validan el administrador de<br>poder registrar Proyectos, Documentos de Entregables, Creación de<br>Recursos y Actividades.                                                                                                    |

*Tabla 1. Roles de usuario*

## **2.2 Fase II: Planificación y Programación de Entrega**

# Ítem Nombre de Tarea Duración Comienzo Fin Predecesor as **Proyecto Claribel Contratistas & Consultores E.I.R.L 57 días 01/04/2019 27/05/2019 1 Fase I:** Exploración 10 días 01/04/2019 10/04/2019 **2 Fase II:** Planificación y **Fase 11:** Planificación y  $15 \text{ días}$   $10/04/2019$   $25/04/2019$  1 **3 Fase III:** Iteraciones 5 días 25/04/2019 30/04/2019 2 **4 Fase IV:** Producción 10 días 30/04/2019 10/05/2019 3 **5 Fase V:** Mantenimiento 10 días 10/05/2019 20/05/2019 4 **6 Fase VI:** Integración de Proyecto 7 días 20/05/2019 27/05/2019 5

#### **Diagrama de Vida del proyecto**

### *Tabla 2. Diagrama del proyecto*

## **Requerimientos Funcionales**

### **A. Requerimiento Administrador**

**Número De Requerimiento:**RF1

**Categoría:** Funcional.

**Descripción Corta:** Ingresar al sistema.

#### **Descripción Detallada:**

**1.** Ingresa al sistema con un usuario y una clave, las credenciales permiten identificar el tipo de usuario al que pertenece dicho perfil.

**Términos:** Perfil, Credenciales, Usuario y Clave

**Prioridad:** Alta.

**Documento**: Si

**Categoría:** Funcional

**Descripción Corta:** Grabar Usuario.

#### **Descripción Detallada:**

- **1.** Se tendrán que llenar los campos requeridos por la tabla de la base de datos al abrir la modal.
- **2.** Se activará la función de grabar al dar clic en el botón grabar.

**Términos:** Validar y Grabar

**Prioridad:** Alta.

**Documento**: Si

**Autor y Fecha:** Correa Campos Viki Raquel

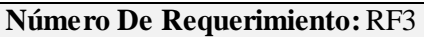

**Categoría:** Funcional

**Descripción Corta:** Estado Usuario.

**Descripción Detallada:**

**1.** Se tendrá podrá cambiar el estado de activo e inactivo con un botón.

**Términos:** Estado, Activo e Inactivo

**Prioridad:** Alta.

**Documento**: Si

**Categoría:** Funcional

**Descripción Corta:** Filtrar Usuario.

#### **Descripción Detallada:**

1. Se tendrá Filtrar de manera sensitiva todas las columnas requeridas de la tabla.

**Términos:** Filtrar, Sensitivo, Columnas y Tabla

**Prioridad:** Alta.

**Documento**: Si

**Autor y Fecha:** Correa Campos Viki Raquel

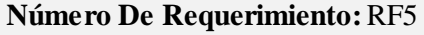

**Categoría:** Funcional

**Descripción Corta:** Grabar Cliente.

#### **Descripción Detallada:**

- 1. Se tendrán que llenar los campos requeridos por la tabla de la base de datos al abrir la modal.
- 2. Se activará la función de grabar al dar clic en el botón grabar.

**Términos:** Validar y Grabar

**Prioridad:** Alta.

**Documento**: Si

**Categoría:** Funcional

**Descripción Corta:** Estado Cliente.

#### **Descripción Detallada:**

1. Se tendrá podrá cambiar el estado de activo e inactivo con un botón.

**Términos:** Estado, Activo e Inactivo

**Prioridad:** Alta.

**Documento**: Si

**Autor y Fecha:** Correa Campos Viki Raquel

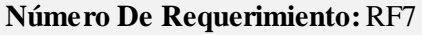

**Categoría:** Funcional

**Descripción Corta:** Filtrar Cliente.

#### **Descripción Detallada:**

1. Se tendrá Filtrar de manera sensitiva todas las columnas requeridas de la tabla.

**Términos:** Filtrar, Sensitivo, Columnas y Tabla

**Prioridad:** Alta.

**Documento**: Si

**Categoría:** Funcional

**Descripción Corta:** Grabar Proyecto.

#### **Descripción Detallada:**

- 1. Se tendrán que llenar los campos requeridos por la tabla de la base de datos al abrir la modal.
- 2. Se activará la función de grabar al dar clic en el botón grabar.

**Términos:** Validar y Grabar

**Prioridad:** Alta.

**Documento**: Si

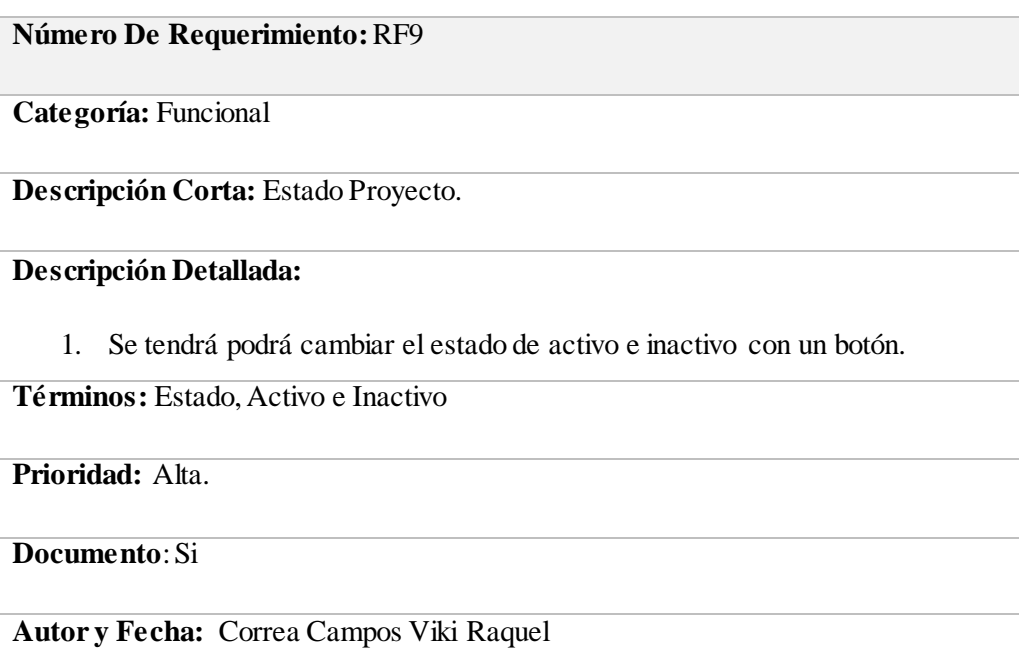

**Categoría:** Funcional

**Descripción Corta:** Filtrar Proyecto.

## **Descripción Detallada:**

3. Se tendrá Filtrar de manera sensitiva todas las columnas requeridas de la tabla.

**Términos:** Filtrar, Sensitivo, Columnas y Tabla

**Prioridad:** Alta.

**Documento**: Si

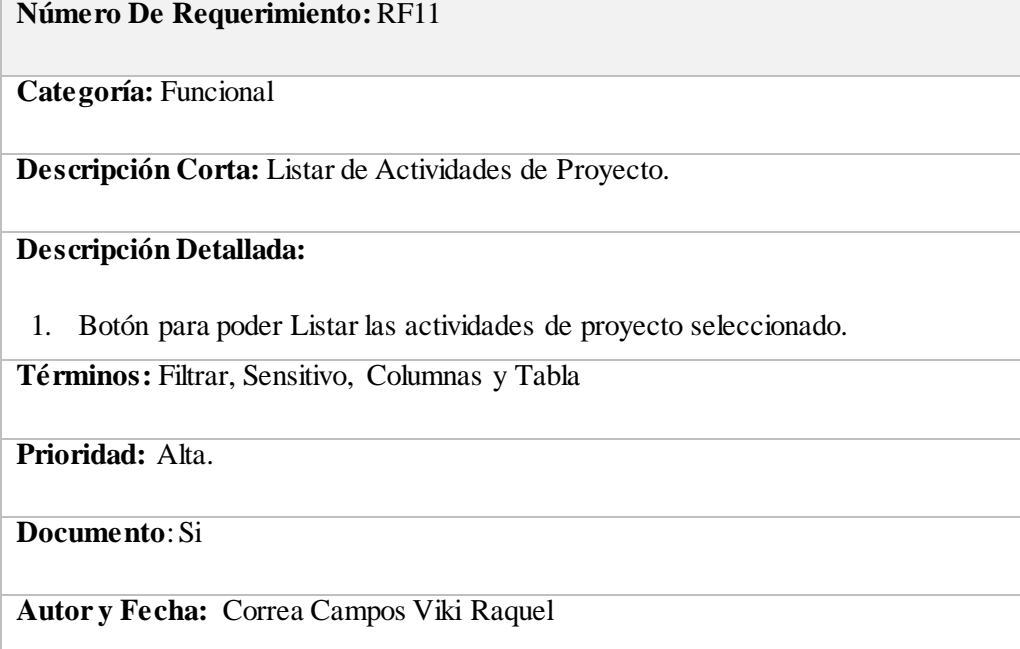

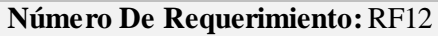

**Categoría:** Funcional

**Descripción Corta:** Listar de Recursos de Proyecto.

## **Descripción Detallada:**

1. Botón para poder Listar los Recursos de proyecto seleccionado.

**Términos:** Filtrar, Sensitivo, Columnas y Tabla

**Prioridad:** Alta.

**Documento**: Si

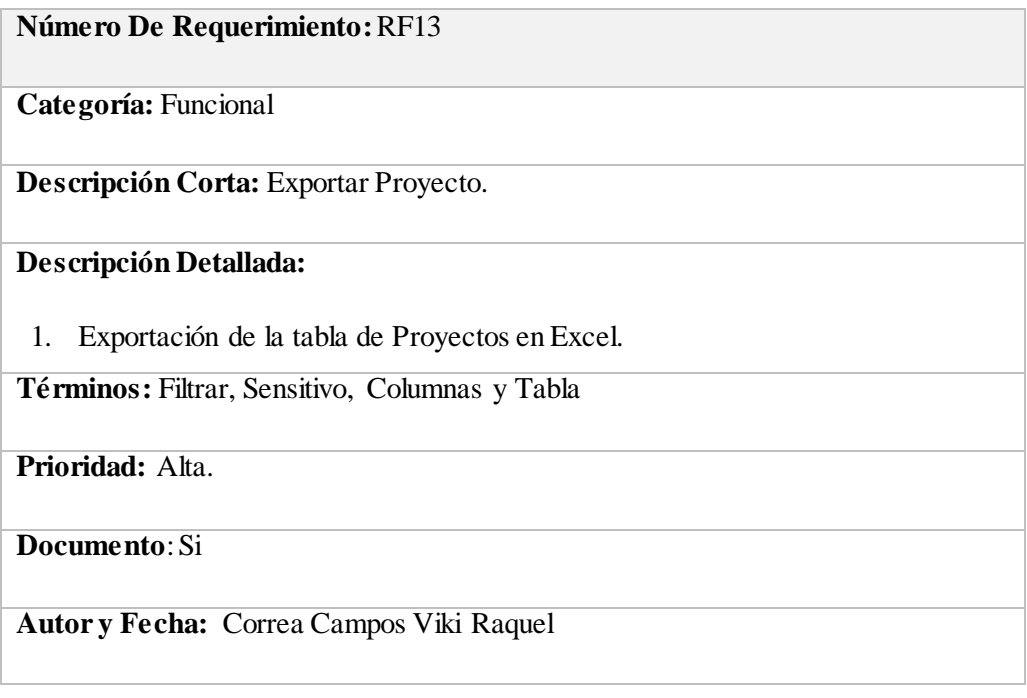

**Categoría:** Funcional

**Descripción Corta:** Grabar Expediente.

#### **Descripción Detallada:**

- 1. Se tendrán que llenar los campos requeridos por la tabla de la base de datos al abrir la modal.
- 2. Se activará la función de grabar al dar clic en el botón grabar.

**Términos:** Validar, Grabar

**Prioridad:** Alta.

**Documento**: Si

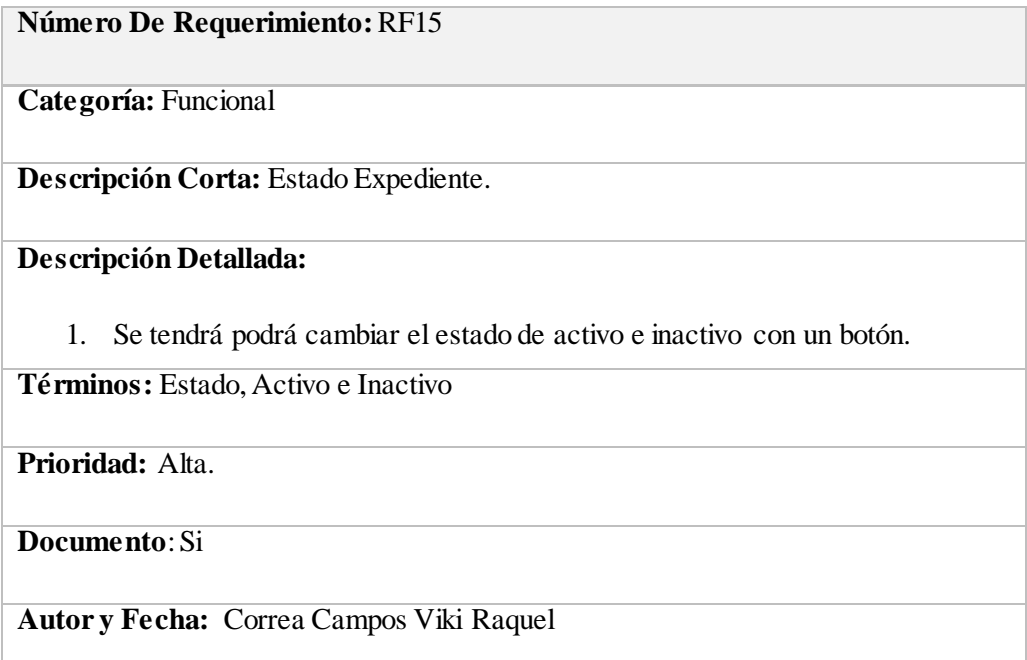

**Categoría:** Funcional

**Descripción Corta:** Filtrar Expediente.

#### **Descripción Detallada:**

1. Se tendrá Filtrar de manera sensitiva todas las columnas requeridas de la tabla.

**Términos:** Filtrar, Sensitivo, Columnas y Tabla

**Prioridad:** Alta.

**Documento**: Si

**Autor y Fecha:** Correa Campos Viki Raquel

#### **Número De Requerimiento:**RF17

**Categoría:** Funcional

**Descripción Corta:** Grabar Entregable.

#### **Descripción Detallada:**

- 1. Se tendrán que llenar los campos requeridos por la tabla de la base de datos al abrir la modal.
- 2. Se activará la función de grabar al dar clic en el botón grabar.

**Términos:** Validar y Grabar

**Prioridad:** Alta.

**Documento**: Si

**Categoría:** Funcional

**Descripción Corta:** Estado Entregable.

#### **Descripción Detallada:**

**1.** Se tendrá podrá cambiar el estado de activo e inactivo con un botón.

**Términos:** Estado, Activo e Inactivo

**Prioridad:** Alta.

**Documento**: Si

**Autor y Fecha:** Correa Campos Viki Raquel

## **Número De Requerimiento:**RF19

**Categoría:** Funcional

**Descripción Corta:** Filtrar Entregable.

#### **Descripción Detallada:**

1. Se tendrá Filtrar de manera sensitiva todas las columnas requeridas de la tabla.

**Términos:** Filtrar, Sensitivo, Columnas y Tabla

**Prioridad:** Alta.

**Documento**: Si

**Categoría:** Funcional

**Descripción Corta:** Creación masiva de Actividades.

**Descripción Detallada:**

1. Se generaran Actividades Identificando su Proyecto, Expediente y Entregable.

**Términos:** Proyecto, Expediente y Entregable

**Prioridad:** Alta.

**Documento**: Si

**Autor y Fecha:** Correa Campos Viki Raquel

**Número De Requerimiento:**RF21

**Categoría:** Funcional

**Descripción Corta:** Creación masiva de Recursos.

#### **Descripción Detallada:**

1. Se generaran Recursos Identificando su Proyecto, Expediente, Entregable y Actividad.

**Términos:** Proyecto, Expediente, Entregable y Actividad

**Prioridad:** Alta.

**Documento**: Si

**Categoría:** Funcional

**Descripción Corta:** Exportar e importar Documento de Entregable.

## **Descripción Detallada:**

1. Exportar e Importar documentos de entregables.

**Términos:** Proyecto, Expediente, Entregable y Actividad

**Prioridad:** Alta.

**Documento**: Si

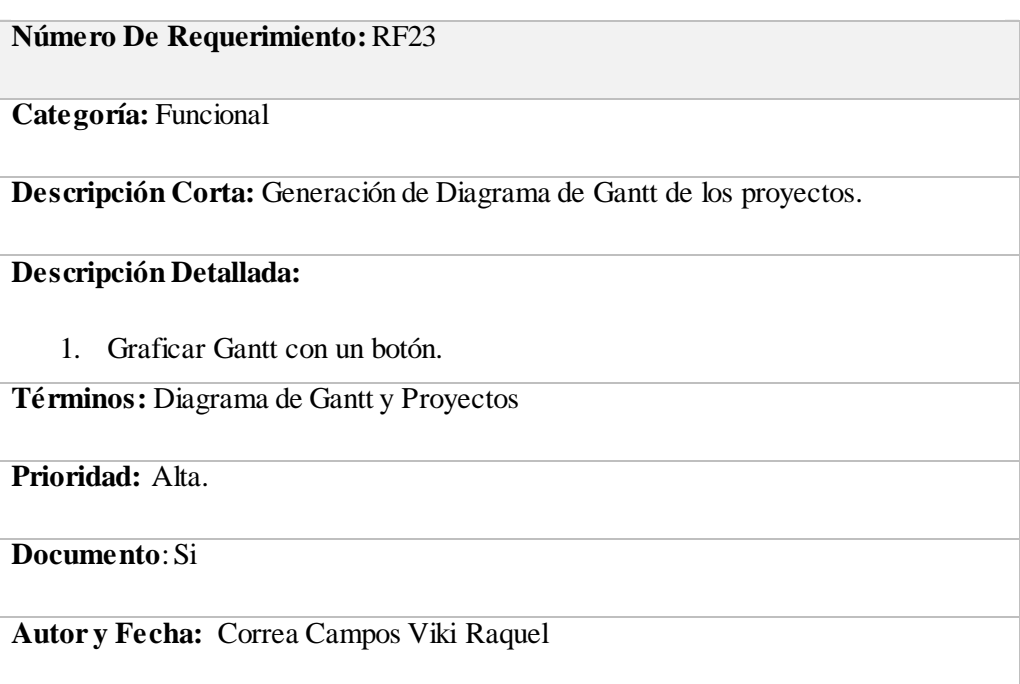

**Categoría:** Funcional

**Descripción Corta:** Generación de grafica de actividades completadas.

**Descripción Detallada:**

1. Graficar tipo Radio en un botón.

**Términos:** Grafica Radio y Actividades Completadas

**Prioridad:** Alta.

**Documento**: Si

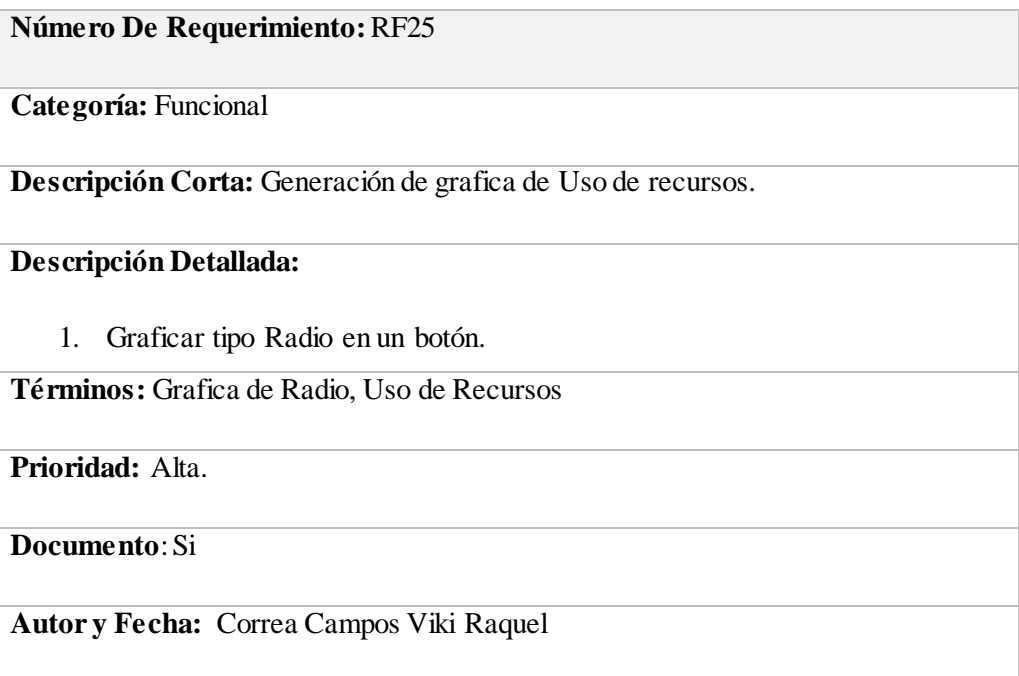

**Categoría:** Funcional

**Descripción Corta:** Generación de grafica de variación de costos.

**Descripción Detallada:**

1. Graficar tipo Radio en un botón.

**Términos:** Grafica de Radio, Variación de Costos

**Prioridad:** Alta.

**Documento**: Si

**Autor y Fecha:** Correa Campos Viki Raquel

### **B. Requerimiento Cliente**

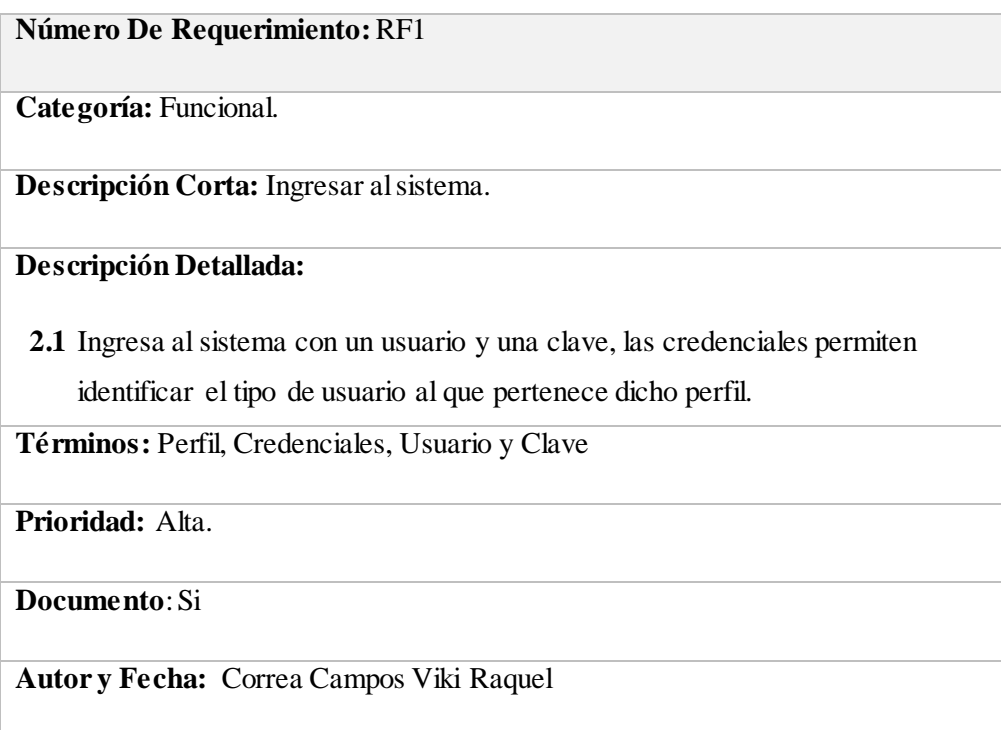

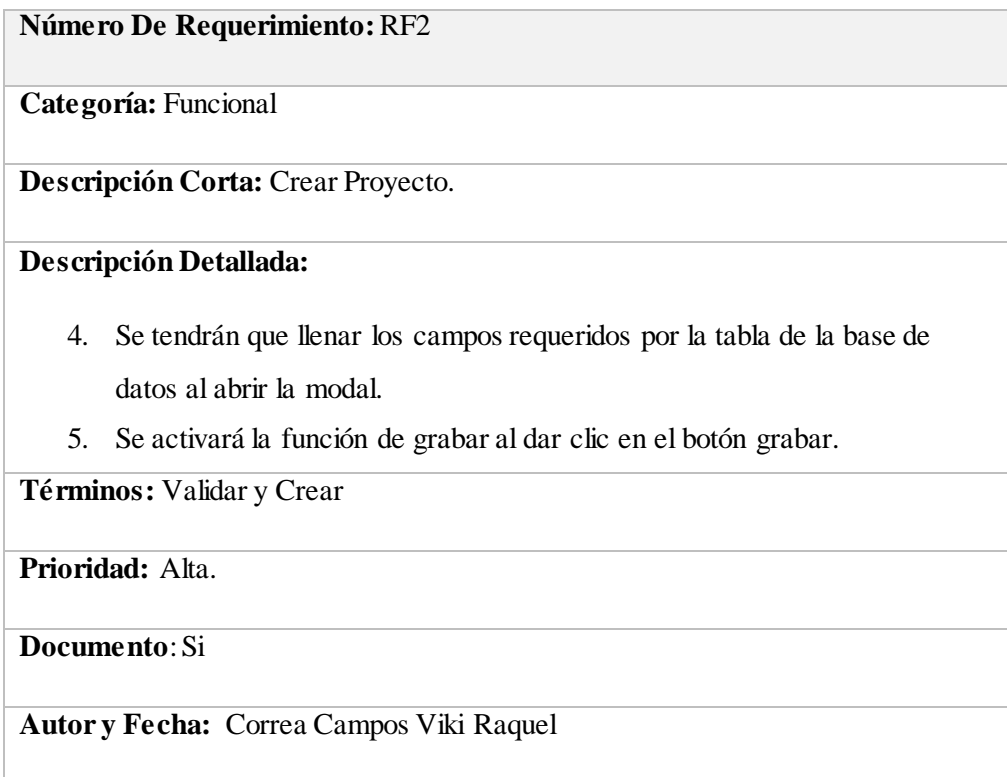

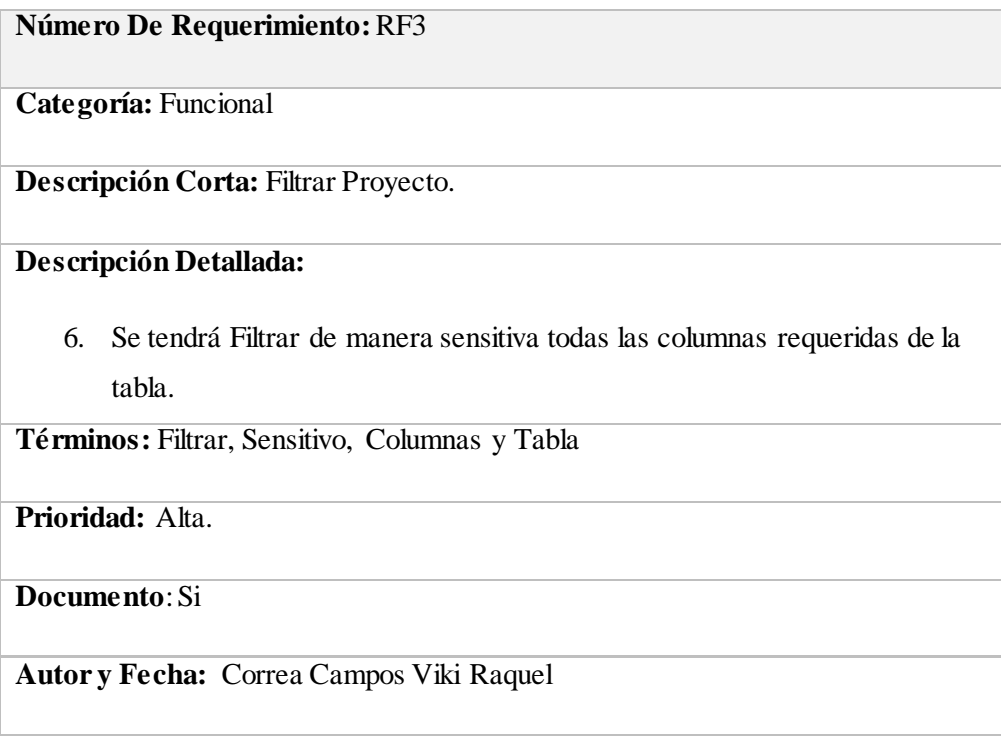

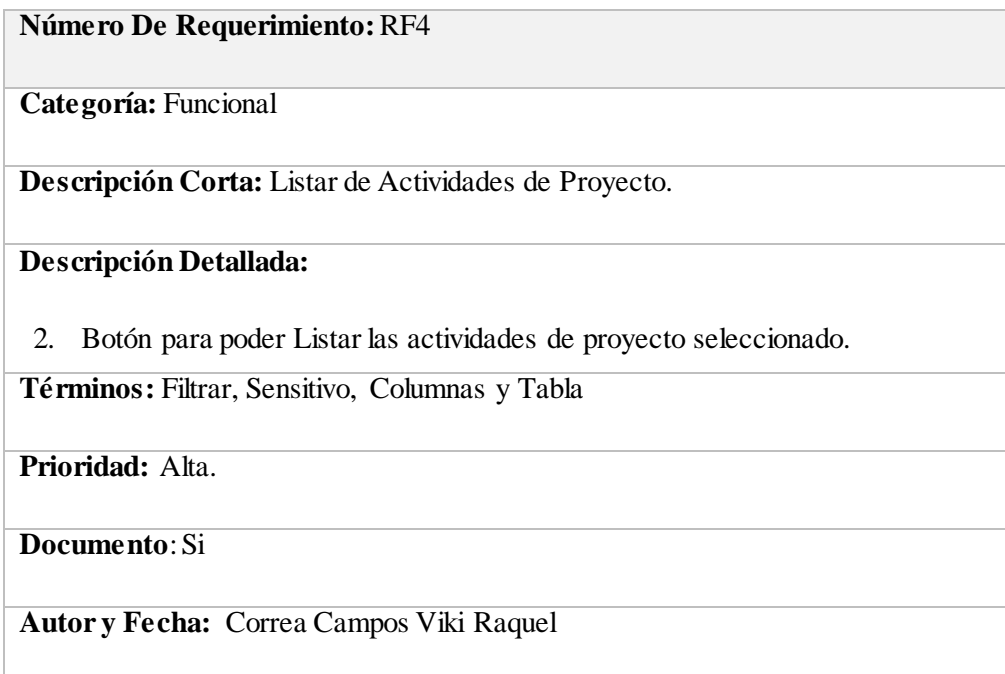

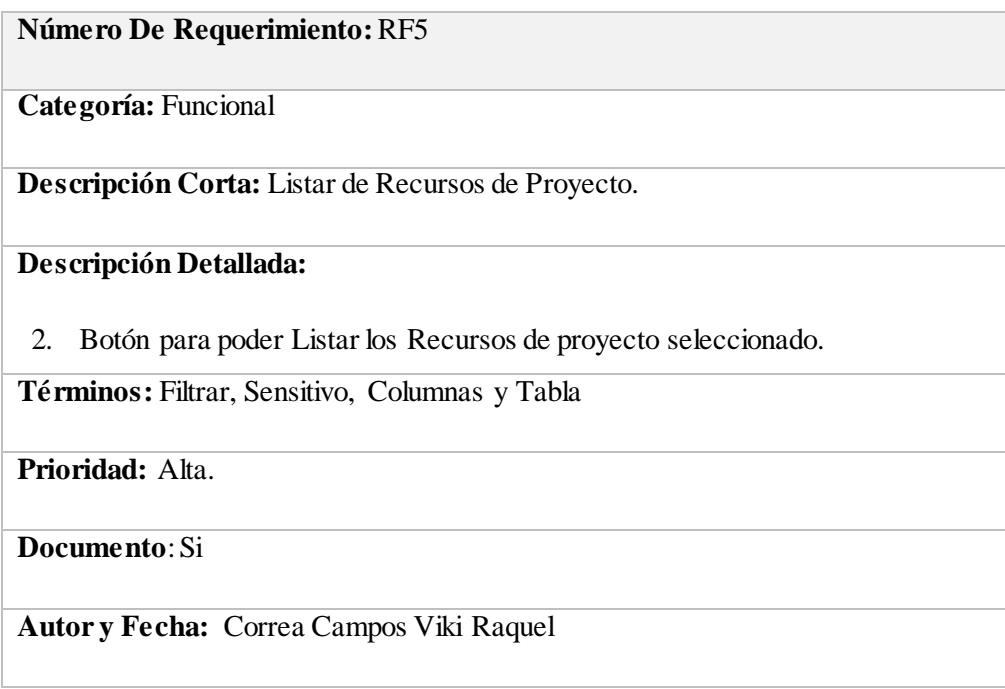

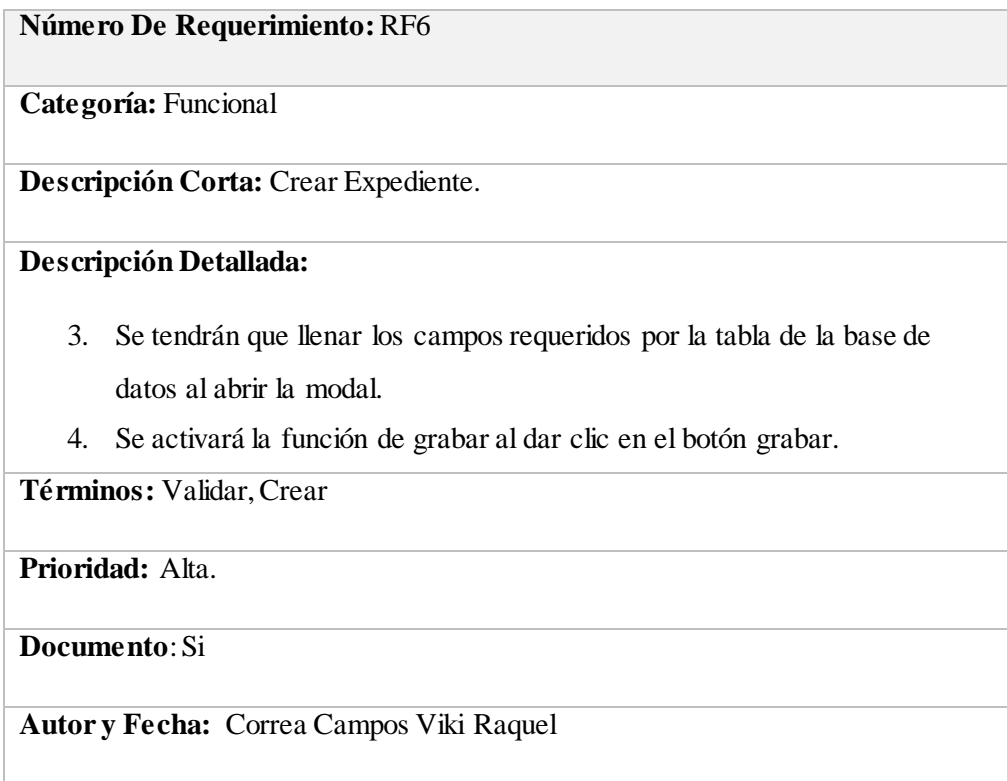

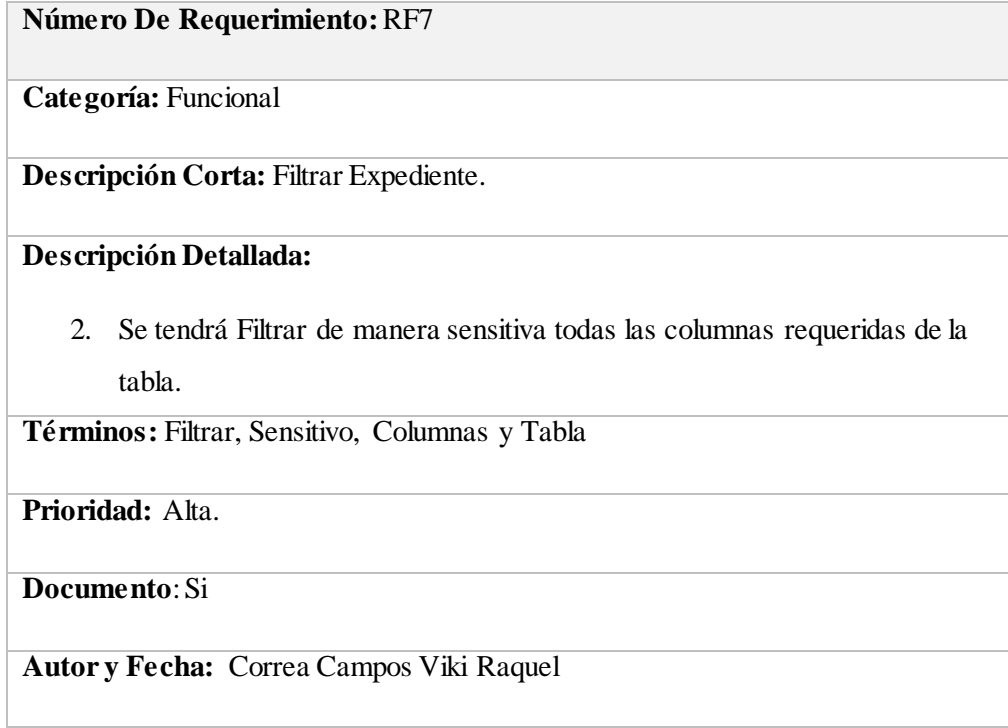

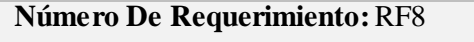

**Categoría:** Funcional

**Descripción Corta:** Crear Entregable.

## **Descripción Detallada:**

- 3. Se tendrán que llenar los campos requeridos por la tabla de la base de datos al abrir la modal.
- 4. Se activará la función de grabar al dar clic en el botón grabar.

**Términos:** Validar y Crear

**Prioridad:** Alta.

**Documento**: Si

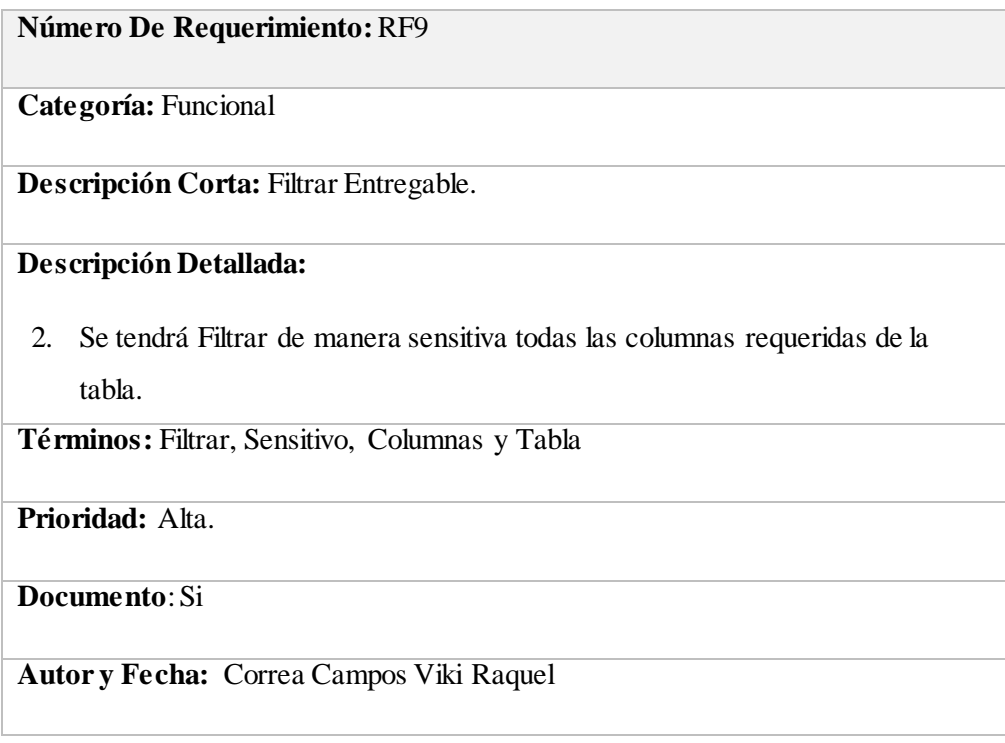

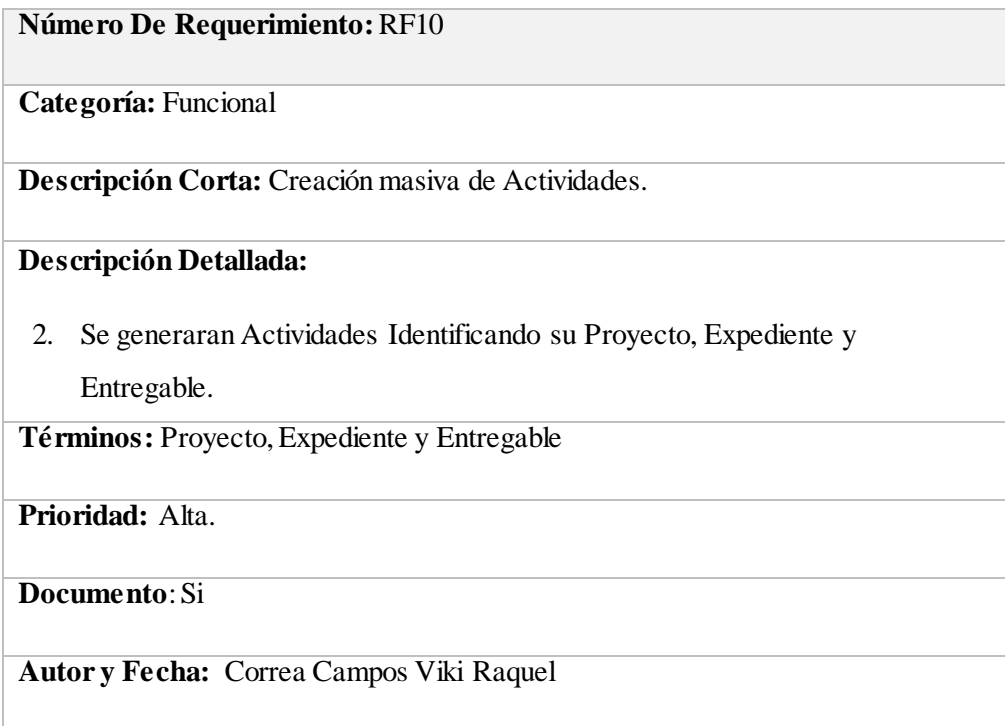

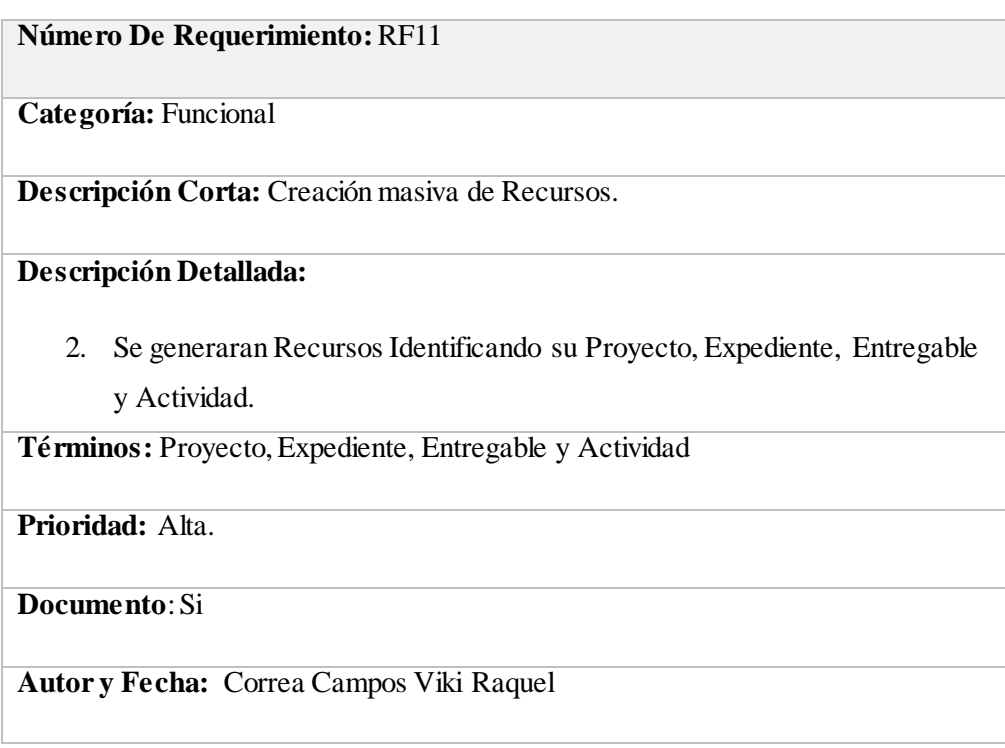

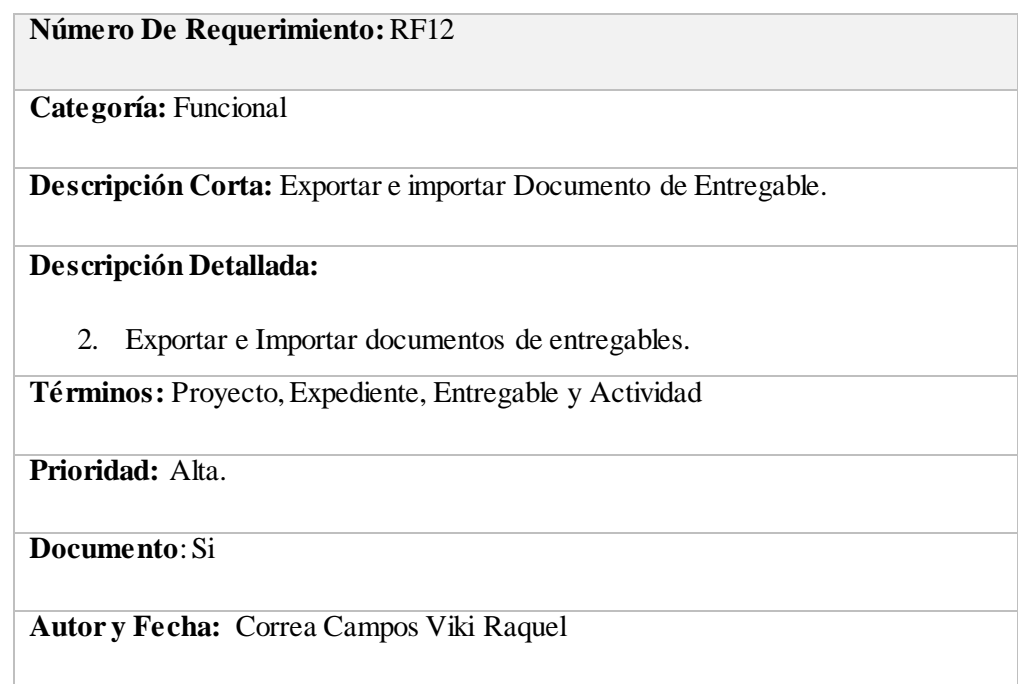

## **Diccionario de Datos**

Actividad

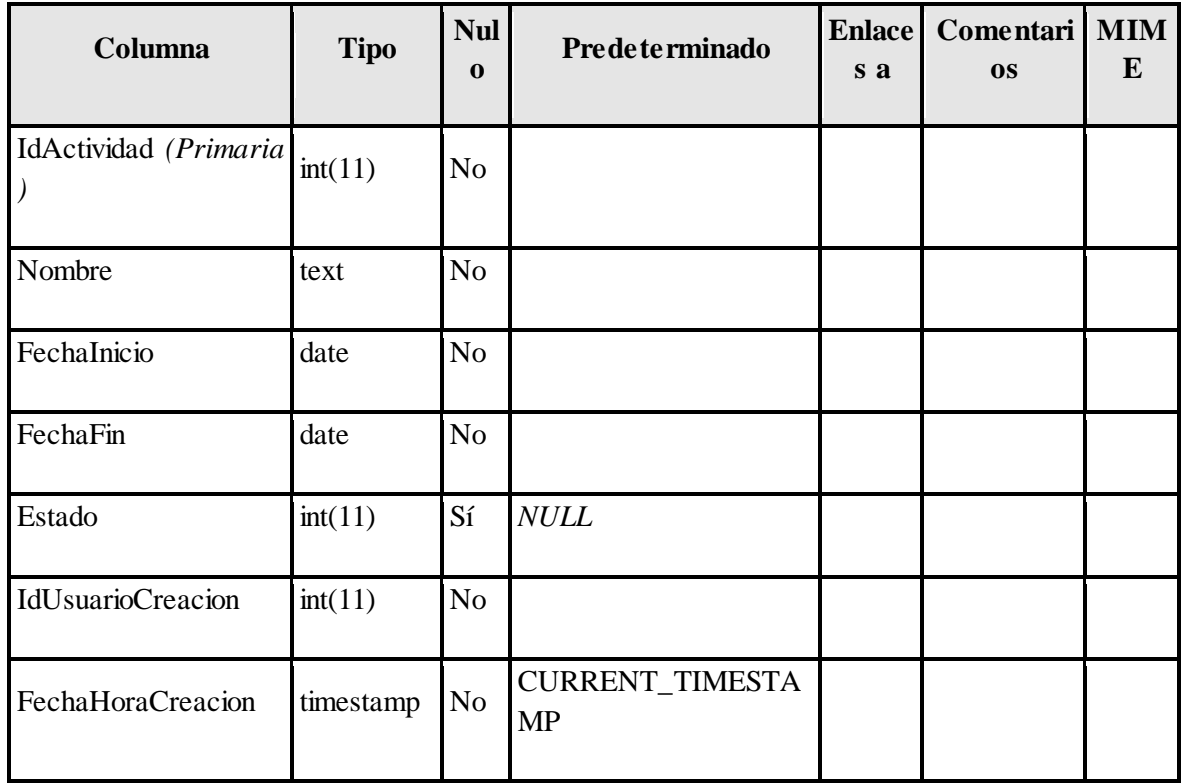

| IdUsuarioActualizacio<br>$\mathbf n$  | int(11)   | No             |                              |  |  |
|---------------------------------------|-----------|----------------|------------------------------|--|--|
| FechaHoraActualizaci<br><sub>on</sub> | timestamp | N <sub>o</sub> | CURRENT_TIMESTA<br><b>MP</b> |  |  |
| IdEntrega                             | int(11)   | N <sub>o</sub> |                              |  |  |
| Quitar                                | int(11)   | Sí             | <b>NULL</b>                  |  |  |

*Tabla 3. Diccionario de datos: Actividad*

Índices

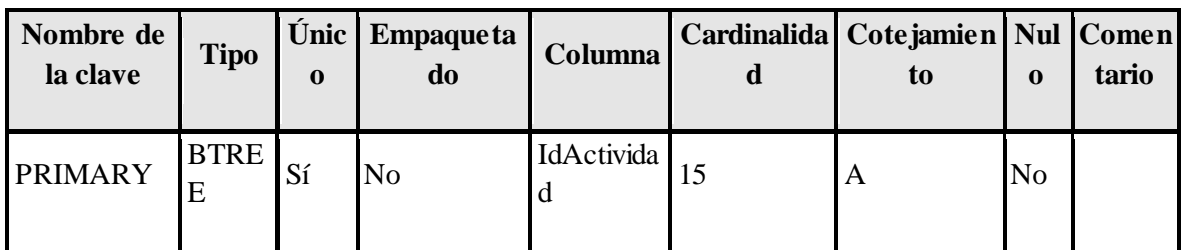

Entrega

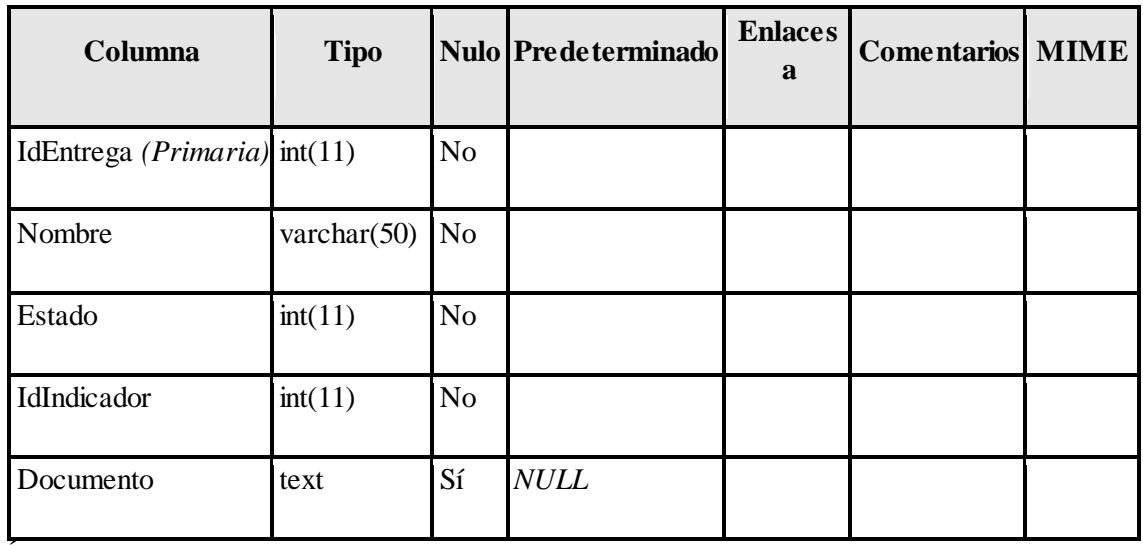

Índices

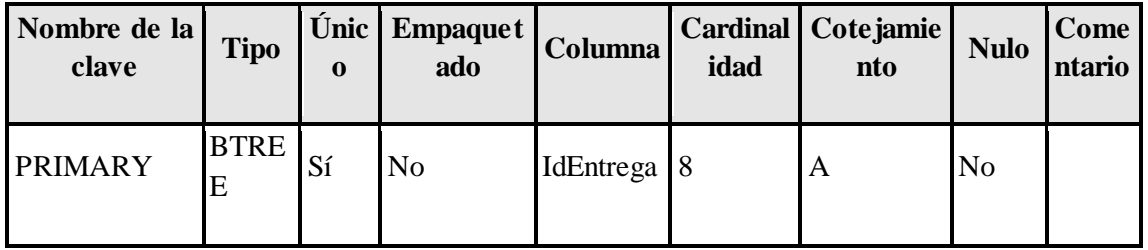

## Entregable

| Columna                              | <b>Tipo</b> | <b>Nul</b><br>$\bf{0}$ | <b>Predeterminado</b>               | <b>Enlace</b><br>s a | Comentari<br><b>OS</b> | <b>MIM</b><br>E |
|--------------------------------------|-------------|------------------------|-------------------------------------|----------------------|------------------------|-----------------|
| IdEntregable (Primari<br>a)          | int(11)     | N <sub>o</sub>         |                                     |                      |                        |                 |
| IdProyecto                           | int(11)     | N <sub>o</sub>         |                                     |                      |                        |                 |
| IdIndicador                          | int(11)     | N <sub>o</sub>         |                                     |                      |                        |                 |
| IdEntrega                            | int(11)     | N <sub>o</sub>         |                                     |                      |                        |                 |
| Detalle                              | text        | N <sub>o</sub>         |                                     |                      |                        |                 |
| Estado                               | int(11)     | N <sub>o</sub>         |                                     |                      |                        |                 |
| <b>IdUsuarioCreacion</b>             | int(11)     | N <sub>o</sub>         |                                     |                      |                        |                 |
| FechaHoraCreacion                    | timestamp   | N <sub>o</sub>         | <b>CURRENT_TIMESTA</b><br><b>MP</b> |                      |                        |                 |
| IdUsuarioActualizacio<br>$\mathbf n$ | int(11)     | N <sub>o</sub>         |                                     |                      |                        |                 |
| FechaHoraActualizaci<br>on           | timestamp   | No                     | CURRENT_TIMESTA<br><b>MP</b>        |                      |                        |                 |

*Tabla 4. Diccionario de datos: Entregable*

## Índices

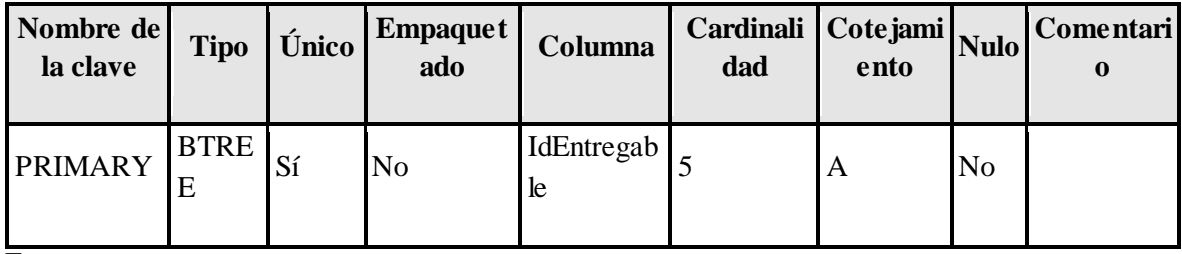

Entrega recurso

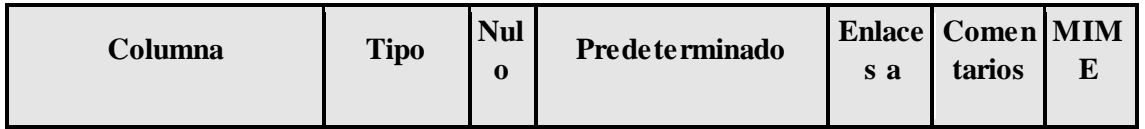

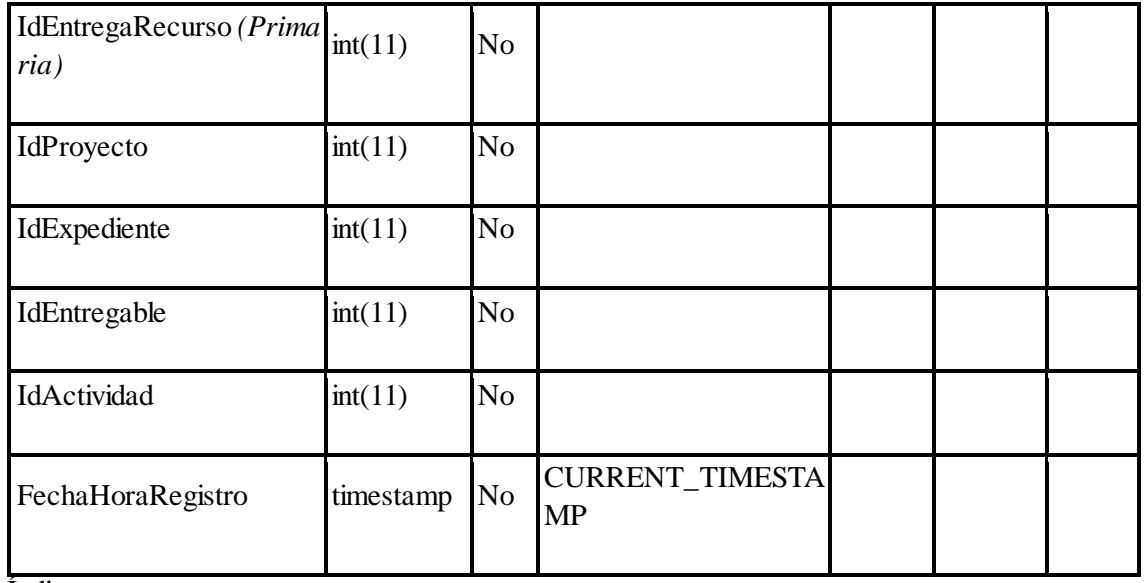

Índices

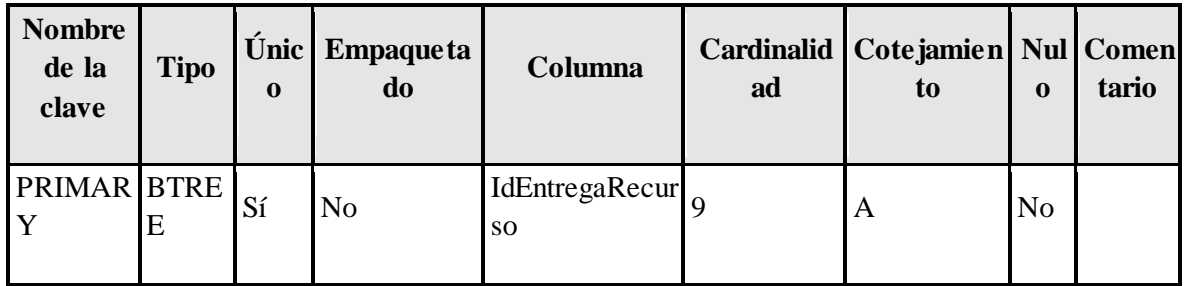

Identificación

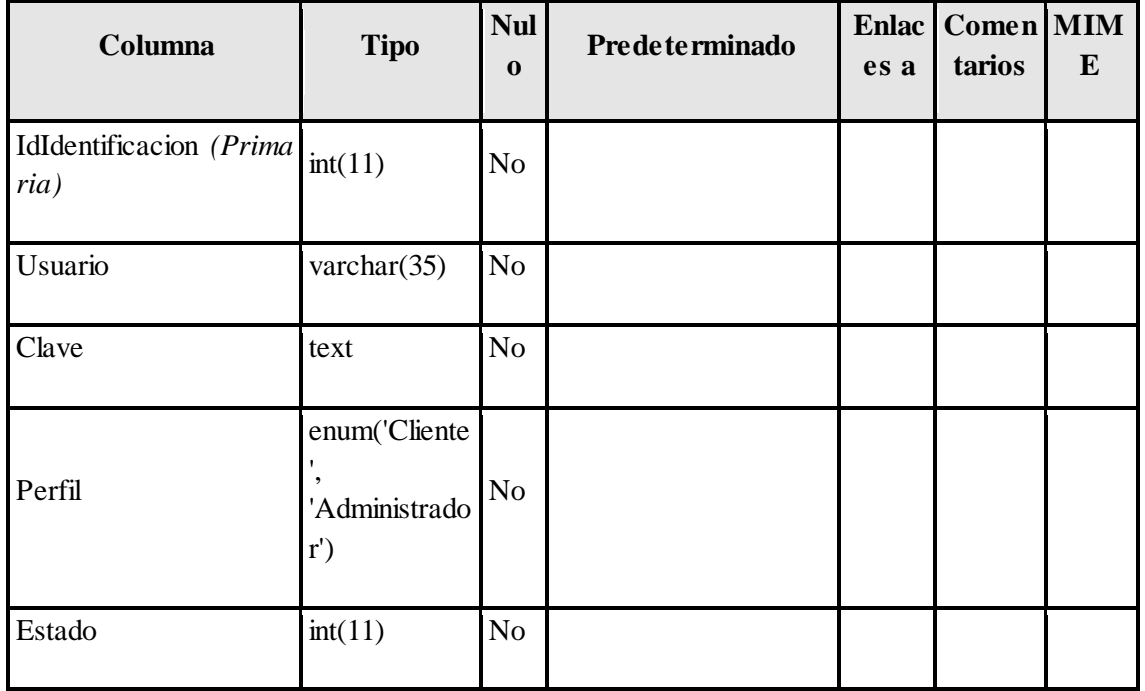

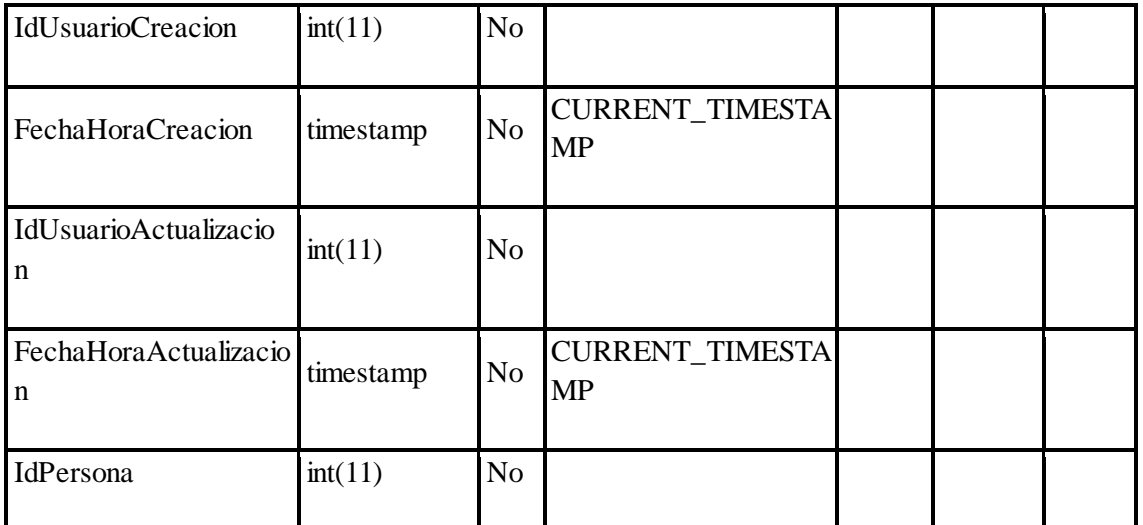

# *Tabla 5. Diccionario de datos: identificación*

Índices

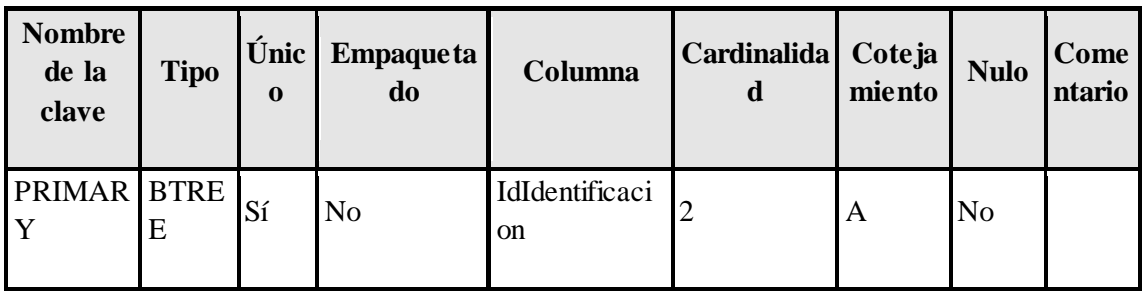

Indicador

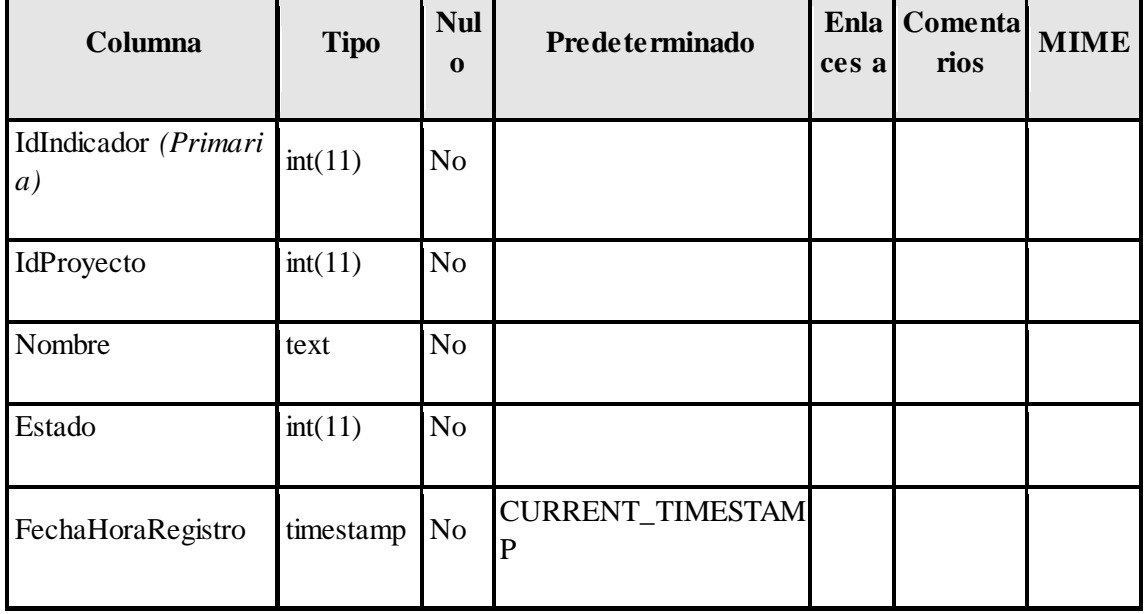

## Índices

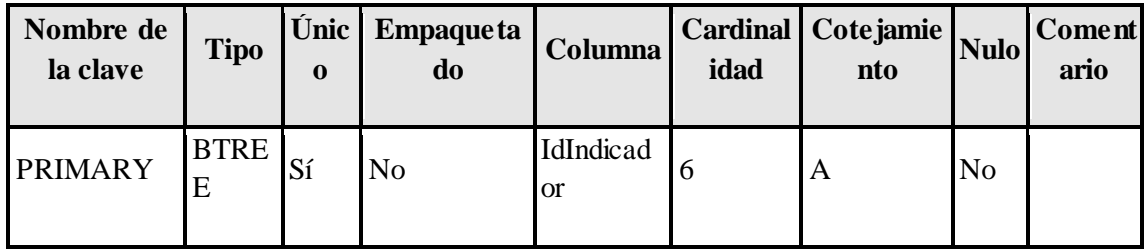

## Modalidad

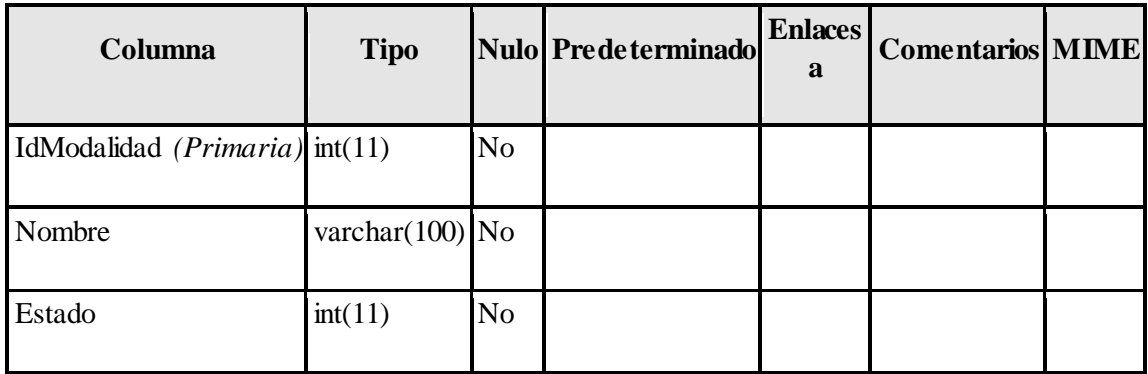

## Índices

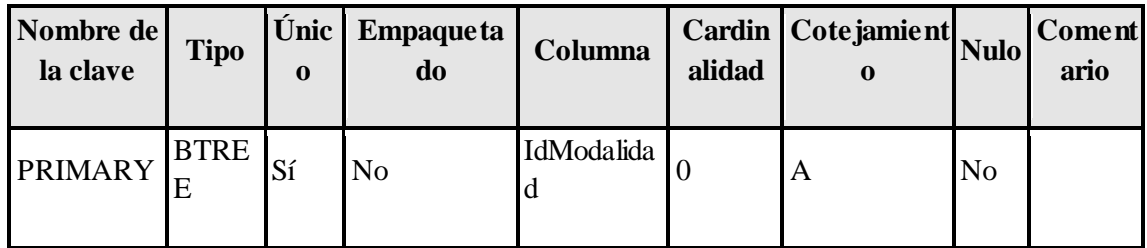

#### Persona

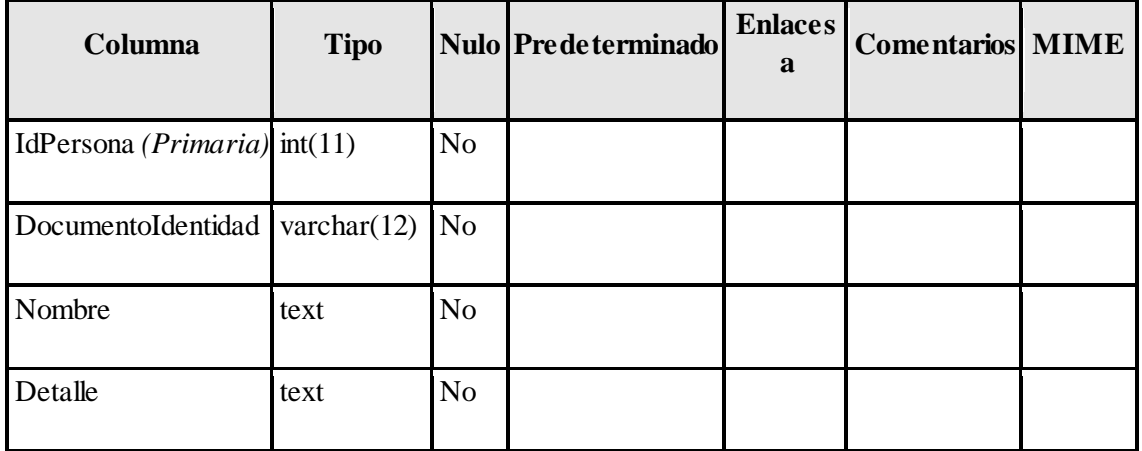
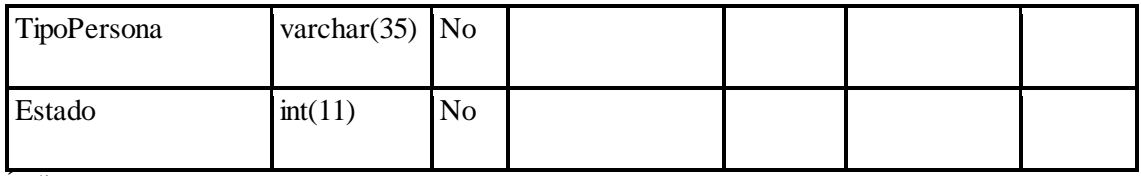

Índices

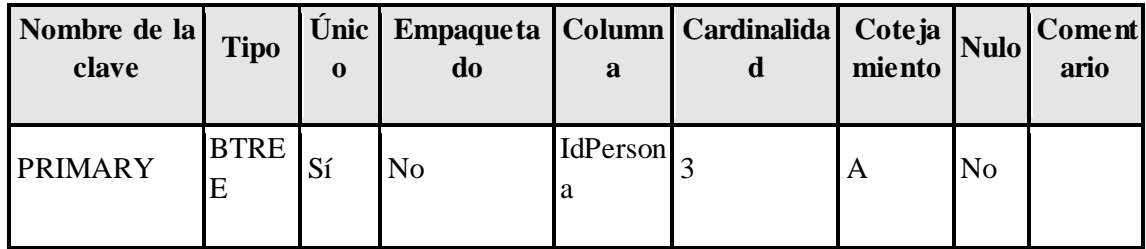

Proyecto

| Columna                   | <b>Tipo</b>       | <b>Nul</b><br>$\bf{0}$ | Predeterminado               | <b>Enlace</b><br>s a | Comenta MIM<br>rios | E |
|---------------------------|-------------------|------------------------|------------------------------|----------------------|---------------------|---|
| IdProyecto (Primari<br>a) | int(11)           | N <sub>o</sub>         |                              |                      |                     |   |
| Nombre                    | text              | N <sub>o</sub>         |                              |                      |                     |   |
| Descripcion               | text              | N <sub>o</sub>         |                              |                      |                     |   |
| Estado                    | int(11)           | N <sub>o</sub>         |                              |                      |                     |   |
| Presupuesto               | decimal(15,<br>2) | N <sub>o</sub>         |                              |                      |                     |   |
| <b>NumeroContrato</b>     | varchar $(15)$    | N <sub>o</sub>         |                              |                      |                     |   |
| TipoProyecto              | varchar $(15)$    | N <sub>o</sub>         |                              |                      |                     |   |
| Lugar                     | varchar $(100)$   | N <sub>o</sub>         |                              |                      |                     |   |
| FechaHoraRegistro         | timestamp         | N <sub>o</sub>         | CURRENT_TIMESTA<br><b>MP</b> |                      |                     |   |
| IdCliente                 | int(11)           | N <sub>o</sub>         |                              |                      |                     |   |
| IdModalidad               | int(11)           | No                     |                              |                      |                     |   |

*Tabla 6. Diccionario de datos: Proyecto*

# Índices

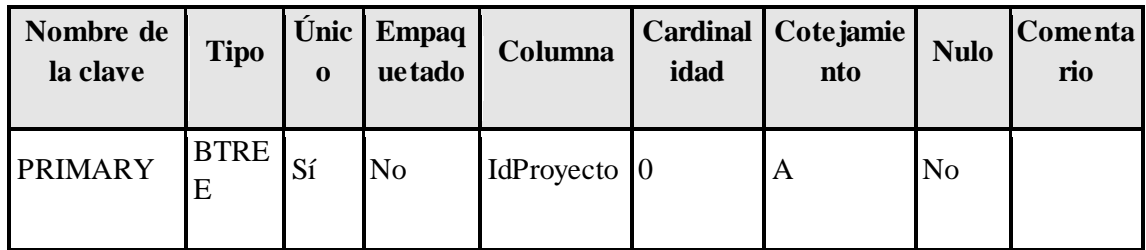

#### Recurso

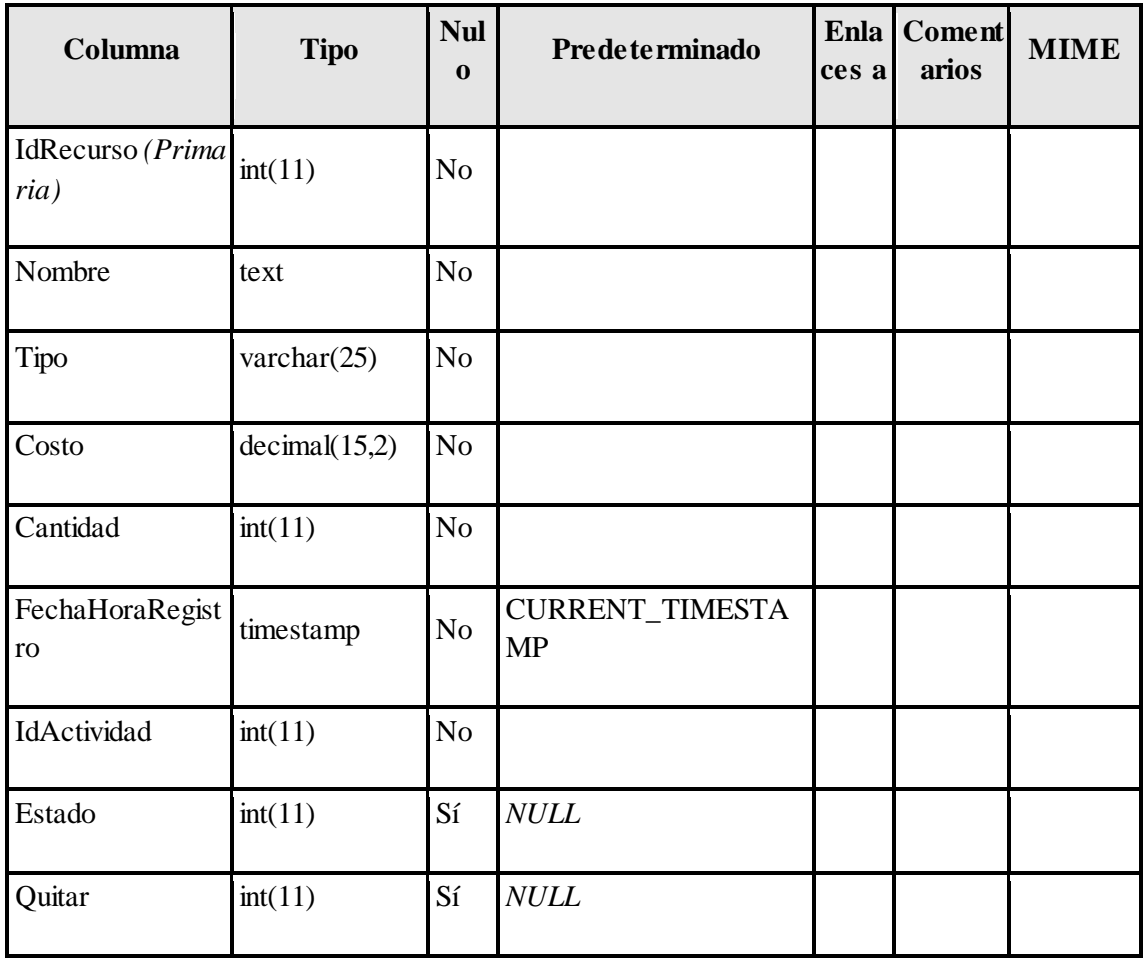

Índices

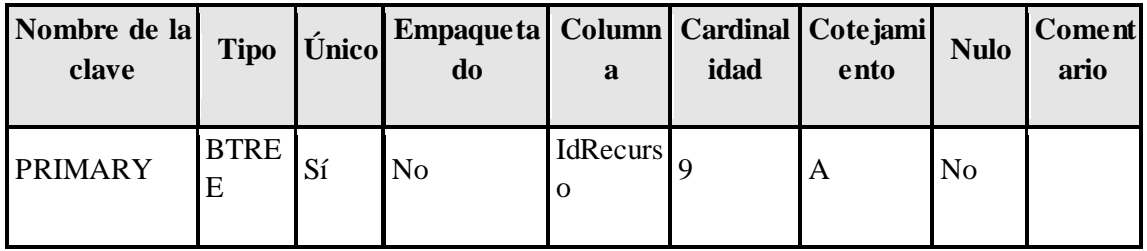

# **Procedimientos Almacenados**

| AccederIdentificacion | ListarIndicador                 |  |  |
|-----------------------|---------------------------------|--|--|
| ActualizarEntrega     | ListarPersona                   |  |  |
| ActualizarIndicador   | ListarProyecto                  |  |  |
| CrearActividad        | LlamarActividad                 |  |  |
| CrearEntrega          | LlamarActividadPlanificada      |  |  |
| CrearEntregaRecurso   | LlamarActividadReal             |  |  |
| CrearEntregable       | LlamarCostoUtilizado            |  |  |
| CrearIndicador        | LlamarCostoUtilizadoPlanificado |  |  |
| CrearRecurso          | LlamarEntrega                   |  |  |
| DocumentoEntrega      | LlamarIdentificacion            |  |  |
| EstadoActividad       | LlamarIndicador                 |  |  |
| EstadoEntrega         | <b>LlamarPersona</b>            |  |  |
| EstadoIndicador       | LlamarProyecto                  |  |  |
| <b>EstadoPersona</b>  | LlamarRecurso                   |  |  |
| EstadoProyecto        | LlamarRecursoPlanificado        |  |  |
| <b>EstadoRecurso</b>  | LlamarRecursoReal               |  |  |
| EstadoUsuario         | NombreProyecto                  |  |  |
| GrabarIdentificacion  | PresupuestoProyecto             |  |  |
| GrabarIndicador       | SeleccionarActividad            |  |  |
| GrabarPersona         | <b>SeleccionarCliente</b>       |  |  |
| GrabarProyecto        | SeleccionarEntregable           |  |  |
| ListarActividad       | SeleccionarExpediente           |  |  |
| ListarEntrega         | SeleccionarProyecto             |  |  |
| ListarIdentificacion  | SeleccionarProyectoExpediente   |  |  |

*Tabla 7. Procedimientos Almacenados*

# **Capas de Programación**

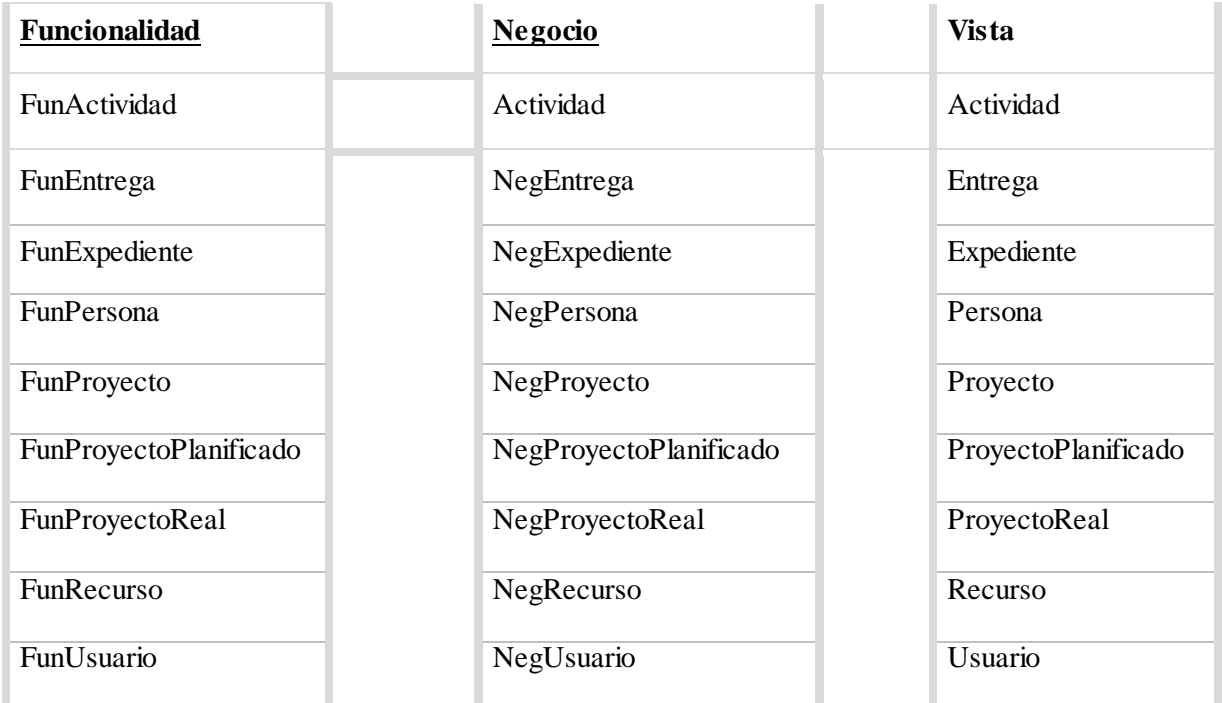

# *Tabla 8. Capas de programación*

### **Interfaces**

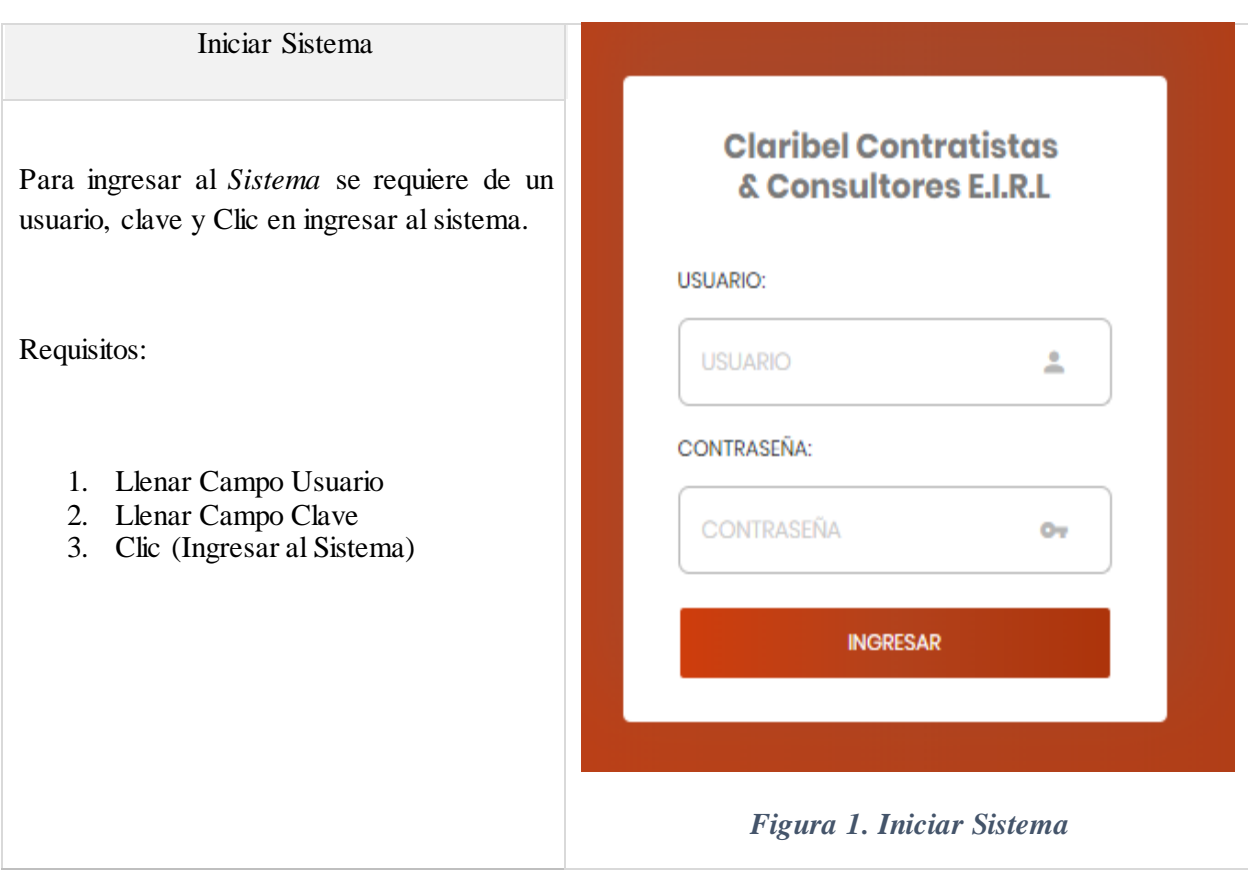

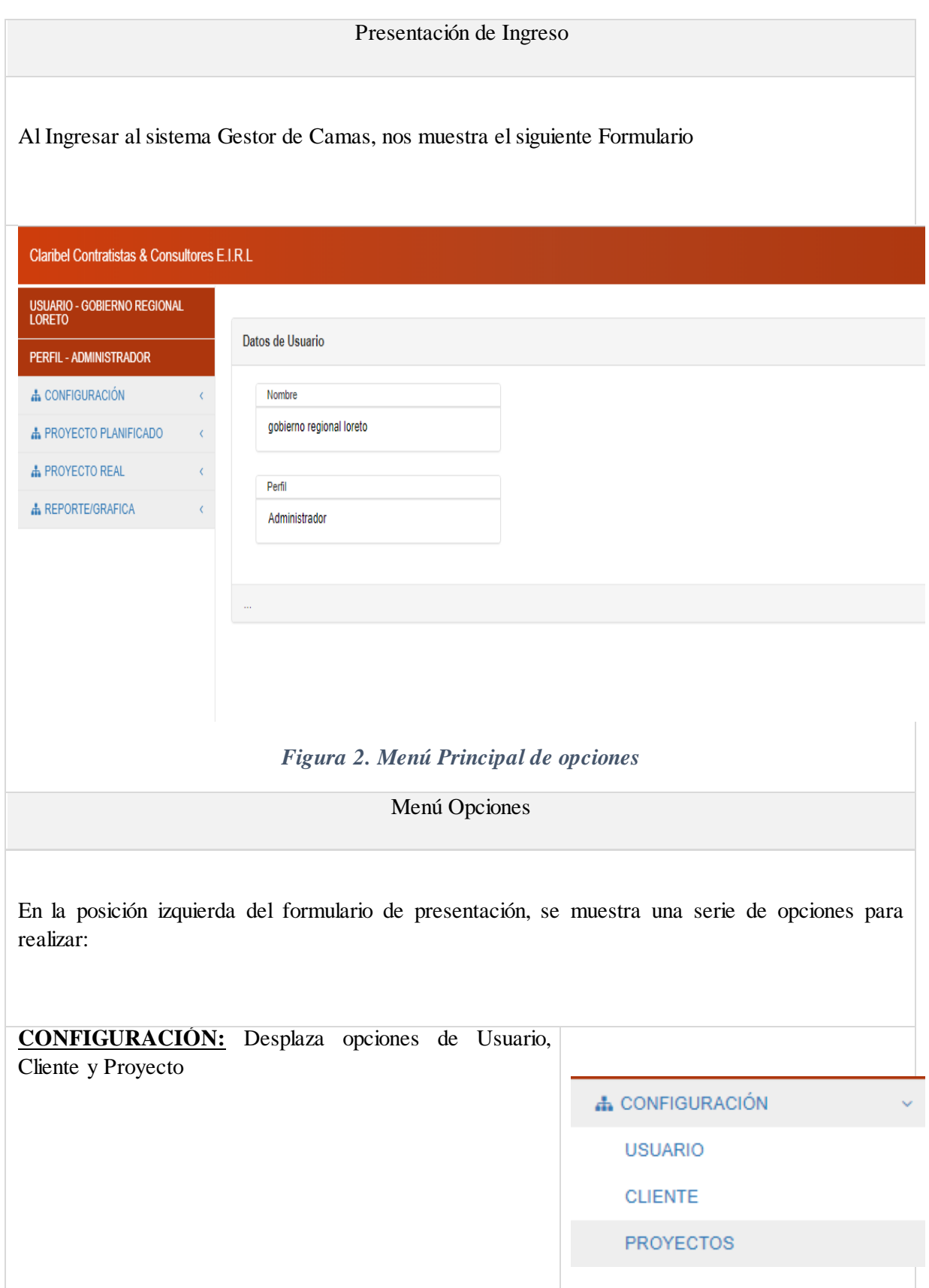

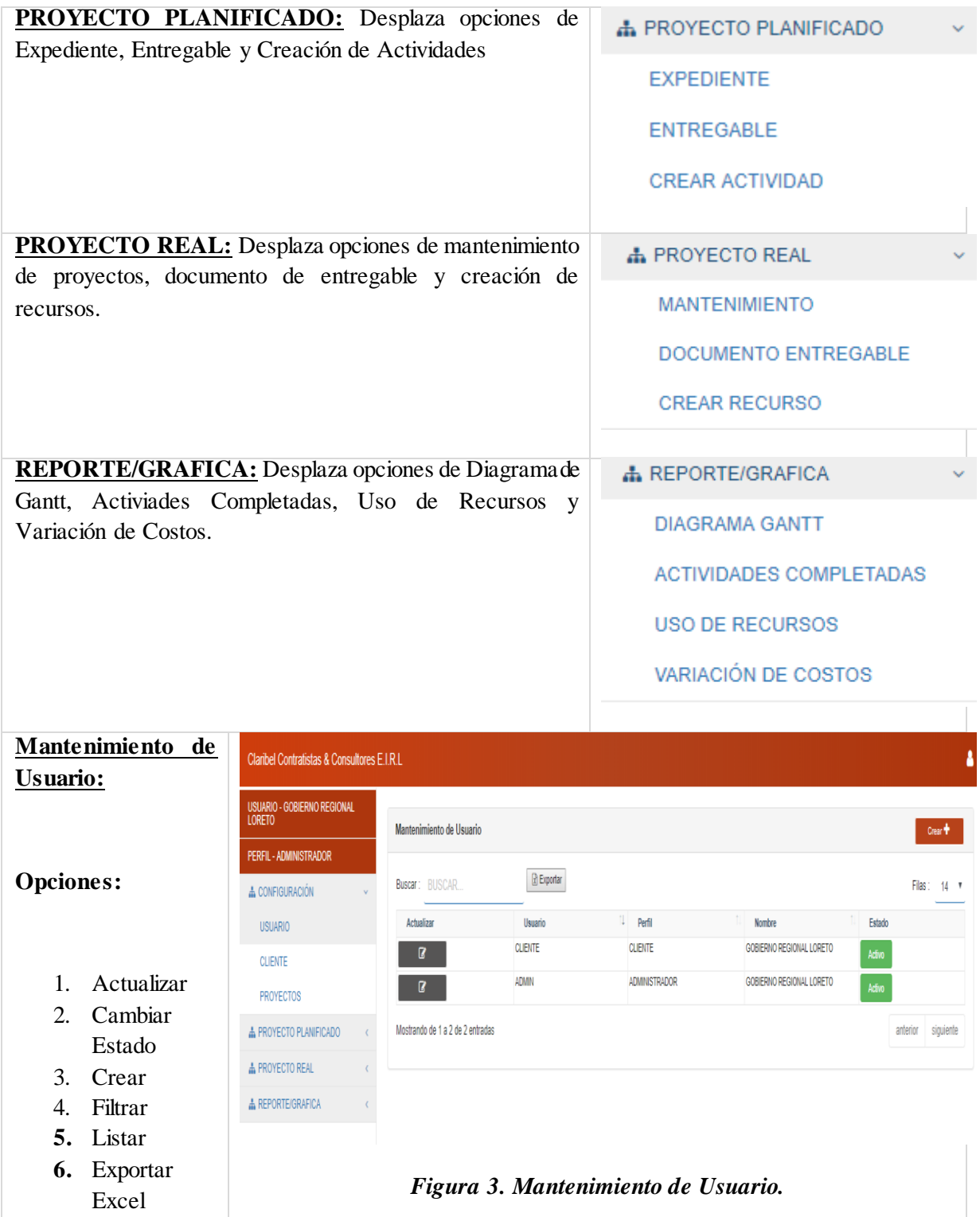

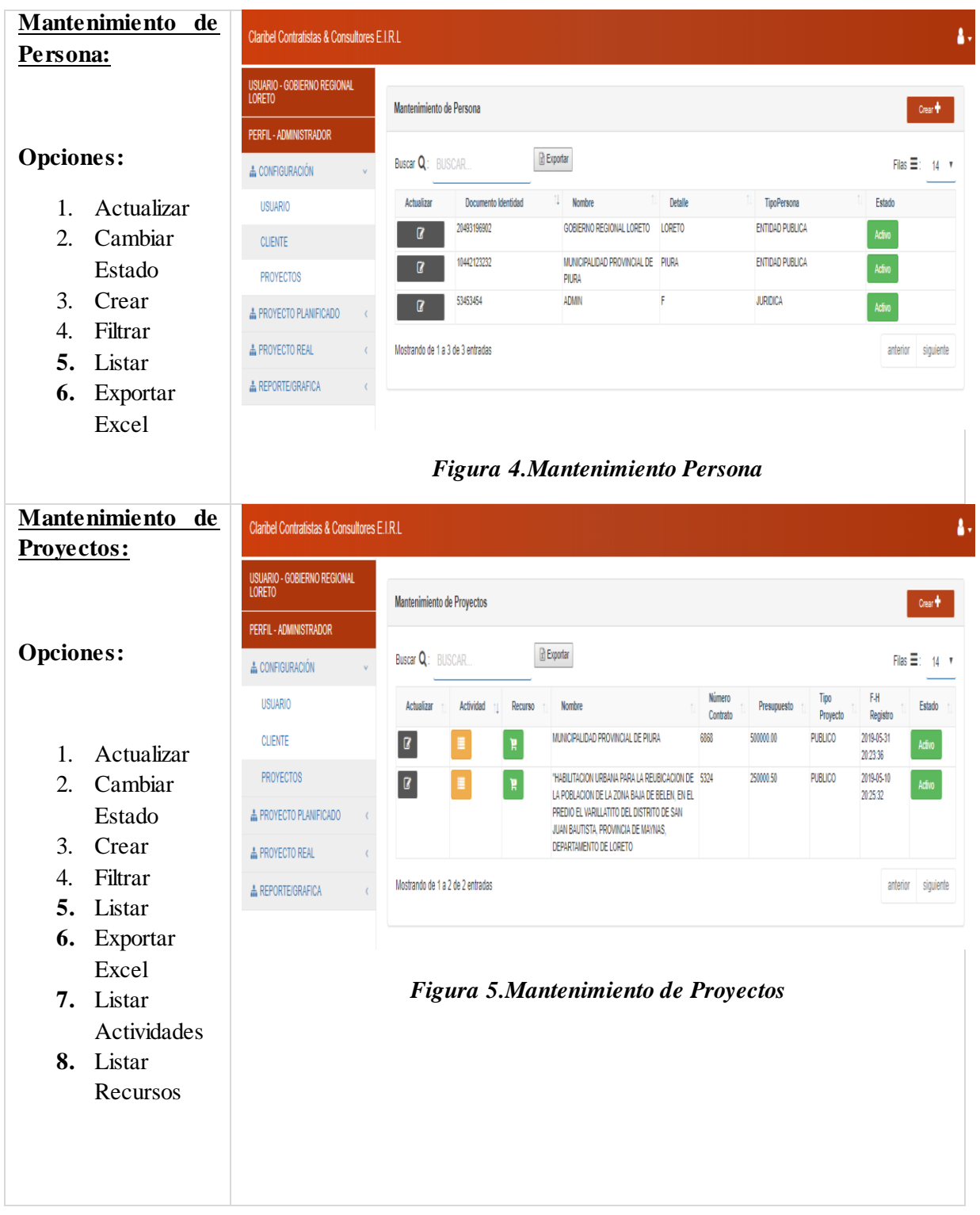

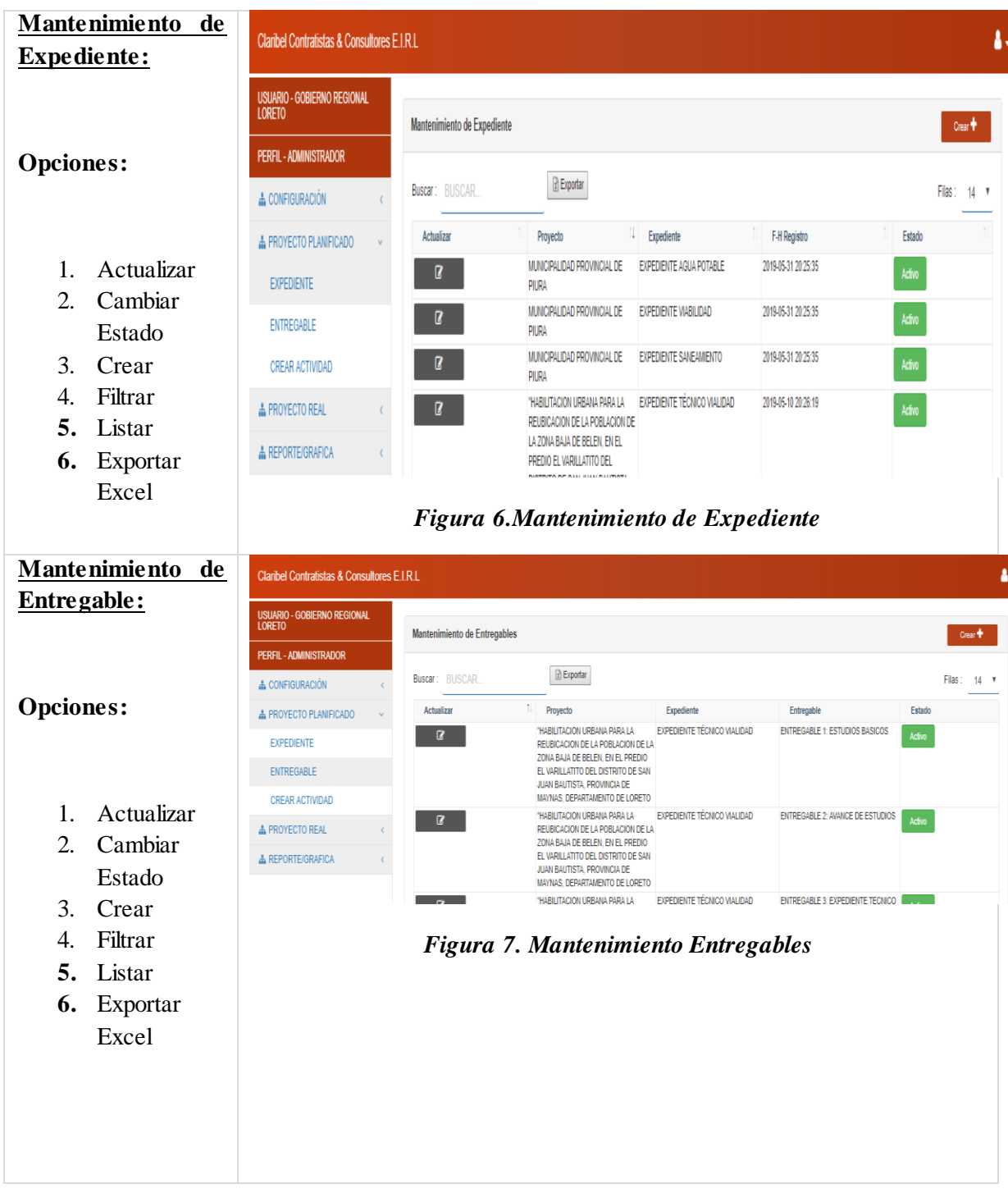

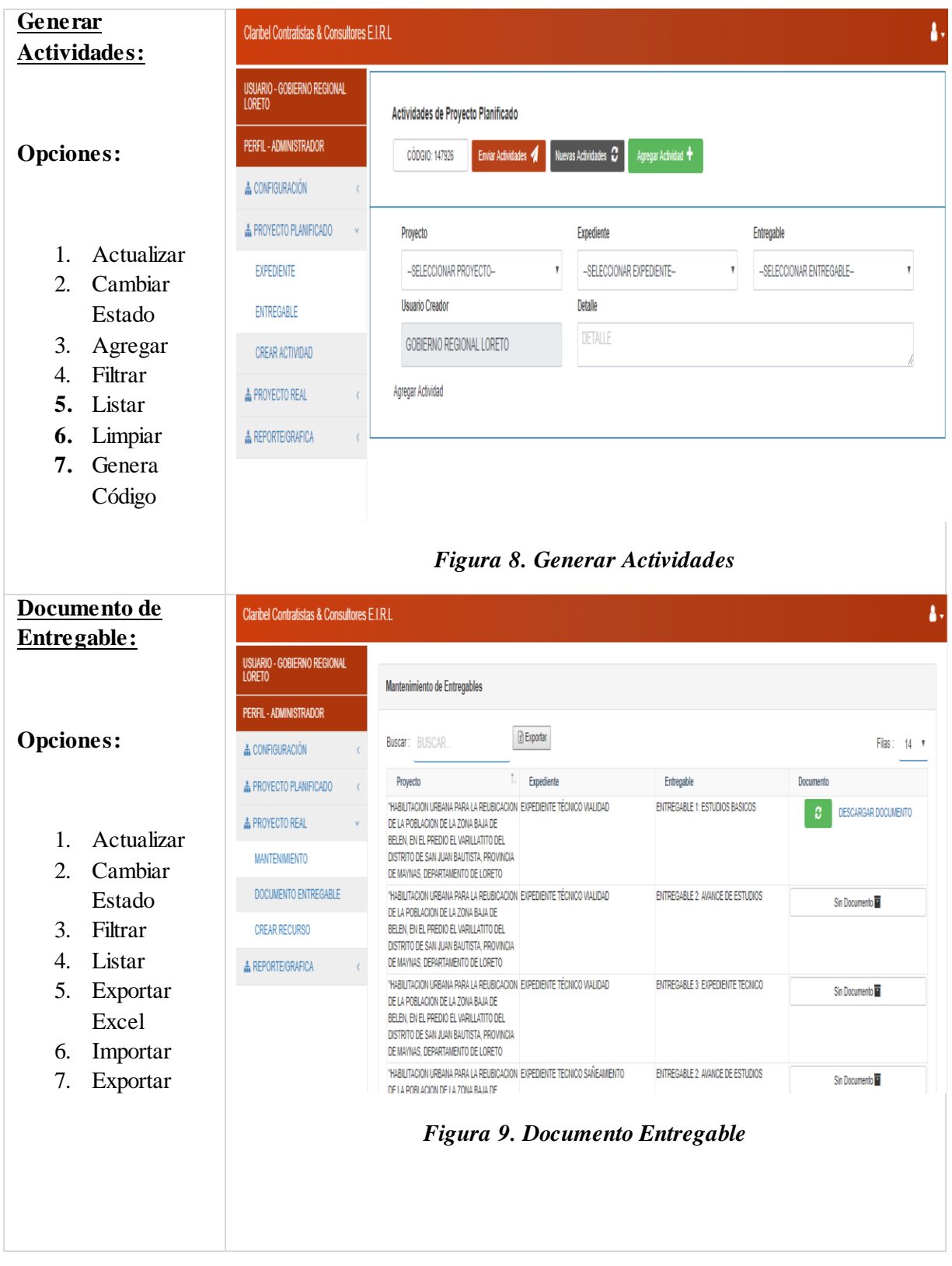

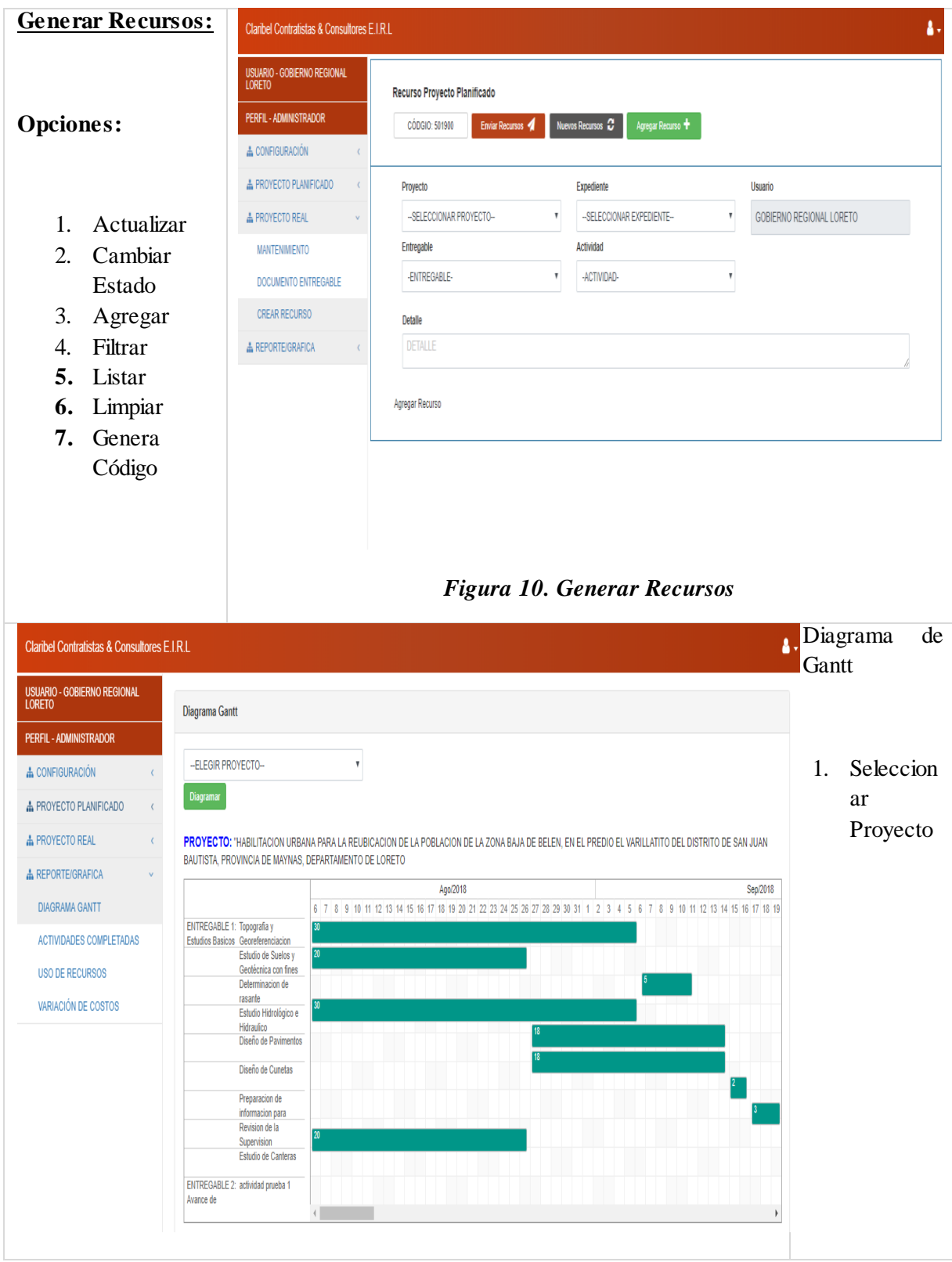

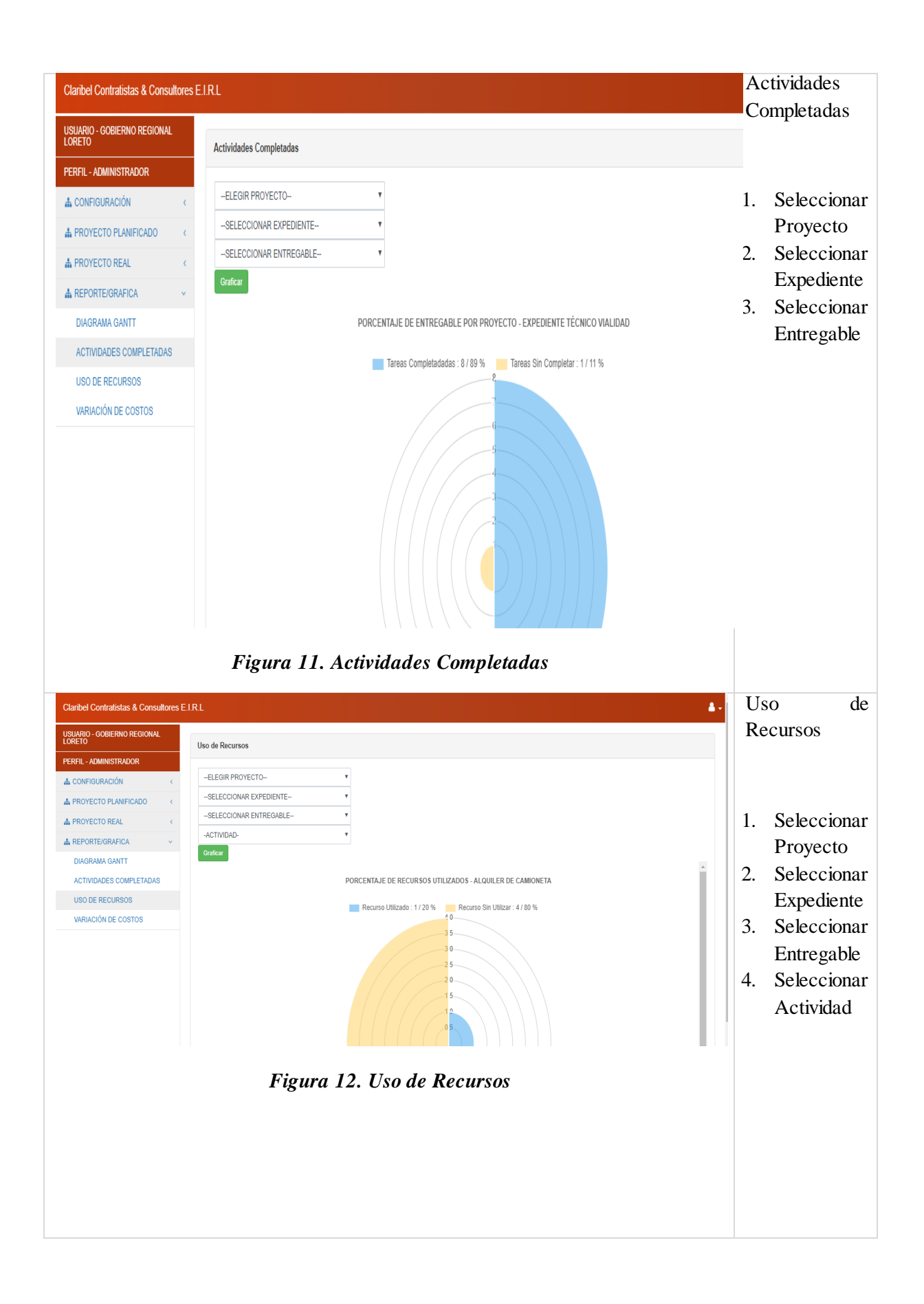

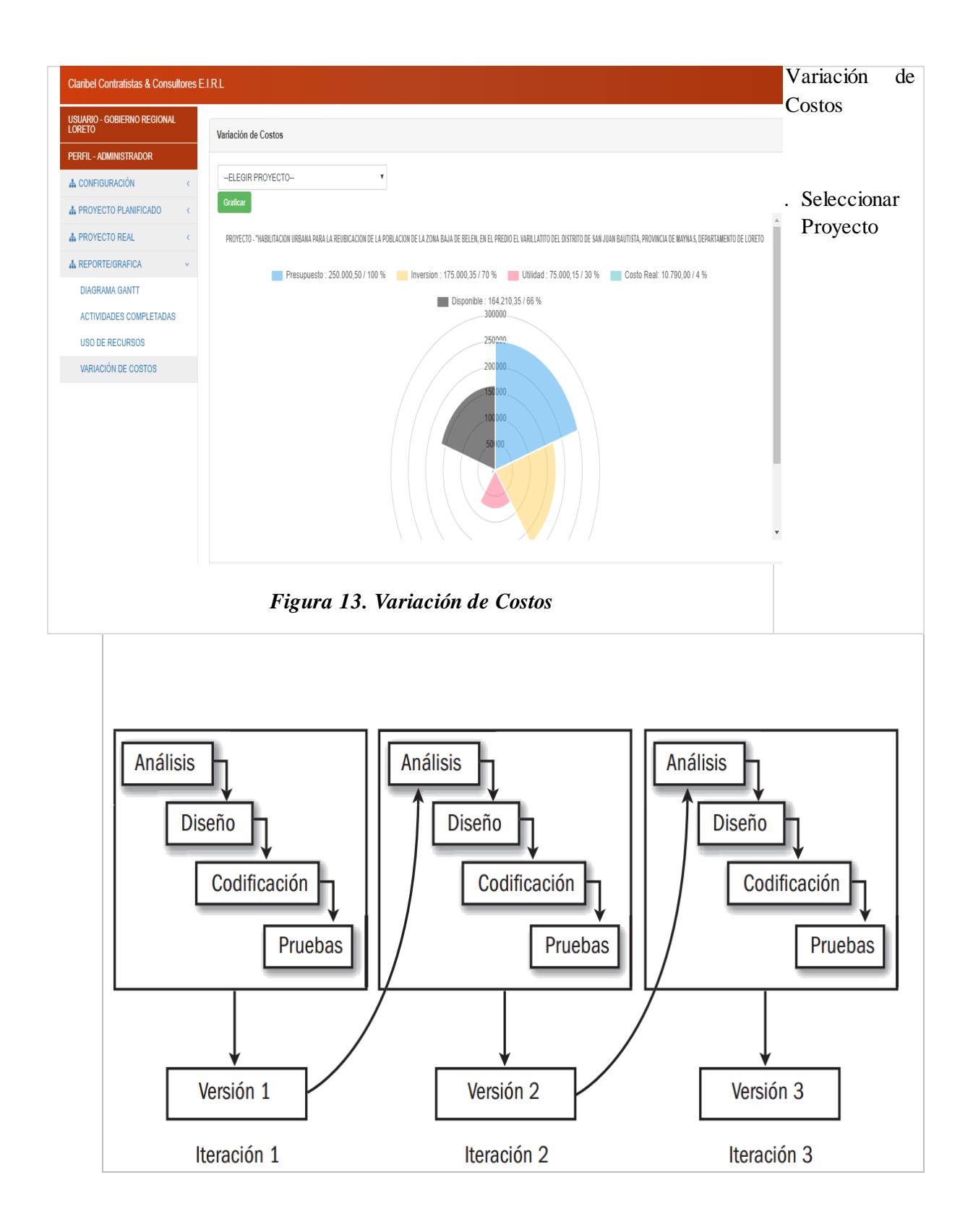

## **2.3 Fase III: Mantenimiento**

### **Base de Datos**

| <b>Tarea</b>                                            | Descripción                                                                                                    |  |  |
|---------------------------------------------------------|----------------------------------------------------------------------------------------------------|--|--|
| Tarea Copia de<br>seguridad de la base de<br>datos      | Realiza distintos tipos de copias de seguridad de bases de<br>datos de SQL Server.                                                                                                    |  |  |
| Tarea Comprobar la<br>integridad de la base de<br>datos | Comprueba la asignación y la integridad estructural de objetos<br>e índices de base de datos.                                                                                                    |  |  |
| Tarea Ejecutar trabajo<br>del Agente SQL Server         | Ejecuta trabajos del Agente SQL Server.                                                                                                    |  |  |
| Tarea Ejecutar<br>instrucción T-SQL                     | Ejecuta instrucciones de Transact-SQL                                                                                                    |  |  |
| Tarea Limpieza de<br>historial                          | Elimina entradas de las tablas de historial de la base de datos<br>msdb de SQL Server.                                                                                                    |  |  |
| Tarea Limpieza de<br>mantenimiento                      | Quita archivos relacionados con planes de mantenimiento,<br>entre los que se incluyen informes creados a partir de planes de<br>mantenimiento y archivos de copia de seguridad de la base de<br>datos. |  |  |
| Tarea Notificar al<br>operador                          | Envía mensajes de notificación a operadores del Agente SQL<br>Server.                                                                                                    |  |  |
| Tarea Volver a generar<br>índice                        | Vuelve a generar los índices de tablas y vistas de bases de<br>datos de SQL Server.                                                                                                    |  |  |
| Tarea Reorganizar<br>índice                             | Reorganiza los índices de tablas y vistas de bases de datos de<br>SQL Server.                                                                                                    |  |  |
| Tarea Reducir base de<br>datos                          | Reduce el tamaño de los datos y los archivos de registro de<br>base de datos de SQL Server.                                                                                                    |  |  |
| Tarea Actualizar<br>estadísticas                        | Actualiza la información sobre la distribución de valores de<br>clave para uno o más conjuntos de estadísticas en la tabla o<br>vista especificada.                                                    |  |  |

*Tabla 9. Mantenimiento Base de Datos*

#### **Sistema web**

Mantenimiento de Sistemas de Información (MSI)

El objetivo de este proceso es la obtención de una nueva versión de un sistema de información desarrollado con MÉTRICA Versión 3 o Versión 2, a partir de las peticiones de mantenimiento que los usuarios realizan con motivo de un problema detectado en el sistema, o por la necesidad de una mejora del mismo.

En este proceso se realiza el registro de las peticiones de mantenimiento recibidas, con el fin de llevar el control de las mismas y de proporcionar, si fuera necesario, datos estadísticos de peticiones recibidas o atendidas en un determinado periodo, sistemas que se han visto afectados por los cambios, en qué medida y el tiempo empleado en la resolución de dichos cambios. Es recomendable, por lo tanto, llevar un catálogo de peticiones de mantenimiento sobre los sistemas de información, en el que se registren una serie de datos que nos permitan disponer de la información antes mencionada.

En el momento en el que se registra la petición, se procede a diagnosticar de qué tipo de mantenimiento se trata. Atendiendo a los fines, podemos establecer los siguientes tipos de mantenimiento:

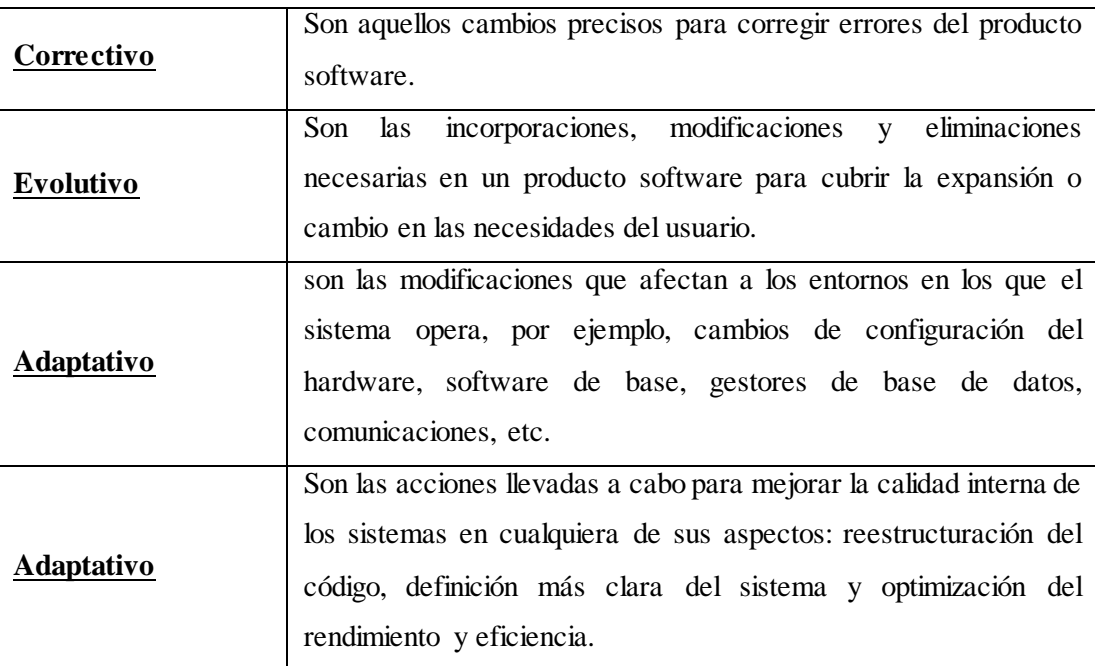

#### *Tabla 10. Mantenimiento Sistema Web*

### **Proceso de programación**

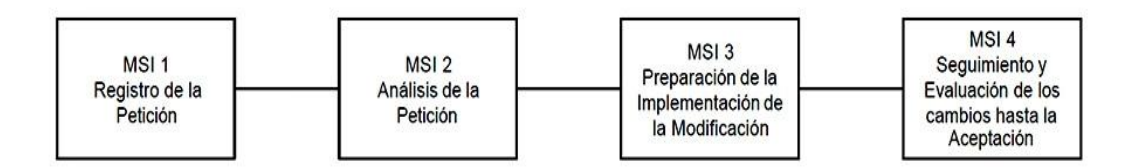

### **Atención al usuario**

El soporte técnico o asistencia técnica es un rango de servicios por medio del cual se proporciona asistencia a los usuarios al tener algún problema al utilizar un producto o servicio, ya sea este el hardware o software de una computadora de un servidor de Internet, periféricos, artículos electrónicos, maquinaria, o cualquier otro equipo.

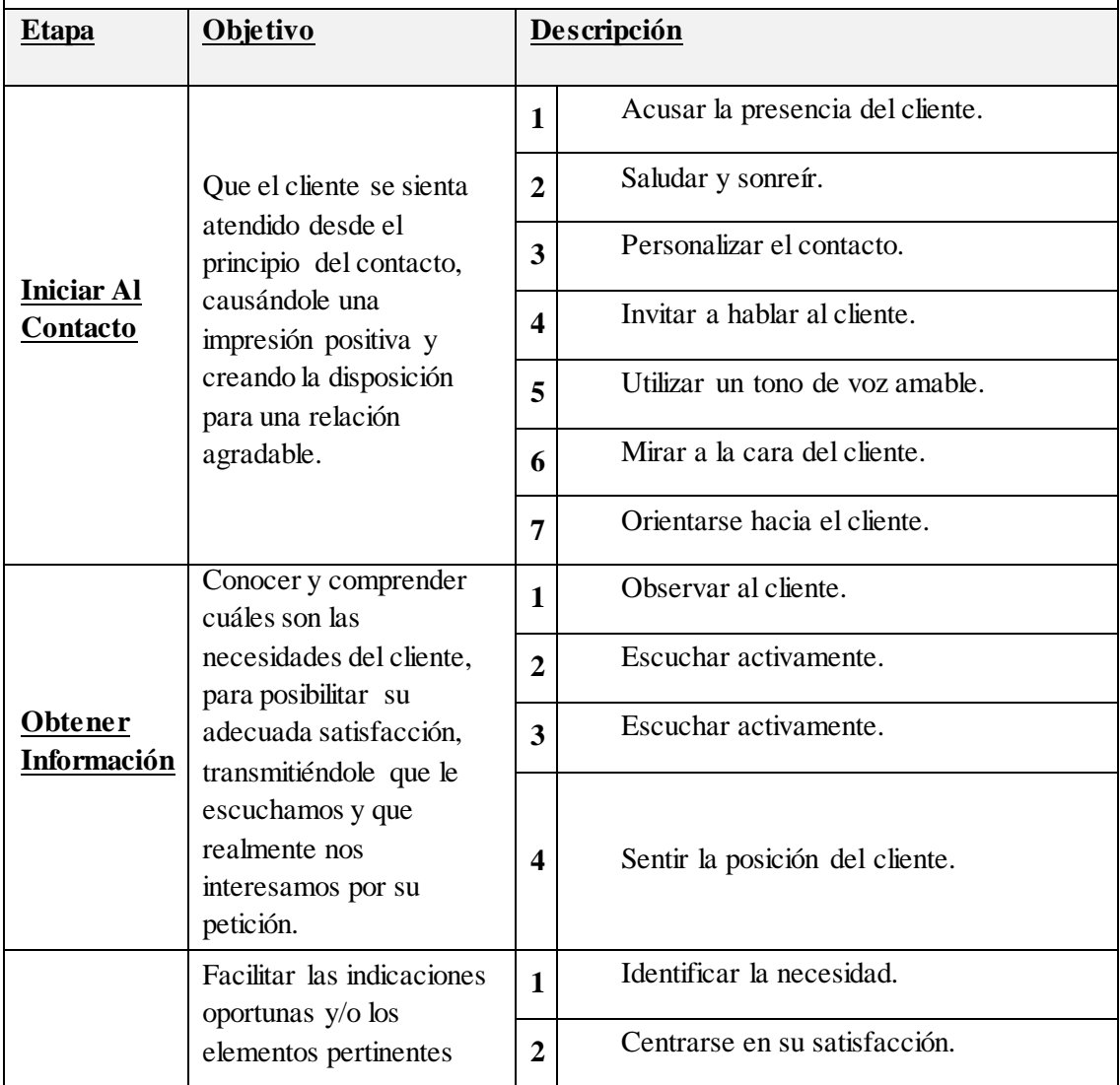

| <b>Satisfacer</b>      | para resolver la<br>necesidad del cliente, o                                                                                          |                | Hacerse comprender amablemente.<br>3 |  |
|------------------------|----------------------------------------------------------------------------------------------------|----------------|--------------------------------------|--|
| La<br><b>Necesidad</b> | situarla en vías de<br>solución.                                                                                                    | 4              | Dedicar el tiempo necesario.         |  |
|                        |                                                                                                    | 5              | Asegurar la satisfacción.            |  |
| <b>Finalizar</b>       | Asegurarse de que la<br>necesidad ha sido<br>resuelta (o situada en<br>vías de solución),<br>creando una sensación<br>final positiva. | 1              | Interesarse por peticiones añadidas. |  |
|                        |                                                                                                    | $\overline{2}$ | Despedirse amablemente.              |  |
|                        |                                                                                                    | 3              | Hacerse comprender amablemente.      |  |
|                        |                                                                                                    | 4              | Mirar y sonreír al cliente.          |  |
|                        |                                                                                                    | 5              | No demorar el final.                 |  |

*Tabla 11. Atención al Usuario*

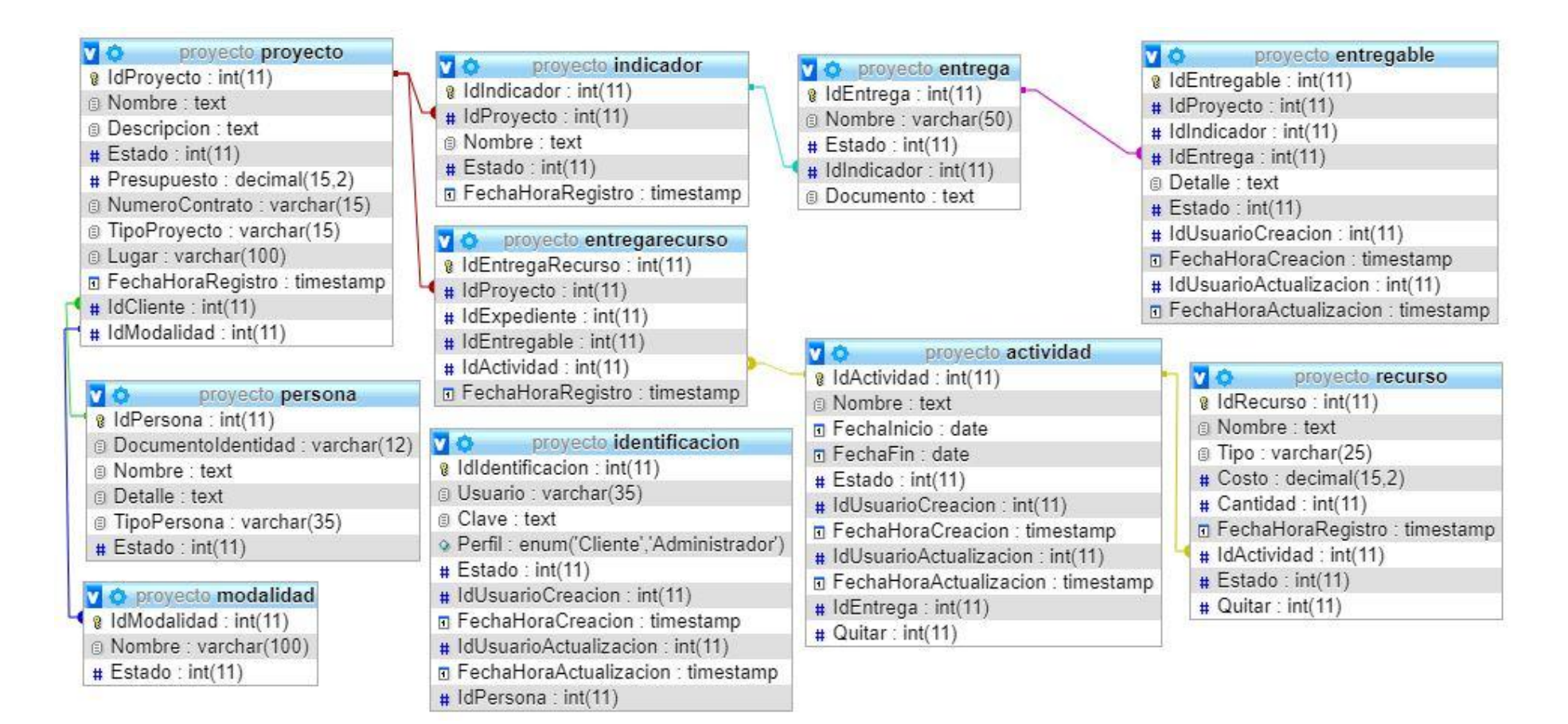

*Figura 14. Diagrama Base de Datos*

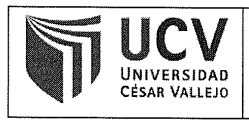

Código : F06-PP-PR-02.02 Versión 09 Fecha 23-03-2018 Página  $1$  de  $1$  $\ddot{z}$ 

Piura, 06 de Noviembre de 2019

Yo, RUBEN ALEXANDER MORE VALENCIA, docente de la Facultad INGENIERIA y Escuela Profesional Ingeniería de Sistemas de la Universidad César Vallejo - PIURA, revisor (a) de la tesis titulada:

"IMPLEMENTACIÓN DE UN SISTEMA WEB PARA EL PROCESO DE CONTROL DE PROYECTOS DE LA EMPRESA CLARIBEL CONTRATISTAS & CONSULTORES E.I.R.L", de la estudiante VIKI RAQUEL CORREA CAMPOS, constato que la investigación tiene un índice de similitud de 27% verificable en el reporte de originalidad del programa Turnitin.

El/la suscrito (a) analizó dicho reporte y concluyó que cada una de las coincidencias detectadas no constituyen plagio. A mi leal saber y entender la tesis cumple con todas las normas para el uso de citas y referencias establecidas por la Universidad César Vallejo.

Andrews 

MG. RUBEN ALEXANDER MORE VALENCIA

DNI: 02897931

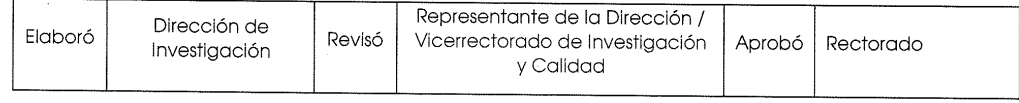

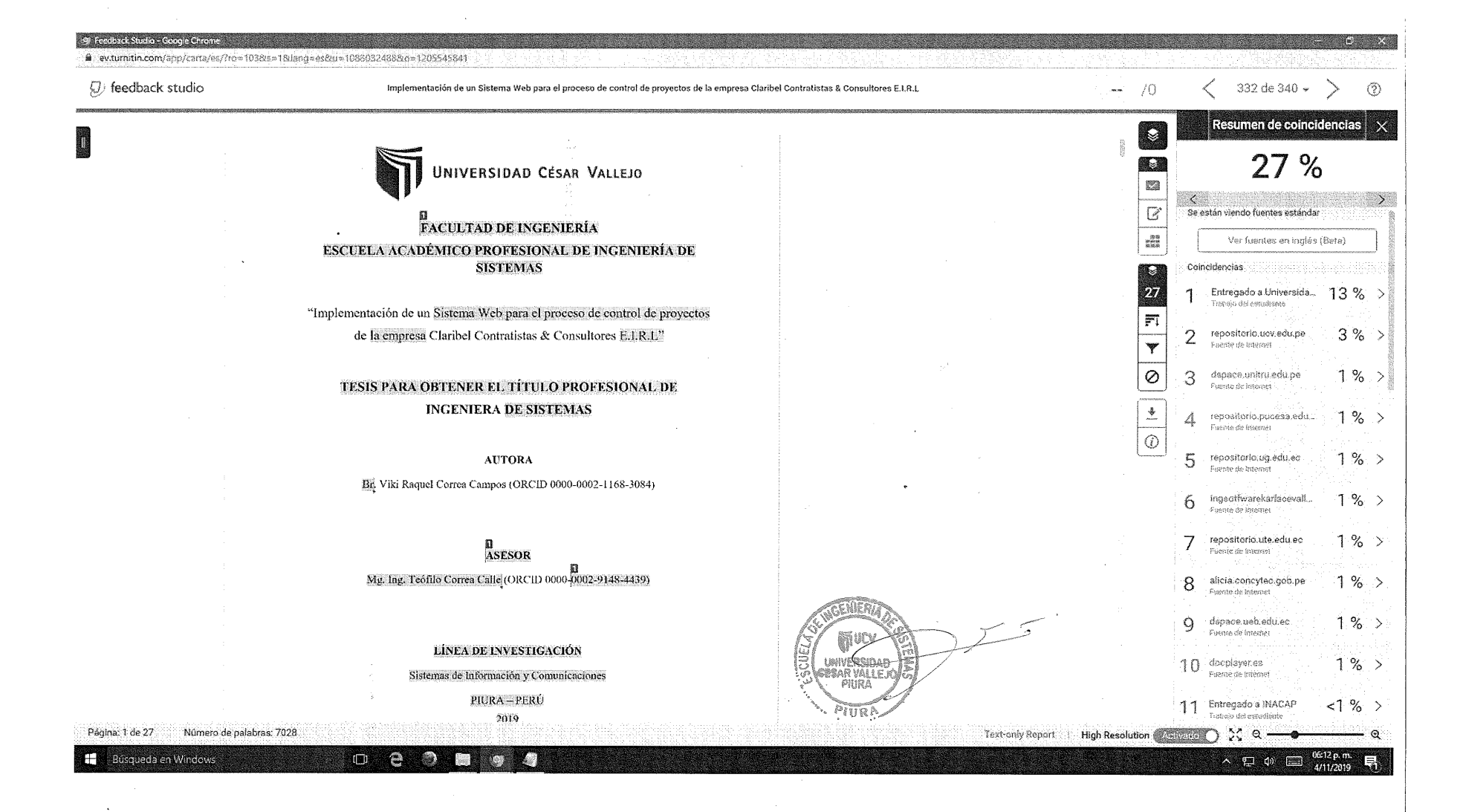

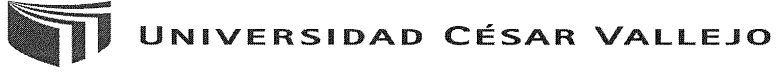

#### Centro de Recursos para el Aprendizaje y la Investigación (CRAI) "César Acuña Peralta"

# FORMULARIO DE AUTORIZACIÓN PARA LA **PUBLICACIÓN ELECTRÓNICA DE LAS TESIS**

#### 1. DATOS PERSONALES

Anollidos y Nombros: COPPEA CAMPOS VIKI PAOLIEI

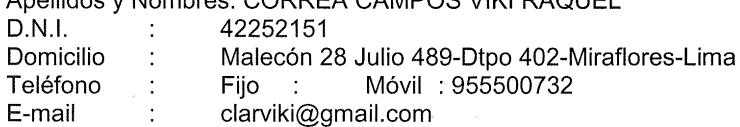

### 2. IDENTIFICACIÓN DE LA TESIS

Modalidad:

**⊠** Tesis de Pregrado

- Facultad: **INGENIERIA**
- **INGENIERIA DE SISTEMAS** Escuela :
- **INGENIERIA DE SISTEMAS** Carrera :
- Título  $\frac{1}{2}$ **INGENIERA DE SISTEMAS**

#### Tesis de Post Grado

 $\Box$  Maestría Grado  $\cdot$ 

 $\Box$  Doctorado

Mención : 

#### 3. DATOS DE LA TESIS

Autor (es) Apellidos y Nombres: CORREA CAMPOS VIKI RAQUEL

Título de la tesis:

"Implementación de un Sistema Web para el proceso de control de proyectos de la empresa Claribel Contratistas & Consultores E.I.R.L" Año de publicación: 2019

4. AUTORIZACIÓN DE PUBLICACIÓN DE LA TESIS EN VERSIÓN ELECTRÓNICA:

A través del presente documento,

Si autorizo a publicar en texto completo mi tesis. No autorizo a publicar en texto completo mi tesis.

Firma

Fecha: 25 de Octubre 2019

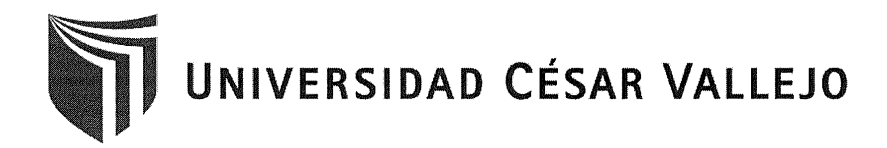

#### AUTORIZACIÓN DE LA VERSIÓN FINAL DEL TRABAJO DE INVESTIGACIÓN

CONSTE POR EL PRESENTE EL VISTO BUENO QUE OTORGA EL ENCARGADO DE INVESTIGACIÓN DE

LA ESCUELA PROFESIONAL DE INGENIERÍA DE SISTEMAS

A LA VERSIÓN FINAL DEL TRABAJO DE INVESTIGACIÓN QUE PRESENTA:

**CORREA CAMPOS VIKI RAQUEL** 

**INFORME TITULADO:** 

"IMPLEMENTACIÓN DE UN SISTEMA WEB PARA EL PROCESO DE CONTROL DE PROYECTOS DE LA EMPRESA CLARIBEL CONTRATISTAS & CONSULTORES E.I.R.L"

PARA OBTENER EL TÍTULO DE:

**INGENIERA DE SISTEMAS** 

SUSTENTADO EN FECHA: 25 DE OCTUBRE DE 2019

NOTA O MENCIÓN: (17) APROBADO POR UNANIMIDAD

MG. RUBÉN ALEXANDER MORE VALENCIA COORDINADOR INVESTIGACIÓN EAP INGENIERÍA SISTEMAS UCV PIURA